# SISTEM INFORMASI PERPARKIRAN MOTOR DAN MOBIL PADA SUATU MALL BERBASIS CLIENT SERVER

# TUGAS AKHIR

 $\hat{\mathcal{A}}$ 

Diajukan Sebagai Salah Satu Syarat Untuk Memperoleh Gelar Sarjana Jurusan Teknik Informatika

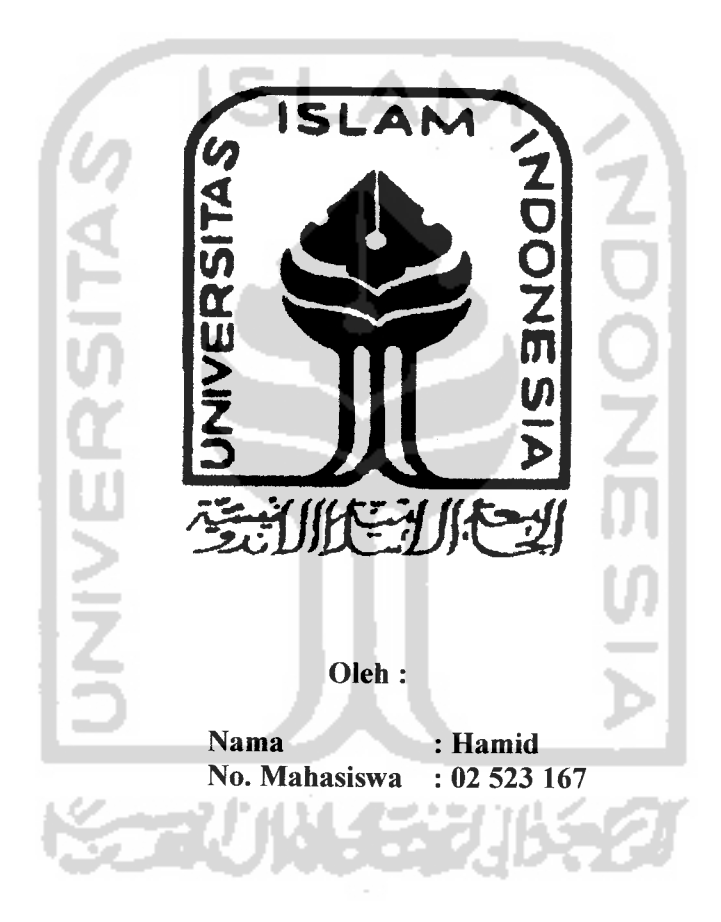

JURUSAN TEKNIK INFORMATIKA FAKULTAS TEKNOLOGI INDUSTRI UNIVERSITAS ISLAM INDONESIA YOGYAKARTA 2007

# LEMBAR PENGESAHAN PEMBIMBING

# SISTEM INFORMASI PERPARKIRAN MOTOR DAN MOBIL PADA SUATU MALL BERBASIS CLIENT SERVER

# TUGAS AKHIR

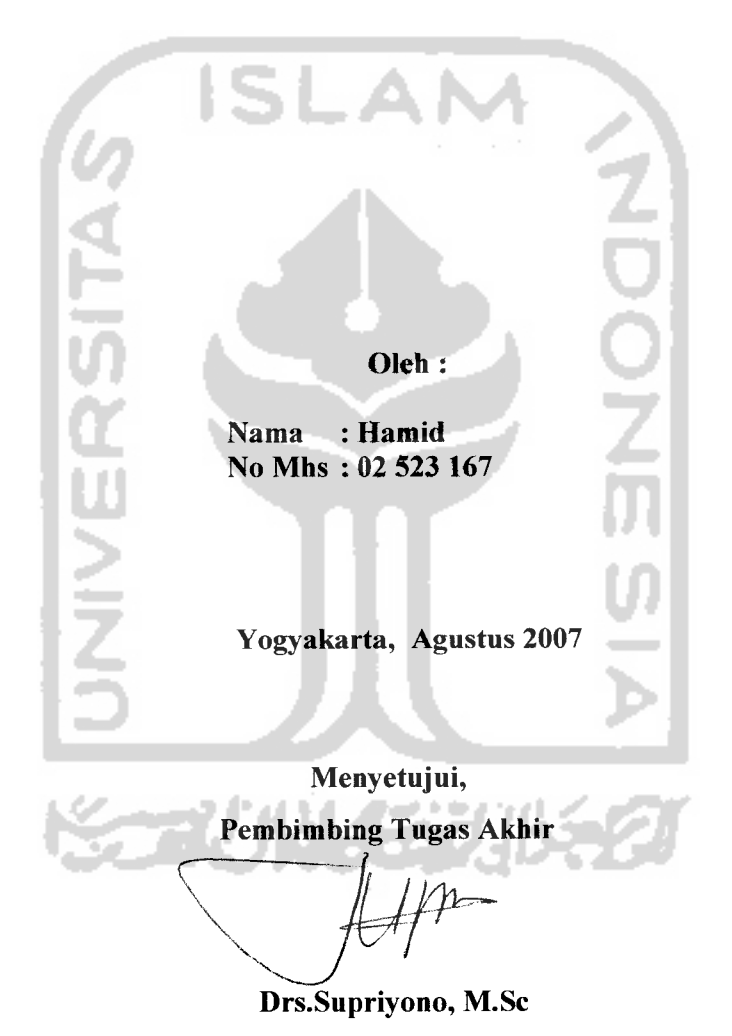

# LEMBAR PERNYATAAN KEASLIAN HASIL TUGAS AKHIR

Saya yang bertandatangan di bawah ini,

Nama : Hamid No. Mahasiswa : 02 523 167

Menyatakan bahwa seluruh komponen dan isi dalam Laporan Tugas Akhir ini adalah hasil karya saya sendiri. Apabila di kemudian hari terbukti bahwa ada beberapa bagian dari karya ini adalah bukan hasil karya saya sendiri, maka saya siap menanggung resiko dan konsekuensi apapun.

Demikian pernyataan ini saya buat, semoga dapat dipergunakan sebagaimana mestinya.

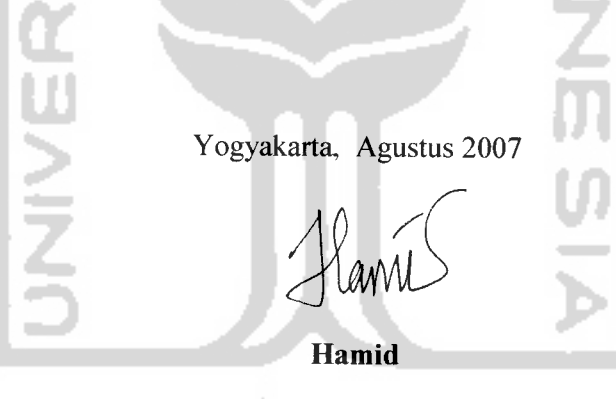

## *LEMBAR PENGESAHAN PENGUJI*

# *SISTEM INFORMASI PERPARKIRAN MOTOR DAN MOBIL PADA SUATU MALL BERBASIS CLIENT SERVER*

## *TUGAS AKHIR*

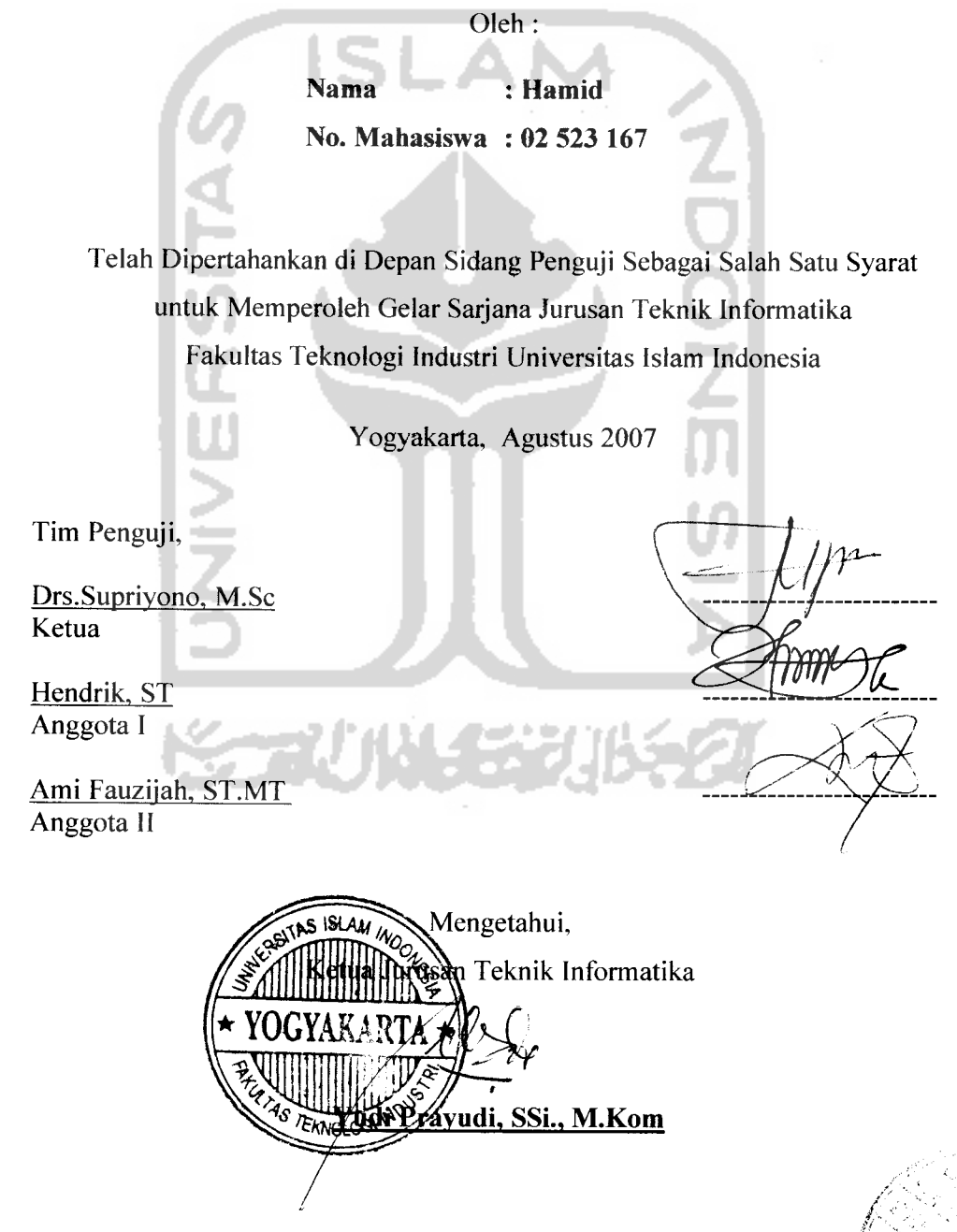

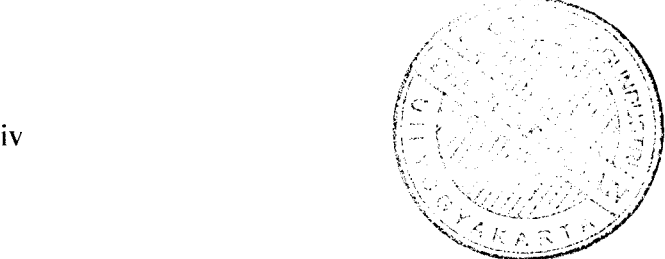

 $\omega = \omega^{-1}$ 

### Halaman Motto:

"Allah SWT meninggikan orang yang beriman diantara kamu dan orang yang diberi ilmu pengetahuan beberapa

**(Q.S.** *Mujaadilah ayat 11 )*

derajat

"Jika kamu menginginkan dunia, raihlah dengan ilmu. Jika kamu menginginkan akhirat, raihlah dengan ilmu. Dan jika kamu menginginkan keduanya, maka raihlah semua itu dengan ilmu" **(Rasulullah Muhammad SAW )**

 $\overline{\mathbf{V}}$ 

# *KATA PENGANTAR*

*j& S\(^SW^—~L*

### *Assalamu'alaikum. Wr. Wb*

Dengan mengucapkan Alhamdulillah, puji dan syukur kehadirat Allah Subhana Wata'ala yang telah melimpahkan rahmat dan hidayah-Nya, sehingga penyusun dapat menyelesaikan skripsi ini, dengan judul *"Sistem Informasi Perparkiran Motor dan Mobil Berbasis Client Server".*

Penyusunan tugas akhir merupakan sebagian upaya untuk memenuhi syarat kelulusan studi serta syarat untuk memperoleh gelar sarjana dari Jurusan Teknik Informatika, Fakultas Teknologi Industri, Universitas Islam Indonesia Yogyakarta.

Dalam penyusunan skripsi ini penyusun telah melibatkan pihak-pihak atau pribadi-pribadi yang telah membantu dengan baik secara langsung maupun tidak langsung hingga terselesaikannya penyusunan tugas akhir ini. Oleh karenanya pada kesempatan ini penyusun mengucapkan terima kasih kepada :

- 1. Pimpinan Universitas Islam Indonesia.
- 2. Bapak Fathul Fahid, ST.MSc, selaku Dekan Fakultas Teknologi Industri Universitas Islam Indonesia.
- 3. Bapak Yudi Prayudi, SSi., M.Kom, selaku Ketua Jurusan Teknik Informatika Universitas Islam Indonesia.
- 4. Bapak Drs.Supriyono, M.Sc, selaku dosen pembimbing yang telah memberikan pengarahan dan bimbingan selama pengerjaan tugas akhir dan penulisan laporan ini.
- 5. Kedua orang tuaku, terima kasih atas do'a, kasih sayang, dukungan, kesabaran, nasehat, dan kepercayaan yang telah diberikan yang tidak bisa tergantikan.
- 6. Untuk adik-adikku, terimakasih atas dukungannya.
- 7. Semua pihak dan rekan-rekan yang telah membantu dalam pembuatan sampai terselesainya skripsi ini.

Semoga dengan segala bantuan yang telah diberikan kepada penyusun, akan mendapat pahala yang setimpal dari ALLAH SWT. Amin

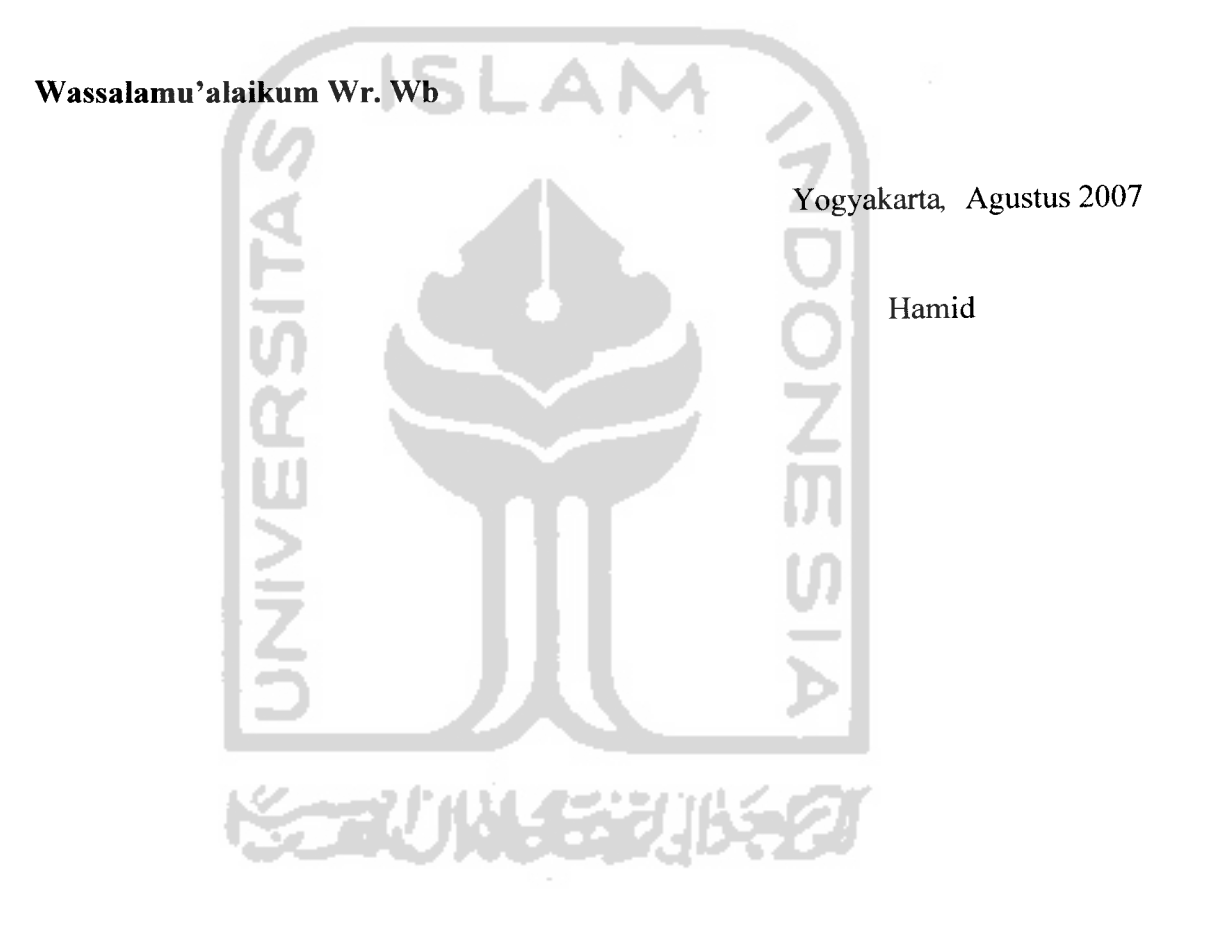

### ABSTRAKSI

## *Hamid (2007).* Karya Teknik : *"Sistem Informasi Perparkiran Motor dan Mobil Pada Suatu Mall Berbasis Client Server"*

Perkembangan dalam bidang Teknologi Informasi sudah demikian pesat. Kemampuan mendapatkan dan menyediakan informasi secara tepat dan akurat menjadi hal yang sangat penting bagi sebuah organisasi (komersil ataupun non komersil), perguruan tinggi, lembaga pemerintahan maupun individu, oleh karena itu, diperlukan teknologi informasi yang semakin inovatif, seiring dengan dibutuhkannya Teknologi Informasi yang terkini.

Telah dibangun suatu sistem informasi perparkiran motor dan mobil pada suatu mall berbasis client server yang dapat digunakan untuk pengaksesan dan penyimpanan secara sistematis.

Penerapan dari Teknologi Informasi tersebut digunakan oleh pemilik mall untuk membuat suatu sistem informasi perparkiran yang bertujuan agar aman dan teratur yang sebelumnya hanya secara manual dengan cara memberikan karcis kepada pemilik kendaraan tanpa penyimpanan data yang rapi dan teratur. Hal ini dapat menyebabkan kehilangan kendaraan ataupun penyimpangan penyimpangan dalam hal keuangan.

Sistem dibangun dengan metode client server, dengan metode client server penyimpanan data hanya ada pada satu komputer saja yang bertindak sebagai **server** sedangkan komputer yang lain **(Client Server)** hanya mengakses data dari **server.** Selain menggunakan **Data Flow Diagram** pada perancangan sistem ini, juga menggunakan teknik-teknik struktur **database** dan sistem menu.

Hasil penelitian menunjukkan bahwa telah berhasil dibangun suatu aplikasi Sistem Informasi Perparkiran Motor dan Mobil Pada Suatu Mall Berbasis Client Server yang dapat membantu menjaga keamanan mobil dan motor serta memberikan laporan keuangan yangakurat.

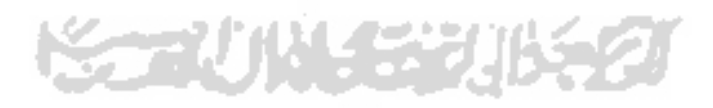

## *TAKARIR*

### *add*

Menjumlahkan, menambahkan. Instrukti pada bahasa pemrograman untuk penambahan suatu bilangan atau penggabungan kalimat.

### *admin*

Singkatan dari Administrator, sebutan untuk seorang system administrator., Orang yang memeberikan pertanyaan kepada User Registrar untuk menganalisis status pengguna secara individual dan permasalahan yang ada, serta untuk membuat himpunan statistik.

### *client*

Di dalam komputer jaringan, merupakan komputer yang memanfaatkan sumber daya dalam jaringan yang disediakan oleh komputer lainnya, yang disebut dengan server. Juga merupakan sebuah aplikasi atau proses yang meminta pelayanan dari komponen atau proses lainnya. Adanya client ini, memudahkan koneksi ke komputer server, dan mengatur serta menjaga hubungan dari sumber daya lainnya. Dalam lingkungan Client/Server, workstation biasanya adalah merupakan komputer client. Kalau dalam objek COM, adalah merupakan program yang mengakses atau menggunakan suatu layanan yang disediakan oleh komponen lainnya.

# *dataflow diagram*

Disingkat dengan DFD. Teknik grafik yang digunakan untuk menjelaskan aliran informasi dan transformasi data yang bergerak dari pemasukan data hingga ke keluaran.

### *database*

Merupakan suatu himpunan file yang terhubung secara logik yang memiliki common access. Semua besaran data ditujukan pada beberapa sistem yang berhubungan. Sebuah databasee dapat memiliki beberapa data item yang bisa dipasang ke dalam banyak tipe perekaman yang berbeda.

### *delete*

Penghapusan. Salah satu tindakan yang dilakukan terutama untuk menghapus karakter,gambar, teks, ikon, file atau hal lainnya.

### *edit*

Suatu sistem yang digunakan untuk membaca suatu dokumen, kemudian diperbaiki, dan kemudian disimpan kembali.

## *form*

Sebuah jendela yang merupakan wadah bagi berbagai komponen yang akan terpasang dalam suatu program aplikasi. Dalam pembuatan sebuah program form dapat bertindak sebagai jendela program, kotak dialog dan jendela peringatan.

## *hardware*

Perangkat keras, merupakan salah satu element dari sistem komputer, suatu alat yang bisa dilihat dan diraba oleh manusia secara langsung, yang mendukung proses komputerisasi.

### *input*

Merupakan aktifitas pemberian data kepada komputer, dimana data tersebut merupakan masukan bagi komputer. Agar data dapat diterima oleh komputer dengan baik, komputer memiliki peralatan yang berfungsi untuk hal ini, yang disebut dengan input device.

### *insert*

Menyisipkan, memasukkan. Menyelipkan suatu data baru.

### *interface*

Dalam terminologi perangkat lunak, interface bisa diartikan sebagai tampilan atau cara perangkat lunak bersangkutan berinteraksi dengan penggunanya. Sedangkan dalam terminologi perangkat keras, interface mengacu kepada standar yang digunakan oleh suatu peripheral tertentu untuk berhubungan dengan peripheral lainnya dalam satu sistem.

### *login*

Proses memasuki sistem, proses ini disebut juga dengan otentifikasi pemakai (user authentication).

### *online*

Terhubung, terkoneksi. Aktif dan siap untuk operasi; dapat berkomunikasi dengan atau dikontrol oleh komputer. Online ini juga bisa diartikan sebagai suatu keadaan di mana sebuah device (komputer) terhubung dengan device lain, biasanya melalu modem.

### *output*

Keluaran, hasil dari suatu proses, baik berupa data maupun berbentuk informasi yang telah diolah.

### *password*

Kata sandi, kode rahasia. Biasanya digunakan dalam jaringan PC.

#### *server*

Sebuah komputer yang mengatur jalannya lalu lintas komunikasi antar komputer atau network.

- 41

### *software*

Disebut juga dengan perangkat lunak, merupakan kumpulan beberapa perintah yang dieksekusi oleh mesin komputer dalam menjalankan pekerjaannya. perangkat lunak ini merupakan catatan bagi mesin komputer untuk menyimpan perintah, maupun dokumen serta arsip lainnya.

### *system*

Suatu jaringan kerja dari prosedur-prosedur yang saling berhubungan, berkumpul bersama-sama untuk melakukan suatu kegiatan atau untuk menyelesaikan suatu sasaran tertentu.

### *update*

Pembaharuan informasi routing yang dikirimkannya tidak secara bersamaan sebagai respons terhadap perubahan topologi jaringan. Pemaharuan informasi routing secara normal dikirimkan dalam bentuk interval tertentu.

### *user*

Pengguna. Biasanya ditujukan kepada pengguna suatu sistem yang umumnya adalah manusia. Misalnya pengguna komputer.

### user friendly

Bersahabat dengan pemakai, disukai pengguna, nyaman digunakan.

Istilah ini banyak digunakan untuk berbagai program komputer, dimana interaksi antara pemakainya (manusia) dengan program itu sendiri, misalnya program tersebut ditampilkan dalam bentuk gambar-gambar yang mendukung penampilan dalam bentuk gambar-gambar.

# *workstation*

Terminal kerja. PC atau komputer tempat bekerja bagi user dalam menyelesaikan permasalahannya.

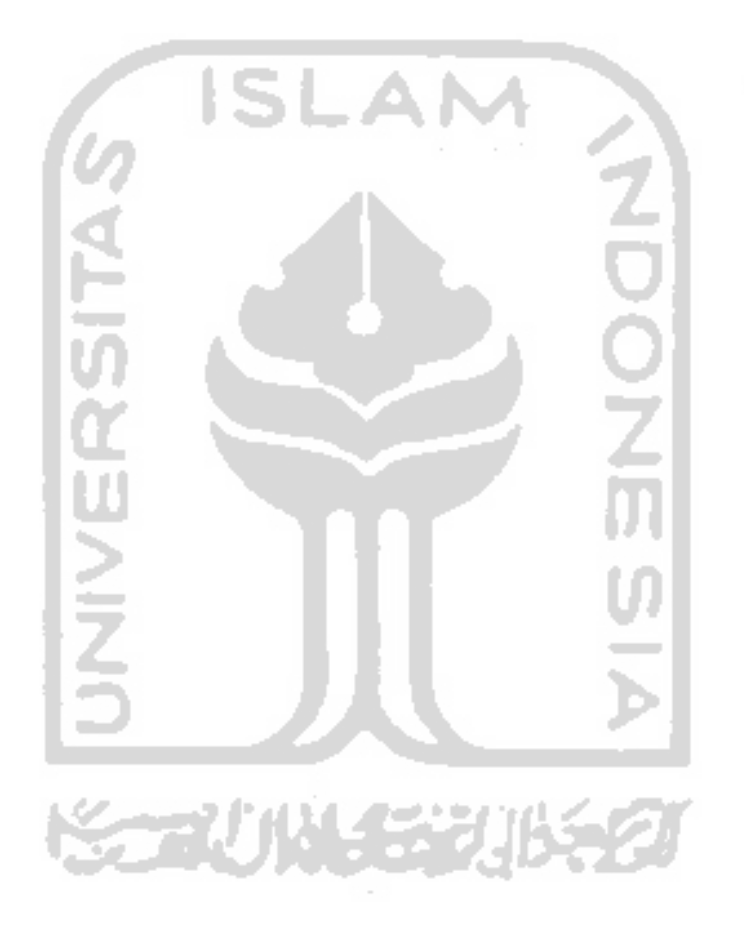

 $\overline{\phantom{a}}$ 

 $\sim$ 

# *DAFTAR ISI*

 $\sim$   $\sim$ 

ä,

 $\sim$   $\sim$ 

 $\overline{\phantom{a}}$ 

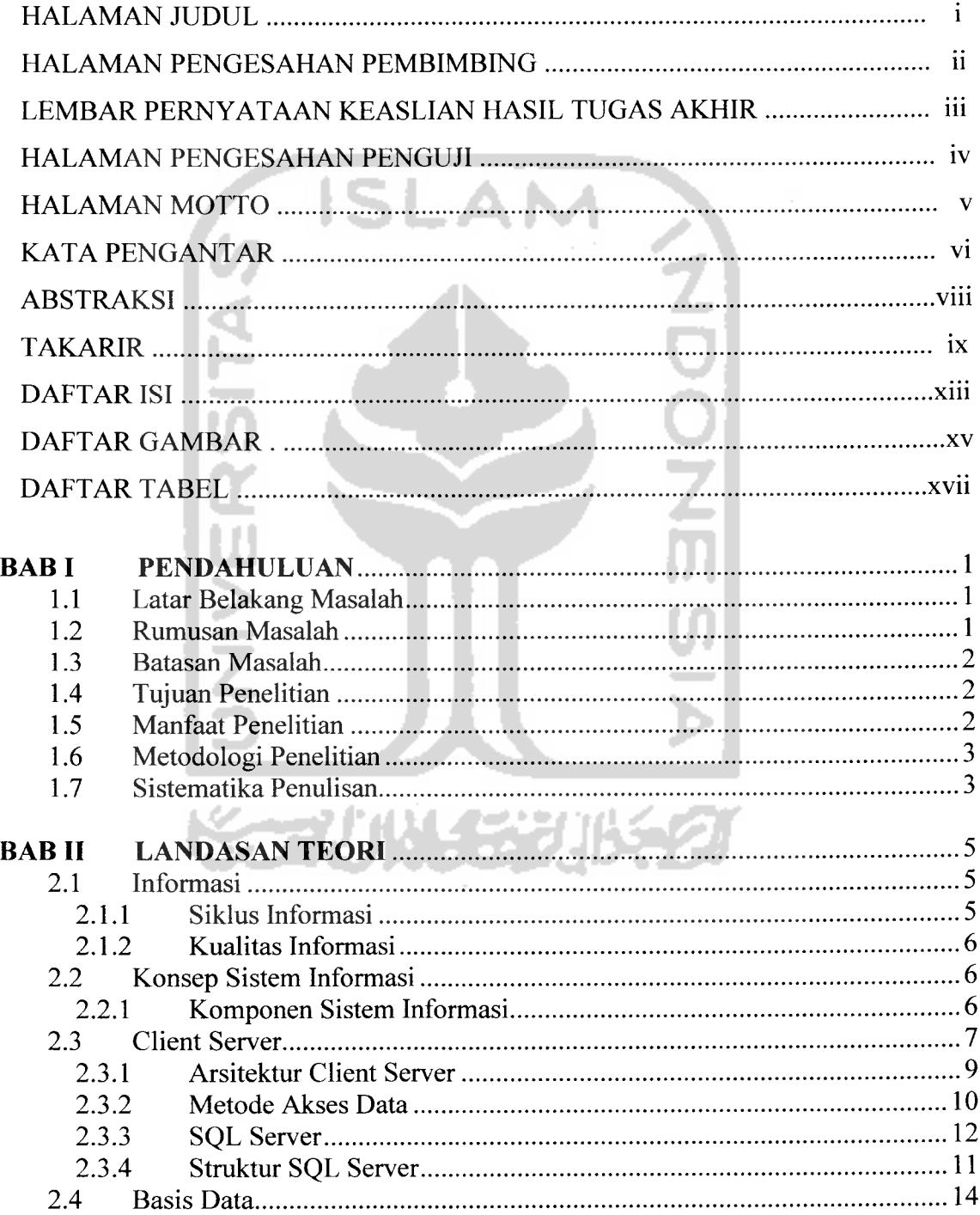

القارب والقلا

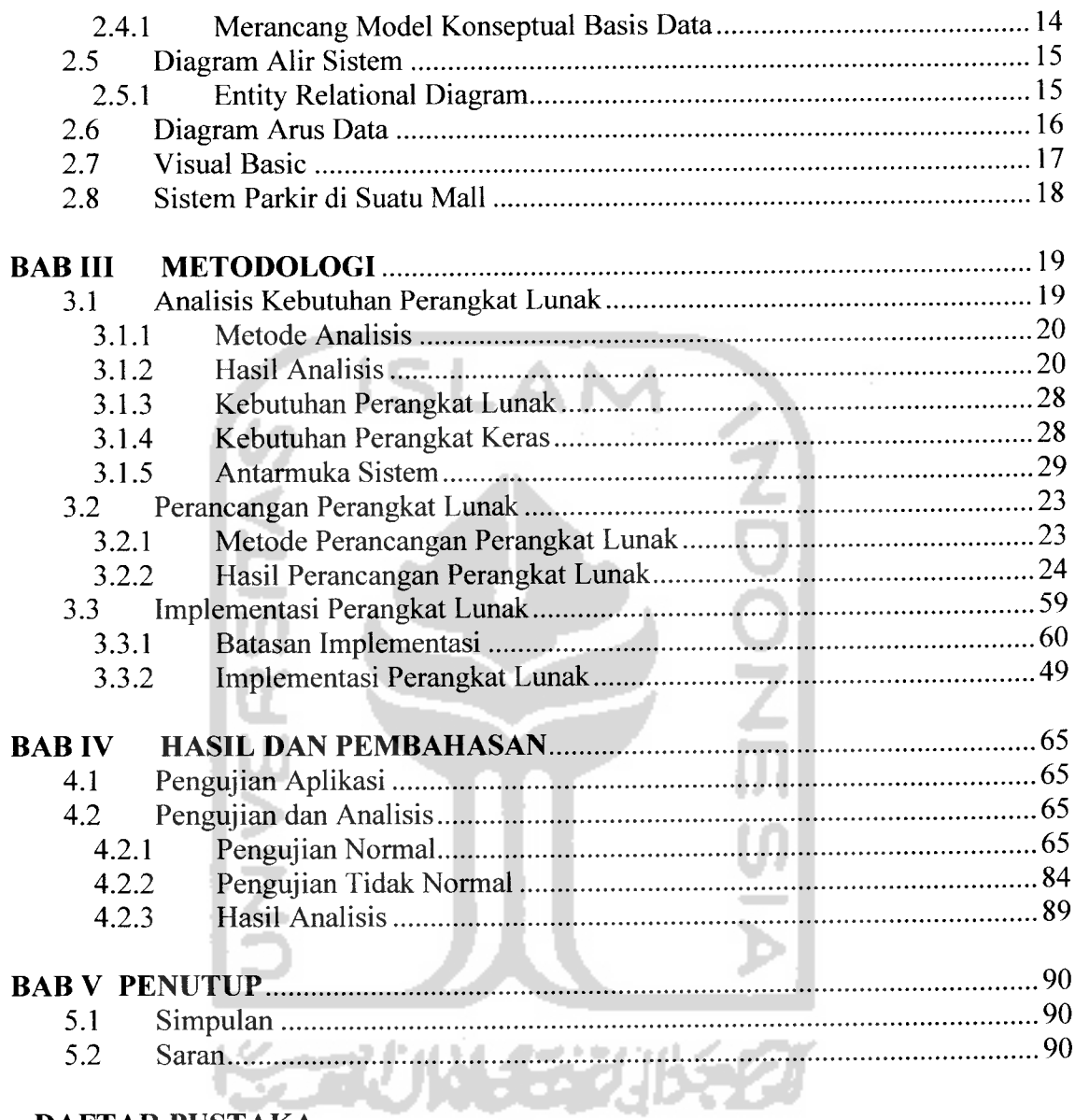

لمساد بالأعامات

# *DAFTAR PUSTAKA*

*LAMPIRAN*

 $\sim$ 

# *DAFTAR GAMBAR*

ب بالاست

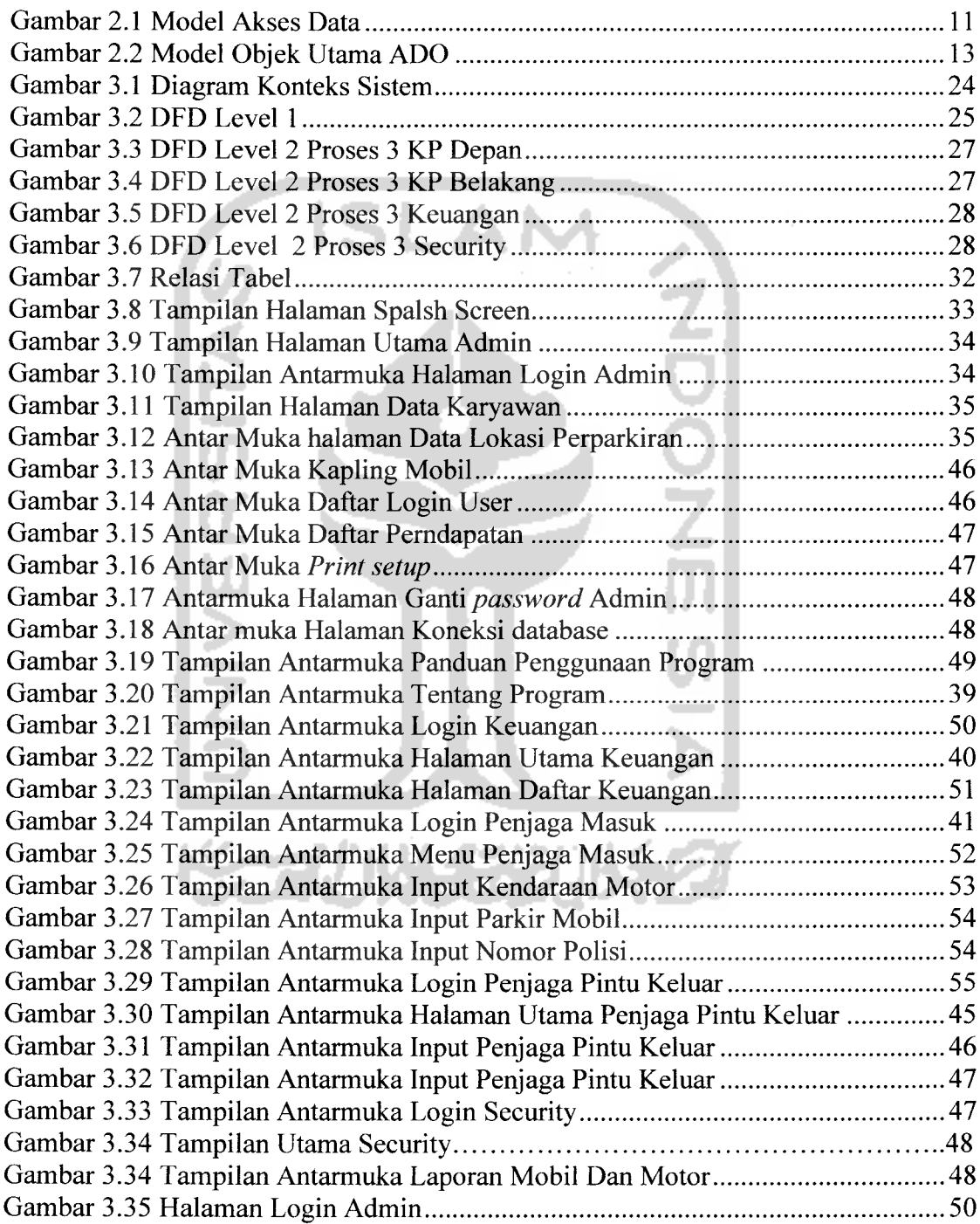

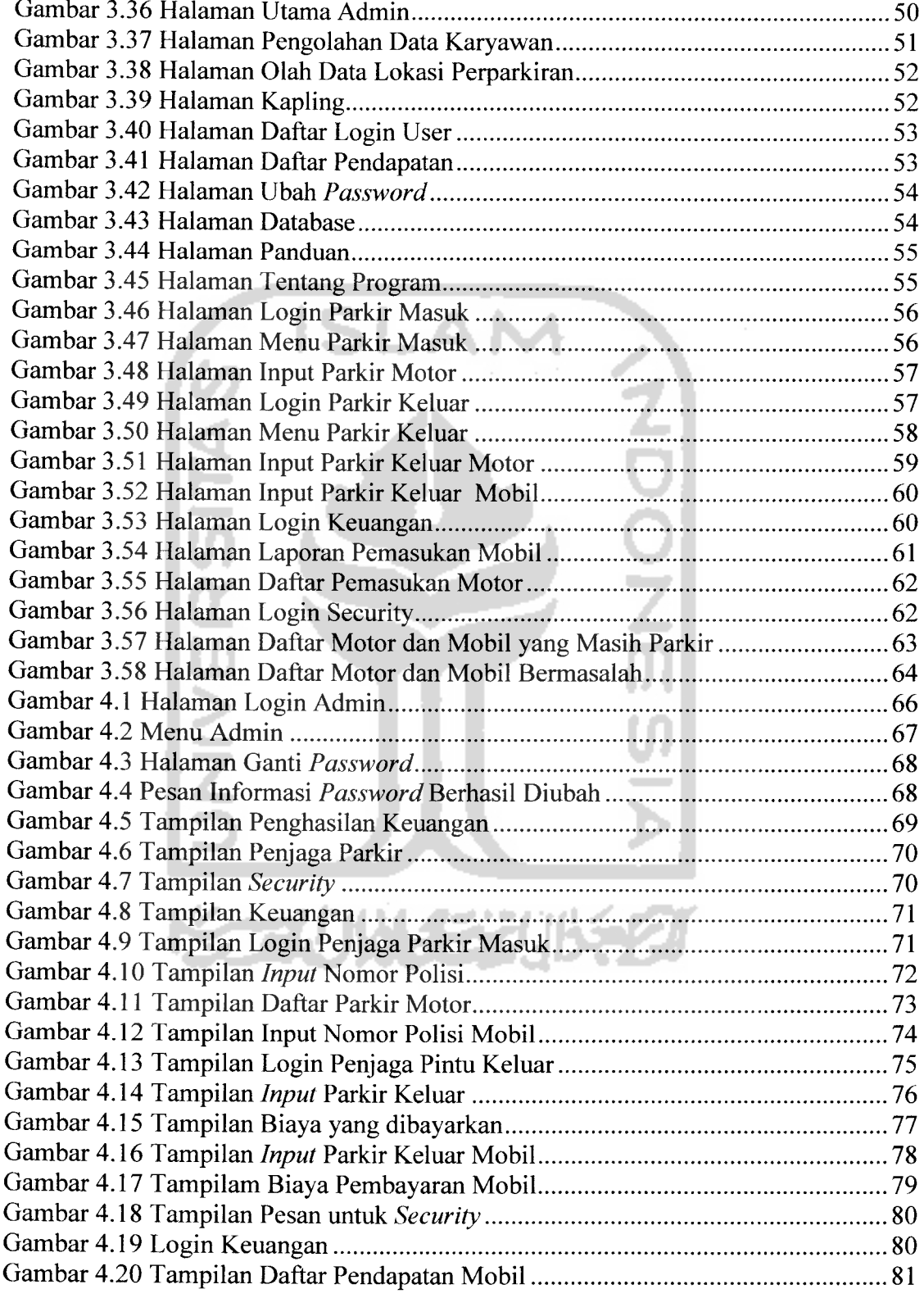

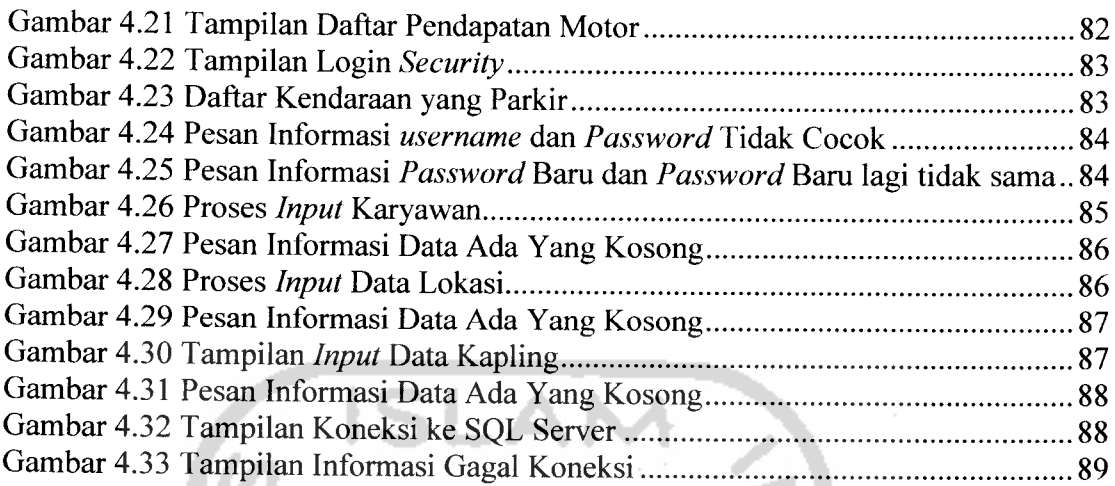

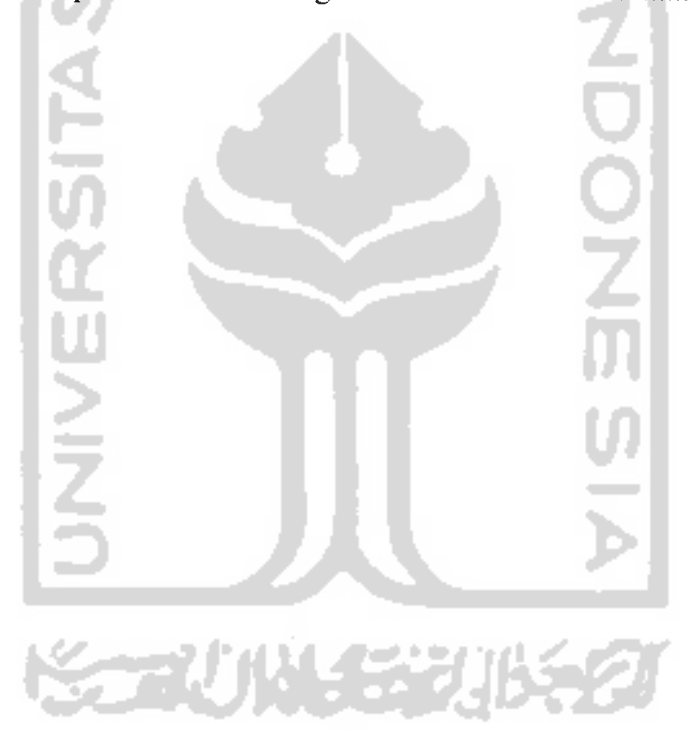

# *DAFTAR TABEL*

.<br>Tanzania mpikambana ya Ta

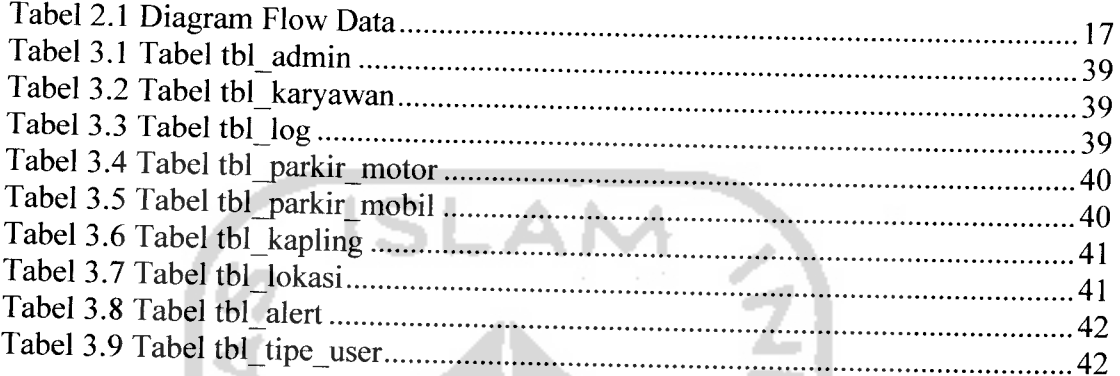

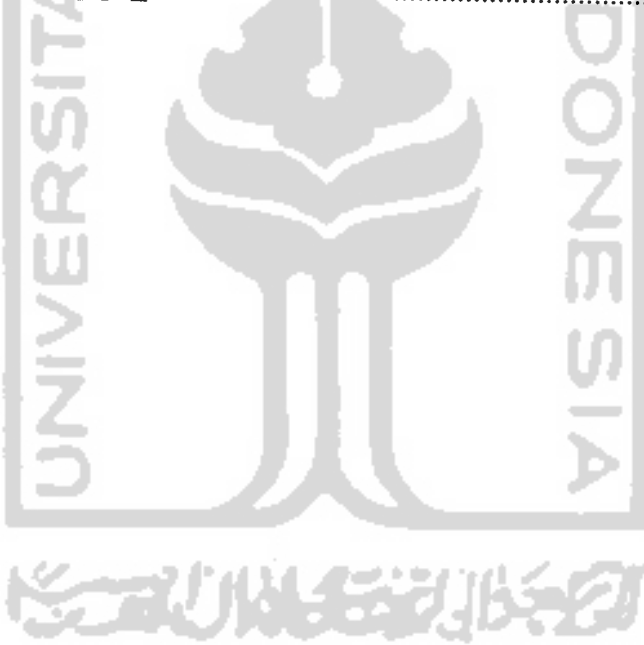

 $\sim 100$ 

 $\sim$ 

# *BAB <sup>I</sup>*

# *PENDAHULUAN*

# *1.1 Latar Belakang Masalah*

Abad 21 ini sering juga disebut dengan abad informasi, di mana informasi yang menjadi kebutuhan primer disamping kebutuhan sandang, pangan, dan papan sehingga informasi menjadi suatu kebutuhan komoditi yang sangat penting.

Informasi merupakan suatu pengolahan data atau fakta yang disajikan dengan suatu format dan didistribusikan melalui media tertentu. Kebutuhan informasi tersebut harus diimbangi dengan keakuratan dan kecepatan mendapatkan informasi.

Teknologi **Client Server** ikut memudahkan penyebaran informasi yang cepat dan akurat. Penerapan teknologi **Client Server** ini yang coba digunakan oleh pemilik Mall untuk memudahkan dalam pelayanan parkir kendaraan. Cara yang biasa dilakukan pemilik Mall adalah dengan memberikan karcis biasa kepada pelanggan tanpa menyimpan data nomor plat pelanggan, sedangkan bagi pemilik mall harus melakukan penghitungan manual baik pendapatan maupun jumlah kendaraan yang parkir di Mall tersebut. Hal ini bukanlah cara yang efektif dan efisien, mengingat pada saat ini perangkat lunak sangat pesat perkembangannya. Pada sistem yang akan dibuat ini baik dari penjaga pintu masuk, pintu keluar, keuangan maupun **security** terdapat koneksi melalui **Client Server** sehingga adanya kecepatan dan kekuratan informasi yang ada sehingga memudahkan pengelolaan parkir.

# *1.2 RUMUSAN MASALAH*

Bagaimana merancang dan mengimplementasikan Sistem Informasi Perparkiran Motor Dan Mobil Pada Suatu Mall Berbasis Client Server.

# *1.3 BATASAN MASALAH*

Pembuatan sistem informasi ini hanya dibatasi pada masalah-masalah sebagai berikut:

- a. Karyawan penjaga pintu masuk memasukkan data nomor plat dan jenis kendaraan yang ingin parkir di dalam mall.
- b. Aplikasi ini terhubung dengan aplikasi lain yang di jalankan oleh bagian keuangan, bagian sekuriti, karyawan pintu masuk, karyawan pintu keluar.
- c. Aplikasi ini menyimpan data pelanggan berupa nomor plat dan jenis kendaraan.

# *1.4 TUJUAN PENELITIAN*

Penelitian ini bertujuan untuk membantu dalam memanajemen kendaraan yang parkir di dalam sebuah mall. Dimana aplikasi yang dibuat dapat mengurangi tingkat pencurian kendaraan yang sering terjadi didalam mall.

# *1.5 MANFAAT PENELITIAN*

Manfaat yang diperoleh adalah sebagai berikut:

- 1. Pengunjung yang memiliki mobil dapat mengetahui lokasi yang di tetapkan oleh karyawan pintu masuk parkir.
- 2. Pada bagian keuangan dapat mengecek secara langsung keuangan yang didapat dari pengunjung mall yang memarkirkan kendaraannya.
- 3. Pada bagian sekuriti dapat mengecek kendaraan yang keluar dan masuk dari data nomor plat dan jenis kendaraan yang di masukkan oleh karyawan penjaga pintu depan.
- 4. karyawan pintu keluar memberikan pesan bahwa kendaraan pelanggan telah keluar dari mall.

# *1.6 METODOLOGI PENELITIAN*

Metode pengembangan perangkat lunak sebagai berikut:

- a. Analisis kebutuhan perangkat lunak, analisis dilakukan untuk mengolah data yang sudah didapat dan dikelompokkan sesuai dengan kebutuhan perancangan
- b. Perancangan, tahap ini merupakan tahap penterjemahan dari data yang telah dianalisis kedalam bentuk yang mudah dimengerti oleh user.
- c. Implementasi, tahap ini dilakukan untuk menterjemahkan masalah yang telah dirancang ke dalam bahasa pemrograman yang telah ditentukan.
- d. Pengujian, setelah program selesai dibuat, maka pada tahap ini merupakan uji coba terhadap program tersebut.

# *1.7 SISTEMATIKA PENULISAN*

Untuk memberikan gambaran secara menyeluruh mengenai masalah yang akan dibahas, sistematika penulisan tugas akhir ini dibagi dalam beberapa bab.

## *BAB I PENDAHULUAN*

Bab ini merupakan bab pendahuluan yang berisi latar belakang permasalahan, rumusan masalah, batasan masalah, tujuan penelitian, manfaat penelitian, metode pengembangan sistem, serta sistematika penulisannya.

### *BAB II LANDASAN TEORI*

Bab ini menjelaskan landasan teori tentang komponen yang digunakan dalam pembuatan Sistem Informasi Perparkiran Motor Dan Mobil Pada Suatu Mall Berbasis Client Server, teori tentang Sistem Informasi Perparkiran Motor Dan Mobil Pada Suatu Mall Berbasis Client Server dan bahasan tentang perangkat lunak yang digunakan.

# *BAB III METODOLOGI*

Bab ini akan menguraikan analisis dan perancangan sistem secara keseluruhan, terhadap program yang akan dikerjakan.

# *BAB IV HASIL DAN PEMBAHASAN*

Bab ini membahas tentang implementasi program dari spesifikasi program secara keseluruhan serta tampilan-tampilan dari program yang dieksekusi.

# BABV SIMPULAN DAN SARAN

Berisi kesimpulan dan saran-saran dari skripsi yang telah dibuat.

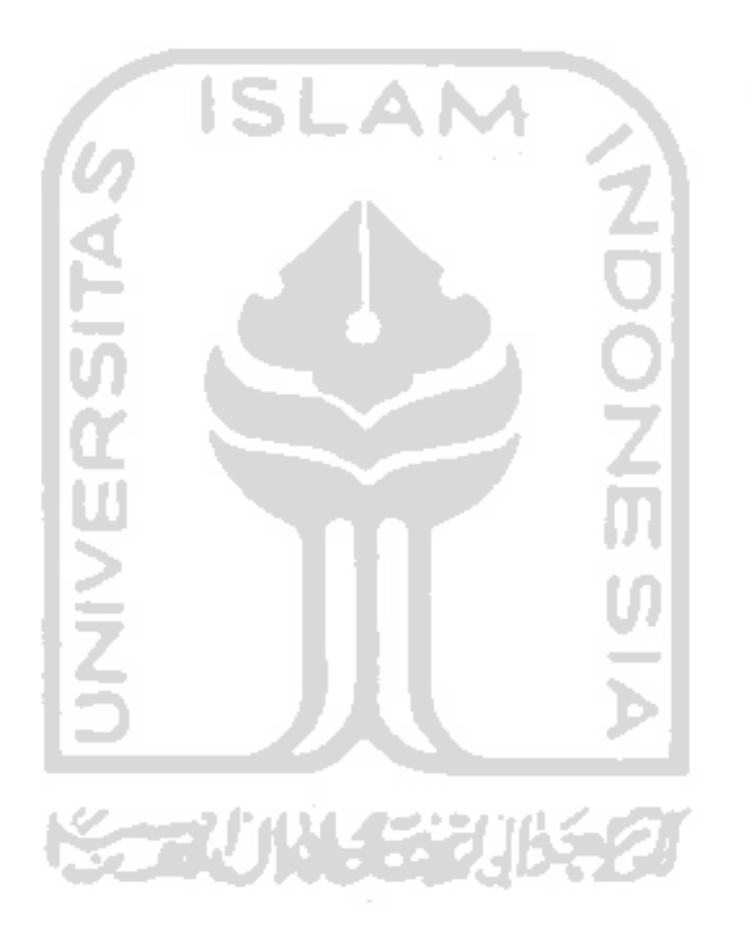

### *BAB II*

# *LANDASAN TEORI*

# *2.1 Informasi*

Informasi ibarat darah yang mengalir di dalam tubuh suatu organisasi, sehingga informasi ini sangat penting di dalam suatu organisasi. Suatu sistem yang kurang mendapatkan informasi akan menjadi luruh, kerdil dan akhirnya berakhir. Informasi dapat didefinisikan : informasi adalah data yang diolah menjadi bentuk yang lebih berguna dan lebih berarti bagi yang menerimanya.

Sumber dari informasi adalah data. Data merupakan kenyataan yang menggambarkan suatu kejadian-kejadian dan kesatuan nyata. Kejadian-kejadian **(events)** adalah sesuatuyang terjadi pada saat yang tertentu. Kesatuan nyata **(fact** dan **entity)** adalah berupa suatu obyek nyata seperti tempat, benda dan orang yang betulbetul ada dan terjadi [JOG99].

# *2.1.1 Siklus Informasi*

Data merupakan bentuk yang masih mentah, sehingga perlu diolah atau diproses lebih lanjut. Untuk keperluan pengambilan keputusan, maka data diolah melalui suatu model untuk menghasilkan informasi.

Data yang sudah diolah melalui suatu model menjadi informasi, penerima kemudian menerima informasi tersebut, membuat suatu keputusan dan melakukan tindakan, yang berarti menghasilkan suatu tindakan yang lain yang akan membuat sejumlah data kembali. Data tersebut akan ditangkap sebagai **input,** diproses kembali lewat suatu model dan seterusnya membentuk suatu siklus informasi **(information cycle).** Siklus ini juga disebut dengan siklus pengolahan data **(data processing cycle)** [JQG99].

### *2.1,2 Kuajftas InfQrnjasi*

 $\label{eq:2.1} \frac{1}{\sqrt{2\pi}\left(1-\sqrt{2\pi}\right)^{2}}\left(\frac{1}{\sqrt{2\pi}\left(1-\sqrt{2\pi}\right)^{2}}\right)^{2}=\frac{1}{2\sqrt{2\pi}}\left(\frac{1}{\sqrt{2\pi}}\right)^{2}$ 

Kualitas suatu informasi (quality of *information*) diukur dengan parameterparameter:

a. Akurat berarti bebas dari berbagai kesalahan.

- b. Ketepatan waktu **(up to date)** atau **time lines,** yaitu informasi tersedia ketika diperlukan.
- c. Relevan, pemberian informasi pada orang yang tepat atau orang yang memerlukannya.
- d. Mudah di mengerti dan kelengkapan informasi. [JOG99]

# *2.2 Konsep Sistem Informasi*

Sistem informasi didefinisikan oleh Robert A. Leitch dan K. Roscoe Davis didalam bukunya tentang **Accounting Information System** sebagai berikut:

Sistem informasi adalah suatu sistem di dalam organisasi yang mempertemukan kebutuhan pengolahan transaksi harian, mendukung operasi, bersifat manajerial dan kegiatan strategis dari suatu organisasi dan menyediakan pihak dari luar tertentu dengan laporan-laporan yang diperlukan [JOG99]

# *2.2.1 Komponen Sistem Informasi*

Sistem informasi terdiri dari komponen yang disebut dengan blok bangunan sebagaimana yang dikemukakan oleh John Burch dan Gaty Grudnitski. Blok bangunan terdiri dari 6 blok yang masing-masing saling berinteraksi satu dengan lainnya membentuk satu kesatuan untuk mencapai sasarannya yaitu :

- a. Blok **input, input** mewakili data yang masuk ke dalam sistem informasi. **Input** disini termasuk metode-metode dan media untuk menangkap data yang dimasukkan, yang dapat berupa dokumen-dokumen dasar.
- b. Blok model, terdiri dari kombinasi prosedur, logika dan model matematika yang memanipulasi data **input** dan data yang tersimpan di dasar data dengan cara tertentu untuk menghasilkan keluaran yang diinginkan.
- c. Blok keluaran, produk dari sistem informasi adalah **output** yang merupakan informasi berkualitas dan dokumentasi yang berguna untuk semua tingkatan manajemen serta semua pemakai sistem.
- d. Blok teknologi, merupakan kotak peralatan **(toolbox)** dalam sistem informasi. Teknologi digunakan untuk menerima **input,** menjalankan model, menyimpan dan

mengakses data, menghasilkan dan mengirimkan **output** dan membantu pengendalian dari sistem secara keseluruhan.

- e. Blok basis data, merupakan kumpulan dari data yang saling berhubungan satu dengan yang lainya, tersimpan di perangkat keras komputer dan digunakan perangkat lunak untuk memanipulasinya. Basis data diakses atau dimanipulasi dengan menggunakan perangkat lunak paket yang disebut DBMS **(database management system).**
- f. Blok kendali, banyak hal yang dapat merusak sistem informasi diantaranya kecurangan-kecurangan, kegagalan-kegagalan sistem itu sendiri, kesalahankesalahan, ketidak efisienan, sabotase dan lain sebagainya. Beberapa pengendalian perlu dirancang untuk diterapkan bahwa hal-hal yang dapat merusak sistem dapat dicegah ataupun bila terlanjur terjadi kesalahan-kesalahan dapat segera diatasi [JOG99].

## *2.3 Client Server*

Latar belakang pemrograman berbasis **client-server** tidak lepas dari sejarah perkembangan teknologi komputer dan kebutuhan yang muncul pada perusahaan besar (multinasional), militer, maupun perguruan tinggi untuk memperoleh berbagi informasi antar kelompoknya. Pada masa itu, proses pengelolaan data dipusatkan pada suatu komputer yang dihubungkan ke sejumlah **dumb** terminal pada jarak tertentu. Batasan jarak yang terlalu dekat ini tidak memungkinkan mereka untuk berbagi informasi untuk jarak yang jauh, karenanya dikembangkan berbagai cara, baik itu dari segi peranti keras, aturan (protokol) bagaimana data dikomunikasikan, sampai pada pengaturan cara memperoleh data guna memungkinkan komunikasi data pada jarak yang jauh.

Seiring dengan perkembangan komputer pribadi yang dimotori oleh Apple Computer dan IBM PC pada akhir tahun 1970an dan awal tahun 1980an, makin banyak anak cabang perusahaan besar yang mampu untuk memiliki bagian / departemen komputer di masing - masing lokasi usahanya.

Teknologi LAN **(Local Area Network),** terutama Sistem Operasi Novell turut membantu proses tersebut sehingga dengan biaya terjangkau sebuah anak cabang

perusahaan dapat memiliki sistem komputerisasi seperti yang dimiliki oleh perusahaan induk pada era tahun 1960-1970an. Istilah **workstation** pun mengganti terminologi **dump** terminal.

Kini **workstation** dapat memproses data sebelum data dikirim ke komputer server. Sayangnya masalah lain muncul yakni terjadinya peningkatan arus lalu lintas data antar komputer server dan **workstation** sehingga mempengaruhi kinerja keseluruhan sistem. Kejadian ini dikenal dengan istilah "busy / heavy traffic"(jalur sibuk).

Lalu lintas data yang kian ramai ini harus segera diatasi karena makin berkembangnya jenis data dari semula berbasis teks atau database telah ditambah oleh jenis data lain seperti gambar, audio/musik, dan video yang membutuhkan jalur lalu lintas data lebih besar lagi. Untuk mengatasi hal tersebut, mulai dikembangkan konsep clinet-server yang berbasis pada aturan bahwa komputer server hanya akan mengirim data yang dibutuhkan oleh workstation / client, di mana proses penyiapan data dilakukan pada komputer server.

Proses tersebut sedikit banyak dapat mengurangi beberapa permasalahan, baik dari segi lalu lintas data maupun sumber daya dan biaya komputerisasi, karena kini sebuah perusahaan dapat menggunakan komputer berkemampuan rendah sebagai workstation dan memberi alokasi dana lebih besar untuk memperoleh komputer server dengan kemampuan lebih baik. Di samping itu keamanan data lebih terjamin. Salah satu contoh paling popular dari konsep client server adalah sistem jaringan internet, di mana dengan menggunkan komputer sederhana atau lewat ponsel, kita dapat mengakses data pada jaringan komputer lainnya.

Microsoft corp. sebagai penyedia Sistem Operasi Windows, turut ikut andil dalam dunia komputer ini. Lewat visi dari pendirianya, Bill Gates, Microsoft corp. telah mengembangkan Sistem Operasi Windows berbasis DNA **(Distribted Internetwork Architecture),** di mana semua komputer berbasis Windows dapat digabungkan menjadi satu jaringan besar yang saling berhubungan. Dengan demikian data dapat didistribusi pada lokasi yang berbeda dan format dapat dapat dikhususkan penempatannya sesuai dengan kebutuhan.

Untuk memperkuat visi tersebut, Microsoft telah mengembangkan konsep/gagasan universal data access yaitu gagasan untuk mengakses berbagai jenis data/file pada suatu jaringan dengan cara yang sama. Salah satu contoh dari konsep/gagasan tersebut adalah pengembangan metode/model pengaksesan data yang dikenal dengan nama model ADO( Activex Data Objects).

Pada saat ini telah tersedia dua jenis provider/penyedia file untuk mengimplementasikan model ADO pada **database management system** (DBMS), yakni untuk database sql server dan database oracle. Dengan menggunakan model ADO di dalam penulisan program, sebuah program nantinya dapat mengakses database, baik itu dalam format SQL Server maupun dalam format Oracle, tanpa harus melakukan perubahan pada program [SAN03].

## *2.3.1 Arsitektur Client Server*

Berdasarkan pada cara PC **Client** dihubungkan ke komputer server, dikenal dua macam tingkatan arsitektur yaitu model dua tier dan model tiga tier, Dua tier/dua tingkatan adalah proses di mana komputer workstation membuat hubungan ke komputer server dan mempertahankan hubungan tersebut sampai proses selesai. Misalnya pada proses pemasukan data atau membuat sebuah laporan. Hubungan yang terbentuk sangat konsumtif dalam sumber daya (alokasi memori, ruang harddisk, kontrol, dan lainnya), karenanya tidak efektif jika dilakukan untuk hubungan yang melibatkan banyak pemakai (contohnya pada system jaringan internet). Oleh karena itu tidak heran jika konsep dua tingkat hanya dipraktekkan pada LAN, sedangkan untuk hubungan dengan banyak pengguna digunakan model tiga tier.

Tiga tier/tiga tingkatan adalah model proses menambahkan sebuah komputer yang bertugas untuk berhubungan dengan komputer server (SQL Server) sehingga **workstation/Client** tidak dapat berhubungan langsung dengan komputer server (SQL Server). Contoh paling popular dari model tiga tier adalah sistem jaringan internet, di mana semua permintaan **Client** akan ditangani oleh komputer web server dan dari web server hubungan ke sql server dilakukan. Model ini cukup efektif. la dapat membantu meningkatkan keamanan data karena begitu permintaan data ke sql server selesai dilakukan (informasi / tabel data di **copy** ke komputer web server), hubungan ke sql server diputus. Selanjutnya keperluan diproses pada web server, dan dihubungkan ke sql server hanya akan dilakukan jika memang diperlukan [SAN03].

## *2.3.2 Metode Akses Data*

Untuk mengakses berbagai jenis data ( format file ), Microsoft dan penyedia software, menyediakan piranti file / **driver** file untuk keperluan tersebut. Pada saat ini terdapat dua dua kelompok **provider** file, yakni ODBC **(Open Database**  $Connectivity)$  dan OLE DB (Object Link Embedded Database).

Baik peranti ODBC maupun ole DB berisi fungsi program ( api - application program interface) untuk mengakses atau memanipulasi data/file. Ini berarti untuk mengakses suatu database (Sql Server Database), anda harus menggunakan API ODBC atau API OLE DB. Masalahnya, untuk mengembangkan program dengan menggunakan fingsi api sangat melelehkan dan merepotkan. Untuk mengatasi persoalan tersebut, Microsoft mengembangkan konsep/model pengaksesan data yang dikenal dengan nama model ADO **(ActiveX Data Objects).**

Model ADO bekerja dengan cara memodelkan sebuah objek besar menjadi kelompok objek kecil. Lewat kelompok objek inilah sebuah file/database dimanipulasi sehingga anda tidak perlu dipusingkan oleh fungsi API karena kompleksitas pemrograman telah diambil alih oleh peranti (provider/penyedia) model ADO. Model ADO memiliki empat objek utama, yakni objek connection, objek command, objek **Recordset,** dan objek **Record** field.

Model ADO memanfaatkan API ODBC untuk mengakses/memanipulasi file. Kelemahan dari model ADO ada pada keterbatasan jenis file yang dapat diakses (contoh : tidak dapat mengakses file berformat email), boros dalam sumber daya, dan model DAO yang bertingkat membuatny kurang fleksibel dibandingkan dengan model ADO. Jadi jika harus menulis aplikasi program, yakinkan untk menggunakan model ADO di dalamnya, karena **Mircosoft** telah menghentikan pengembangan model DAO. Dibawah ini adalah ilustrasi bagaimana fungsi api maupun model pengaksesan data digunakan dalam penulisan program [SAN03].

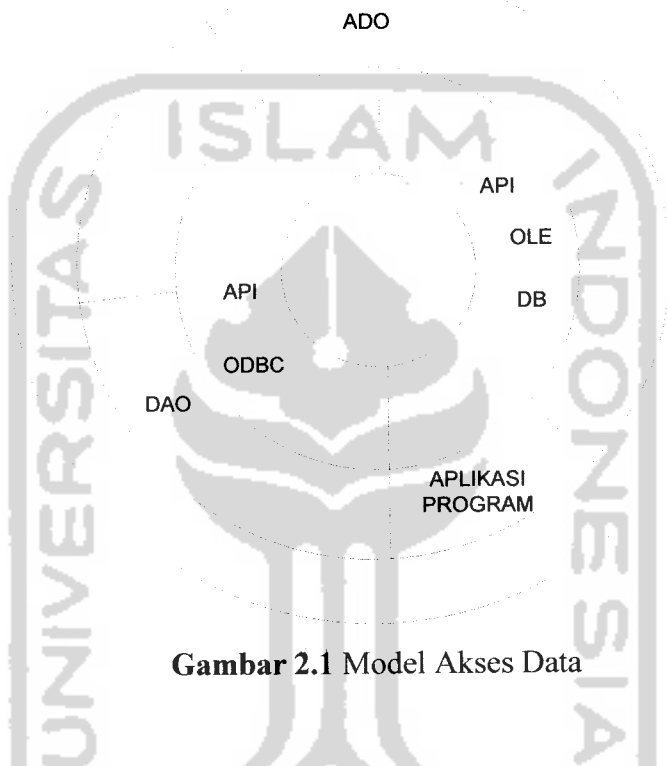

## *2.3.3 SQL Server*

Ada banyak hal dapat dipelajari dari DBMS Sql Server dalam fungsinya sebagai DBMS untuk pengembangan aplikasi program anda. Di samping itu ia dapat juga dijadikan sebagai pengantar yang baik ntuk memahami kerja DBMS lainnya. Untuk mengetahui beberapa hal penting pada Sql Server, kita bisa memulai dari penggambaran Sql Server [SAN03].

## *2.3.4 Struktur SQL Server*

Sebagaimana telah disinggung sebelumnya, model ADO membagi sebuah objek besar menjadi kumpulan objek kecil. Ada empat objek utama pada model ADO, yaitu **object connection, object command, object Recordset,** dan **object Record** **field.** Objek - objek tersebut memiliki keterkaitan dengan pengkodean program. Tanpa mereka, program tidak bias mengakses maupun memanipulasi **Database.**

Selain penggambaran objek utama model ADO. Kita pun bisa melihat penggambaran menyeluruh Sql Server melalui model ADO seperti terlihat pada gambar 2.2 lewat model ini dapat dipelajari beberapa hal yang menarik yaitu :

- a. Semua permintaan proses yang masuk ke Sql Server akan ditampung oleh objek Job Server. Selanjutnya permintaan proses akan diurut berdasarkan aturan FIFO-first in first out yang masuk terlebih dahulu akan diproses terlebih dahulu. Dengan cara inilah Sql Server menghindari proses yang mungkin saling berbenturan, misalnya ketika beberapa pengguna mencoba untuk mengubah Record yang sama, maka kejadian 'Dead Lock/saling mengunci' Record bias dihindari.
- b. Setiap terjadi perubahan pada database/table melalui perintah Sql **(insert, update, delete),** Sql Server akan menyimpan informasi transaksi dalam **logfile.** Sehingga jika terjadi kegagalari mengubah database, Sql Server dapat mengulangi proses yang sama
- c. Pada proses pembaruan database, sql server akan membandingkan **Record** yang akan di **update** dengan **Record** di dalam Database untuk setiap nilai kolomnya('field by field'). Jika ada perbedaan pada salah satu nilai kolom, Sql **Server** akan mengirim pesan 'kesalahan' bahwa **Record** tersebut telah diubah oleh pengguna lainnya setelah program anda mengambil informasi/data. Untuk mengubah **Record** tersebut, operator harus menyegarkan kembali **Record** tersebut dengan cara mengambil dari database kemudian melakukan perubahan yang diinginkan [SAN03].

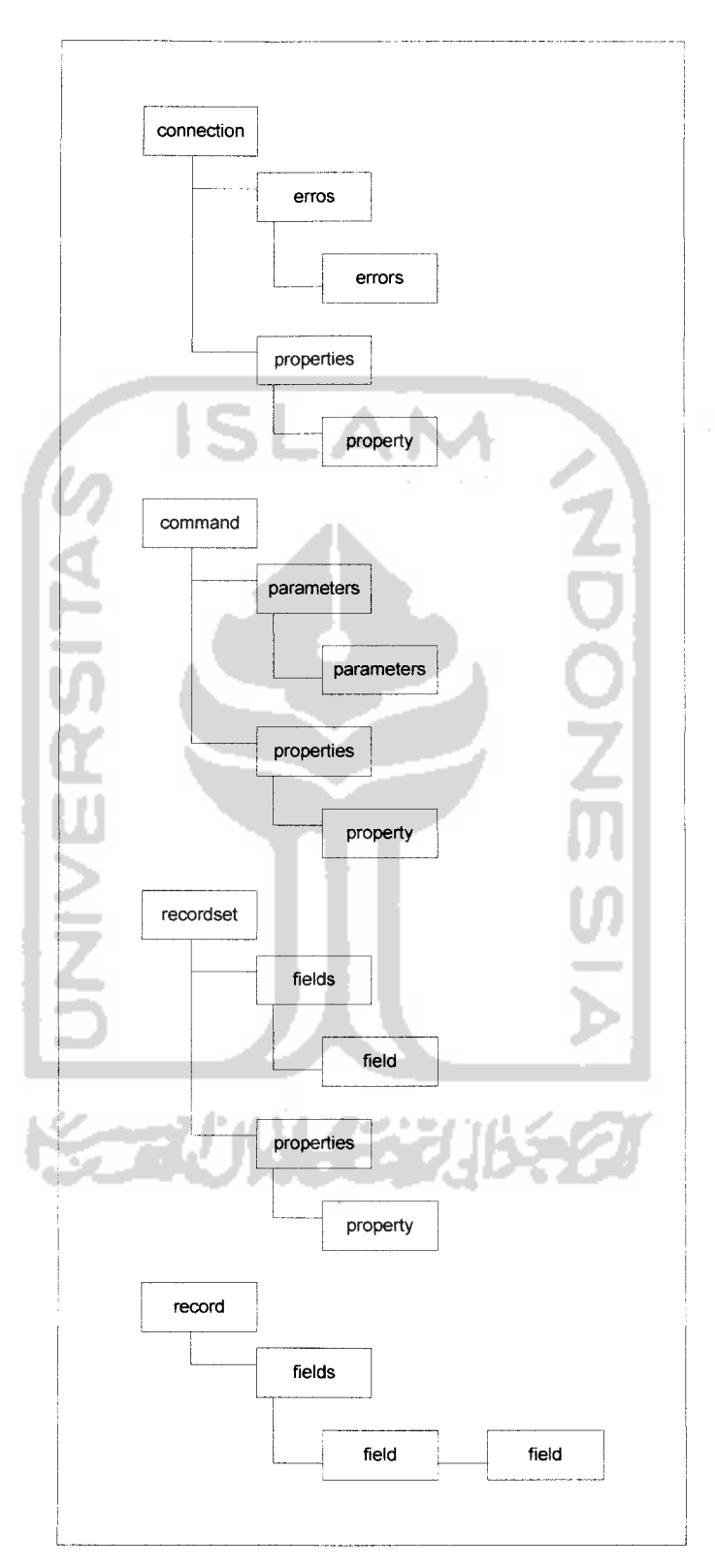

*Gambar 2.2* Model Objek Utama ADO

 $\frac{1}{2}$ 

## *2.4 Basis Data*

Membuat rancangan suatu basis data merupakan suatu hal yang sangat penting dalam suatu pengolahan data. Kesulitan utama dalam merancang suatu basis data adalah bagaimana merancang suatu basis data yang dapat memuaskan untuk keperluan saat ini dan dimasa mendatang. Perancangan model konseptual perlu dilakukan disamping perancangan model fisik dan model logis. Perancangan basis data secara konseptual merupakan upaya untuk membuat model yang masih besifat konsep. Perancangan basis data secara logis merupakan tahapan untuk memetakan model konseptual ke model basis data yang akan dipakai. Perancangan basis data secara fisik merupakan tahapan untuk menuangkan perancangan basis data yang bersifat logis menjadi basis data yang tersimpan padamedia penyimpan [FIR05].

# *2.4.1 Merancang Model Konseptual Basis Data*

Pada perancangan model konseptual penekanan tinjauan dilakukan pada struktur data dari relasi antar tabel. Model konseptual adalah menggunakan model data relasional

Terdapat dua buah teknik yaitu :

1. Tahap Normalisasi

Proses normalisasi merupakan proses pengelompokkan data elemen menjadi tabel - tabel yang menunjukkan entitas dan relasinya. Pada proses normalisasi selalu diuji pada beberapa kondisi apakah ada kesulitan pada saat menambah, menghapus, mengubah, membaca pada suatu basis data. Bila ada kesulitan pada pengujian tersebut, maka relasi tersebut dipecah lagi menjadi beberapa tabel lagi atau dengan kata lain perancangan belum mendapat basis data yang optimal.

2. Tehnik **Entity Relationship**

Basis data adalah sekumpulan **file** yang saling berkaitan. Pada model data *relational* hubungan antar *file* direlasikan dengan relasi, yang merupakan kunci utama dari masing - masing **file.** Perancangan basis data yang tepat akan menyebabkan paket - paket program relasional dapat bekerja secara optimal [FIR05].

## *2.5 Diagram Alir Sistem*

Dalam pemodelan proses-proses yang terjadi di dalam sistem, penulis menggunakan diagram alir sistem, yang merupakan diagram yang menunjukkan arus pekerjaan secara keseluruhan dari sistem.

## **2.5.1** *Entity Relational Diagram*

ERD **(Entity Relational Diagram)** adalah suatu model data yang menjelaskan **layout** penyimpanan data pada suatu abstraksi tingkat tinggi. ERD merupakan diagram hasil transformasi dunia nyata ke dunia logika, berorientasi objek. Pembuatannya mempergunakan dasar ilmu teori himpunan, teori **graph,** dan teori pemetaan **(mapping).** Karena ERD memodelkan struktur data dan hubungan antar data, maka pengujian model dengan ERD dikerjakan dengan tanpa mengabaikan proses yang dilakukan. ERD digunakan untuk mengidentifikasikan dan mengorganisasikan informasi, jadi tidak hanya digunakan untuk menyimpan informasi saja. ERD bisa juga digunakan untuk menemukan aturan-aturan dan kejadian-kejadian.

Terdapat empat komponen penting dalam membuat ERD yang diwakili dengan suatu bentuk notasi, antara lain:

a. Objek **(Entity)**

Objek atau **entity** menggambarkan sekumpulan objek di dunia nyata yang masing-masing anggotanya memiliki karakteistik sebagai berikut:

- 1. mempunyai **identity** yag unik sehinga dapat membedakan suatu anggota dengan anggota lainnya.
- 2. mempunyai peranan dalam sistem yag dibuat sehingga sistem tidak dapat bekerja tanpa mengakses anggotanya.
- 3. masing-masing dapat dilukiskan oleh satu atau lebih elemen.

# b. **Relationship**

**Relationship** menggambarkan hubungan antara objek-objek dalam ERD. **Relationship** bisa berarti pula:

- 1• korespondensi antar 2**entity.**
- **2.** merupakan suatu **entity** baru.
- 3. satu ke satu **(one to one).**
- 4. satu ke banyak **(one to many).**
- **5.** banyak ke banyak **(many to many).**

# c. Supertipe/Subtipe

Supertipe terdiri atas tipe objek dan satu atau lebih sub katagori yang tehubung oleh suatu **relationship.** Supertipe digambarkan oleh elemenelemen data yang digunakan pada semua subtipe. Namun setiap subtipe digambarkan oleh elemen-elemen data yang berbeda.

# *2.6 Diagram Arus Data*

Diagram arus data sering digunakan untuk menggambarkan suatu sistem yang ada atau sistem yang baru akan dikembangkan secara logika tanpa mempertimbangkan lingkungan fisik dimana data tersebut mengalir, misalnya lewat telepon, surat, dan sebagainya, lingkungan fisik dimana data tersebut akan disimpan. Diagram arus data dapat menggambarkan arus data di dalam sistem dengan terstruktur dan jelas dengan menggunakan symbol-simbol sebagai berikut:

| <b>Nama</b>          | <b>Simbol</b> | Keterangan                                                                                                    |
|----------------------|---------------|----------------------------------------------------------------------------------------------------|
| Kesatuan luar        |               | Merupakan kesatuan entity di lingkungan<br>luar sistem yang dapat berupa orang,<br>organisasi atau sistem lainnya yang<br>berada di lingkungan luarnya yang akan<br>memberikan input atau menerima output<br>dari sistem. |
| Aliran               |               | Arus data ini mengalir di antara proses,<br>simpanan data dan kesatuan luar. Arus<br>data ini menunjukan arus data dari data<br>yang berupa masukan untuk sistem atau<br>hasil proses sistem.                             |
| Proses               |               | Suatu proses adalah kegiatan atau kerja<br>yang dilakukan oleh orang, mesin atau<br>komputer dari hasil suatu arus data yang<br>masuk kedalam proses untuk dihasilkan<br>arus data yang akan keluar dari proses.          |
| Media<br>penyimpanan |               | Simpanan<br>data,<br>merupakan<br>lokasi<br>dimana data akan disimpan.                                                                                                    |

*Tabel 2.1* Diagram Flow Data

 $\sim$  -  $\sim$ 

 $\sim$   $\lambda$ 

# *2.7 Visual Basic*

Microsoft Visual Basic adalah bahasa pemrograman yang digunakan untuk membuat aplikasi Windows yang berbasis grafis (GUI - **Graphical User Interface).** Visual Basic merupakan **even-driven programming** (pemrograman terkendali kejadian) artinya program menunggu sampai adanya respon dari pemakai berupa kejadian tertentu (tombol diklik, menu dipilih, dan Iain-lain), ketika event terdeteksi, kode yang berhubungan dengan prosedur event akan dijalankan. Sejarah perkembangan Visual Basic pertama kali diperkenalkan pada tahun 1991 yaitu

program Visual Basic untuk DOS dan untuk Windows, Visual basic 3.0 pada tahun 1993, Visual Basic 4.0 pada akhir 1995 dengan tambahan dukungan untuk aplikasi 32 bit, dan yang terakhir Visual Basic.Net [DIV05].

# *2.8 Sistem Parkir di Suatu Mall*

Parkir adalah fasilitas tempat dimana kendaraan baik roda dua maupun kendaraan beroda empat berada. Di Indonesia Parkir adalah salah satu lahan penghasilan bagi sebagian masyarakat, dimana dengan fasilitas parkir biasanya pemilik kendaraan harus membayar biaya yang ditentukan oleh pengelola parkir. Pakir pada suatu mall biasanya pengelolaannya menjadi satu dengan pengelola mall.

Fasilitas parkir pada suatu mall sangat berguna bagi pengunjung mall maupun bagi pengelola mall itu sendiri dimana merupakan sumber pendapatan yang lumayan menguntungkan karena pengunjung biasanya cukup lama meninggalkan kendaraanya di tempat parkir untuk berbelanja.

Sistem parkir yang umum digunakan pada suatu mall:

- 1. Petugas parkir memberikan karcis parkir kepada pemilik kendaraan yang akan di parkir, kadang juga dituliskan nomor polisi kendaraan.
- 2. Setelah pengunjung akan keluar, pengunjung memberikan karcis parkir kepada penjaga pintu keluar parkir.
- 3. Pembayaran ongkos parkir kadang dilakukan pada saat masuk ataupun keluar.

Sistem parkir yang seperti ini mempunyai kelemahan antara lain sebagai berikut:

- 1. Sistem keuangan yang tidak tercatat dengan rapi menyebabkan kemungkinan kesalahan penghitungan.
- 2. Pencatatan nomor polisi dengan cara seperti itu dapat menimbulkan kesalahan dan kejahatan.
- 3. Kurangnya koordinir antara penjaga pintu masuk, pintu keluar maupun security.
#### *BAB III*

#### *METODOLOGI*

## *3.1 AnalisisKebutuhan Perangkat Lunak*

Analisis kebutuhan perangkat lunak merupakan bagian awal yang sangat penting dan paling mendasar dalam pembuatan sebuah sistem aplikasi. Apabila terdapat kesalahan pada analisis ini, maka akan berdampak pula terhadap tahapantahapan selanjutnya. Kesalahan yang ada dapat mengakibatkan ketidaksempurnaan pada perangkat lunak yang akan dibuat. Ketidaksempurnaan tersebut bisa saja menyebabkan alur jalannya program yang tidak tepat, sehingga proses yang berjalanpun menjadi tidak efisien. Walaupun dalam prakteknya perangkat lunak atau program yang dibuat dapat berjalan seperti yang diinginkan, namun dalam tahap evaluasi dan pengembangannya justru akan terjadi malfungsi.

Dengan adanya analisis kebutuhan sistem ini, maka diharapkan perangkat lunak yang akan dibuat dapat dinilai kinerjanya. Dengan demikian kelebihan ataupun kelemahan dari sistem dapat diketahui, agar nantinya dapat dilakukan perbaikan dalam pengembangannya.

## *3.1.1 Metode Analisis*

Metode yang digunakan dalam pembuatan sistem **"Sistem Informasi Perparkiran Motor Dan Mobil Pada Suatu Mall Berbasis Client Server"** ini adalah dengan metode analisis yang berarah alir data. Pada metode transformasi input, proses dan output dinyatakan dalam diagram arus data atau DFD (data flow **diagram).**

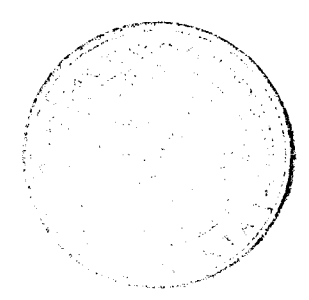

#### *3.1.2 Hasil Analisis*

Berdasarkan analisis yang telah dilakukan maka dapat diketahui apa saja yang akan menjadi masukan sistem, proses-proses sistem, keluaran sistem, fungsi atau metode yang digunakan oleh sistem, kebutuhan perangkat keras, kebutuhan perangkat lunak serta antarmuka sistem yang akan dibuat, sehingga sistem yang dibangun sesuai dengan apa yang diharapkan.

#### *3.1.2.1 Analisis Kebutuhan Masukan*

Kebutuhan masukan atau **input** yang diperlukan untuk memenuhi kebutuhan dalam implementasi **"Sistem Informasi Perparkiran Motor Dan Mobil Pada Suatu Mall Berbasis Client Server"** ini, antara lain:

- 1. Data berupa **username** dan **password** yang diperlukan untuk **admin, penjaga parkir depan penjaga parkir belakang, keuangan, security** pada saat **login** ke dalam sistem.
- 2. Data motor dan mobil, yang dimasukkan oleh penjaga parkir depan yang nantinya dapat menentukan pemasukan keuangan dari jumlah motor dan mobil yang parkir.
- 3. Data motor dan mobil yang bermasalah, yang dimasukkan oleh bagian security yang nantinya dapat digunakan sebagai arsip apabila dibutuhkan untuk keperluan penyidikan polisi.
- 4. Data keuangan, yang di masukkan oleh penjaga parkir belakang yang nantinya dapat di ketahui oleh bagian admin dan keuangan.

#### *3.1.2.2 Analisis Kebutuhan Proses*

Berdasarkan analisis yang telah dilakukan maka dapat diketahui apa saja yang menjadi masukan sistem, keluaran sistem, spesifikasi fungsi atau metode yang digunakan oleh sistem, kebutuhan perangkat keras, kebutuhan perangkat lunak serta antar muka sistem yang akan dibuat, sehingga sistem yang nantinya sesuai dengan apa yang diharapkan. Analisis kebutuhan juga bermanfaat sebagai dasar evaluasi setelah program selesai dibangun.

Masukan data untuk perangkat lunak pada permasalahan Sistem informasi perparkiran terdiri dari beberapa proses, antara lain:

a. Proses pemasukan plat nomor.

Untuk pemasukan plat nomor, penjaga parkir depan memasukan plat nomor mobil atau motor yang akan parkir pada mall tersebut dan disimpan didalam database server. a.

# b. Proses penghitungan biaya parkir motor atau mobil. Pada proses ini, karyawan penjaga parkir akan memasukkan plat nomor mobil atau motor yang keluar dari mall sehingga secara otomatis program menjalankan perhitungan biaya parkir nya.

## *3.1.2.3 Analisis Kebutuhan Keluaran*

Keluaran yang diinginkan dalam sistem ini adalah laporan biaya parkir mobil atau motor, jumlah kendaraan yang masuk di area parkir dan jumlah pemasukan keuangan.

#### *3.1.3 Kebutuhan Perangkat Lunak*

Perangkat lunak yang dibutuhkan untuk pengembangan dan implementasi dari pembuatan sistem aplikasi antara lain :

- 1. Sistem operasi berbasiskan Windows 98, 2000, dan**XP.**
- **2.** Program Client server yaitu SQL Server 7 versi Windows.
- 3. Visual Basic 6 sebagai editor pembuatan program.
- 4. Adobe Photoshop 7, sebagai **tool** untuk membuat **image** yang dibutuhkan aplikasi.

## *3.1.4 Kebutuhan Perangkat Keras*

Perangkat keras adalah bagian dari sistem komputer yang harus ada sebagai media berjalannya perangkat lunak. Perangkat-perangkat keras tersebut meliputi :

- 1. Processor Intel Pentium M 1.6GHz.
- 2. RAM DDRII dengan kapasitas 512MB.
- 3. *Harddisk* minimal 40GB.
- 4. Mouse

Pada kenyataan implementasi pada suatu mall dibutuhkan juga beberapa hardware pendukung seperti : hub/switch, kabel utp yang menghubungkan **client** security, **client** keuangan, **client** penjaga pintu masuk, **client** penjaga pintu keluar serta **client** admin.

### *3.1.5 Antarmuka Sistem*

Antarmuka atau **interface** merupakan sarana komunikasi yang menjadi perantara antara **user** dengan sistem aplikasi. Oleh karena itu antarmuka dari sistem yang akan dibuat harus **userfriendly,** artinya pengguna dapat menggunakan perangkat lunak dengan mudah tanpa harus mempelajarinya terlebih dahulu. Sehingga dapat meminimalkan kesalahan, baik kesalahan masukan , proses maupun keluaran yang dihasilkan dari sistem. Dalam tahap perancangan arsitektur perangkat lunak ini akan dijelaskan rincian format masukkan, proses dan keluaran.

Antarmuka yang dibutuhkan dalam pembuatan sistem ini antara lain :

- 1. Halaman utama.
- 2. Antarmuka untuk **login** penjaga parkir.
- 3. Antarmuka untuk koneksi **database.**
- 4. Antarmuka untuk motor dan mobil yang masih parkir.
- 5. Antarmuka untuk **tambah** dan **reset** untuk kendaraan.
- 6. Antarmuka untuk**edit**nomor polisi kendaraan.
- 7. Antarmuka untuk *penghitungan* biaya parkir kendaraan.
- 8. Antarmuka untuk laporan keuangan.
- 9. Antarmuka untuk**print setup..**
- 10. Antarmuka untuk merubah**password.**
- 11. Antarmuka untuk **multipgpreview.**
- 12. Antarmuka untuk **add, edit** dan **delete** kapling mobil.
- 13. Antarmuka untuk**add, edit**dan **delete** karyawan.
- 14. Antarmuka untuk laporan daftar **login** karyawan.
- 15. Antarmuka untuk **add, edit** dan **delete** lokasi perparkiran.
- 16. Antarmuka untuk panduan menggunakan program.
- 17.Antarmuka untuk laporan pendapatan.
- 18. Antarmuka untuk tentang program.

## *3.2 Perancangan Perangkat Lunak*

Perancangan perangkat lunak adalah tahapan lanjutan dari pembuatan sistem setelah hasil dari proses analisis kebutuhan perangkat lunak diketahui. Perancangan ini meliputi perancangan dari alur jalannya proses sistem dengan diagram konteks, perancangan **database** sistem dan perancangan antarmuka sistem **(interface).**

## *3.2.1 Metode Perancangan Perangkat Lunak*

Metode perancangan yang digunakan dalam pembuatan **"Sistem Informasi Perparkiran Motordan Mobilpada Suatu Mall Berbasis ClientServer"** ini adalah dengan menggunakan DFD (data flow diagram) atau Diagram Arus Data. DFD merupakan metode yang digunakan pada metodologi pengembangan sistem yang terstruktur. Dengan menggunakan notasi-notasi, DFD menggambarkan arus data dari sistem secara logika tanpa mempertimbangkan lingkungan fisik dimana data tersebut mengalir atau lingkungan fisik dimana data tersebut disimpan.

#### *3.2.2 Hasil Perancangan Perangkat Lunak*

Hasil dari perancangan **"Sistem Informasi Perparkiran Motor Dan Mobil Pada Suatu Mall Berbasis Client Server"** disesuaikan dengan kebutuhan pada Mall tersebut.

#### *3.2.2.1 Perancangan Sistem dengan Data Flow Diagram (DFD)*

Pada tahap perancangan, penggunaan sistem notasi sangat membantu dalam komunikasi dengan pemakai sistem untuk memahami secara logika. Diagram yang menggunakan notasi untuk menggambarkan arus data sistem adalah diagram arus data **Data Flow Diagram** (DFD). Dengan menggunakan DFD ini dapat digambarkan sistem dari **level** yang paling tinggi dan memecah-mecah menjadi **level** yang lebih rendah (dekomposisi). Perancangan ini dimulai dari bentuk yang paling global yaitu **Context Diagram,** kemudian diturunkan sampai bentuk yang paling detail.

Hasil perancangan terbagi menjadi beberapa bagian diagram aliran data **(Data Flow Diagram),** yaitu :

1. DFD Level 0 (digram konteks), yang menggambarkan keseluruhan sistem secara umum. Bentuk dari diagram konteks dari " **Sistem Informasi Perparkiran Motor Dan MobilPada Suatu Mall Berbasis Client Server "** ini dapat dilihat pada Gambar 3.1.

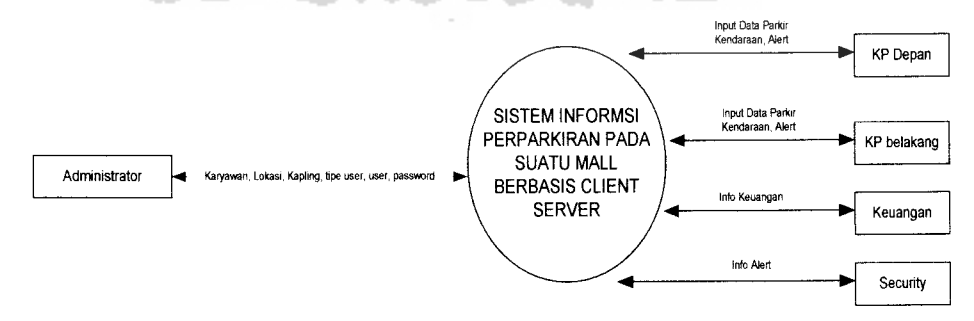

*Gambar 3.1* Diagram Konteks Sistem

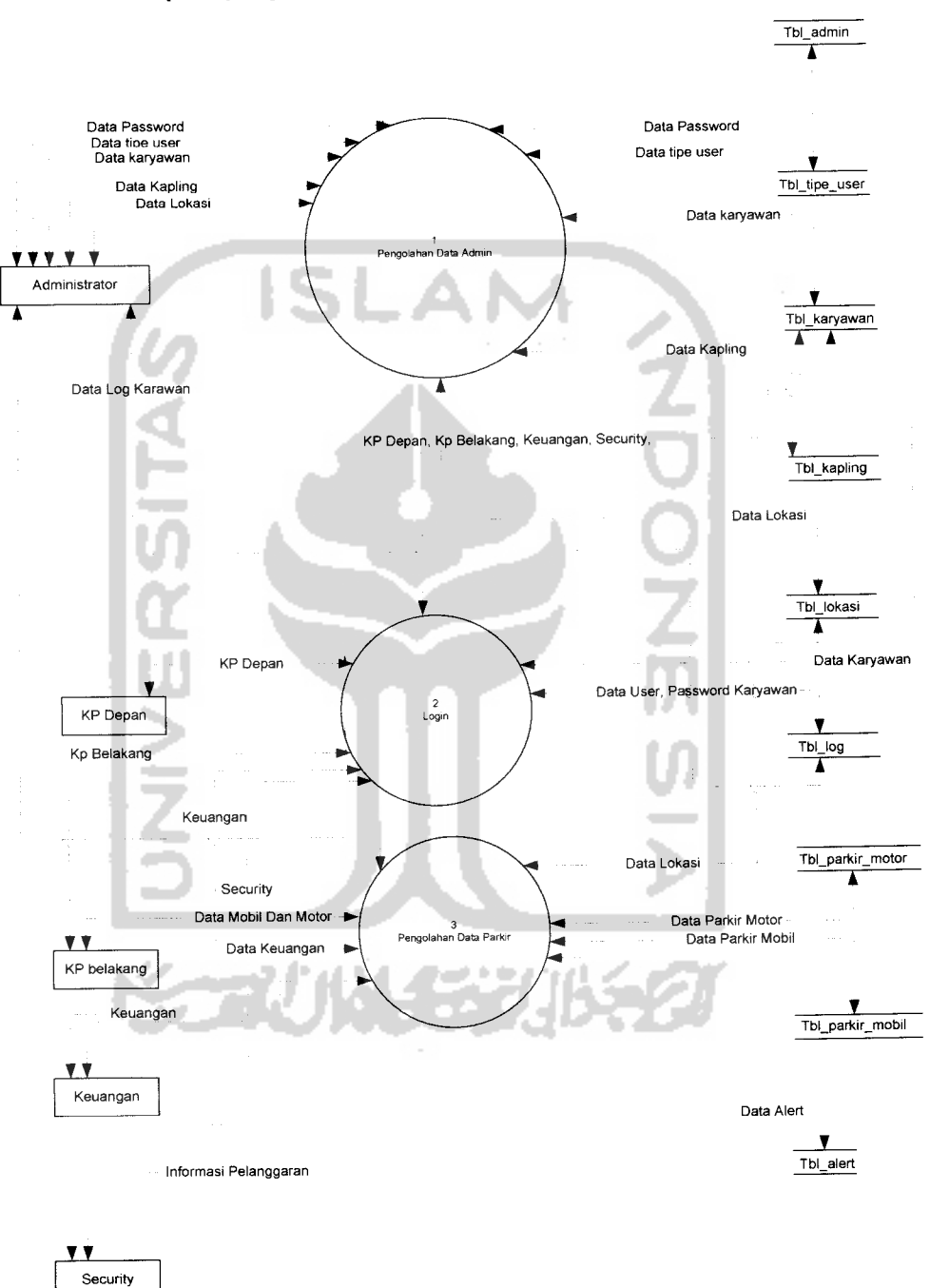

2. DFD Level 1, yang merupakan penggambaran yang lebih detail dari diagram konteks. Seperti yang terlihat pada Gambar 3.2.

*Gambar 3.2* DFD Level 1

Seperti yang digambarkan pada DFD Level 1 diatas, terdapat tiga anak proses sebagai berikut:

- a) Proses olah data admin terdiri dari olah data password admin, proses olah data tipe user berupa pemilihan tipe user oleh administrator yang berfungsi untuk login di program, proses olah data karyawan, yang berfungsi untuk mengolah data karyawan dari penambahan karyawan, ubah dan menghabus data karyawan, proses olah data kapling, yang berfungsi untuk mengolah data kapling dari penambahan, ubah dan penghapusan data kapling, proses olah data lokasi, yang berfungsi untuk mengolah data lokasi dari penambahan kapasitas, ubah dan penghapusan data lokasi.
- b) Proses login, memasukkan user dan password sesuai dengan kriteria jabatan yang di miliki.
- c) Proses olah data parkir motor, yang berfungsi untuk mengolah data parkir motor dari penambahan dan pembayaran biaya parkir,p roses olah data parkir mobil, yang berfungsi untuk mengolah data parkir mobil dari penambahan dan pembayaran biaya parkir.
- 3. DFD Level 2 Proses 3 dapat dilihat dalam gambar 3.3, 3.4, 3.5 dan 3.6 dibawah ini:

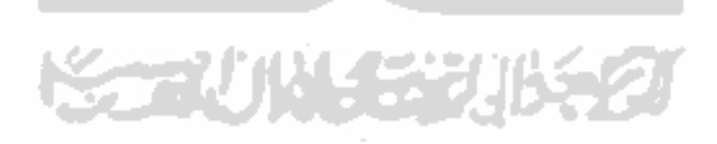

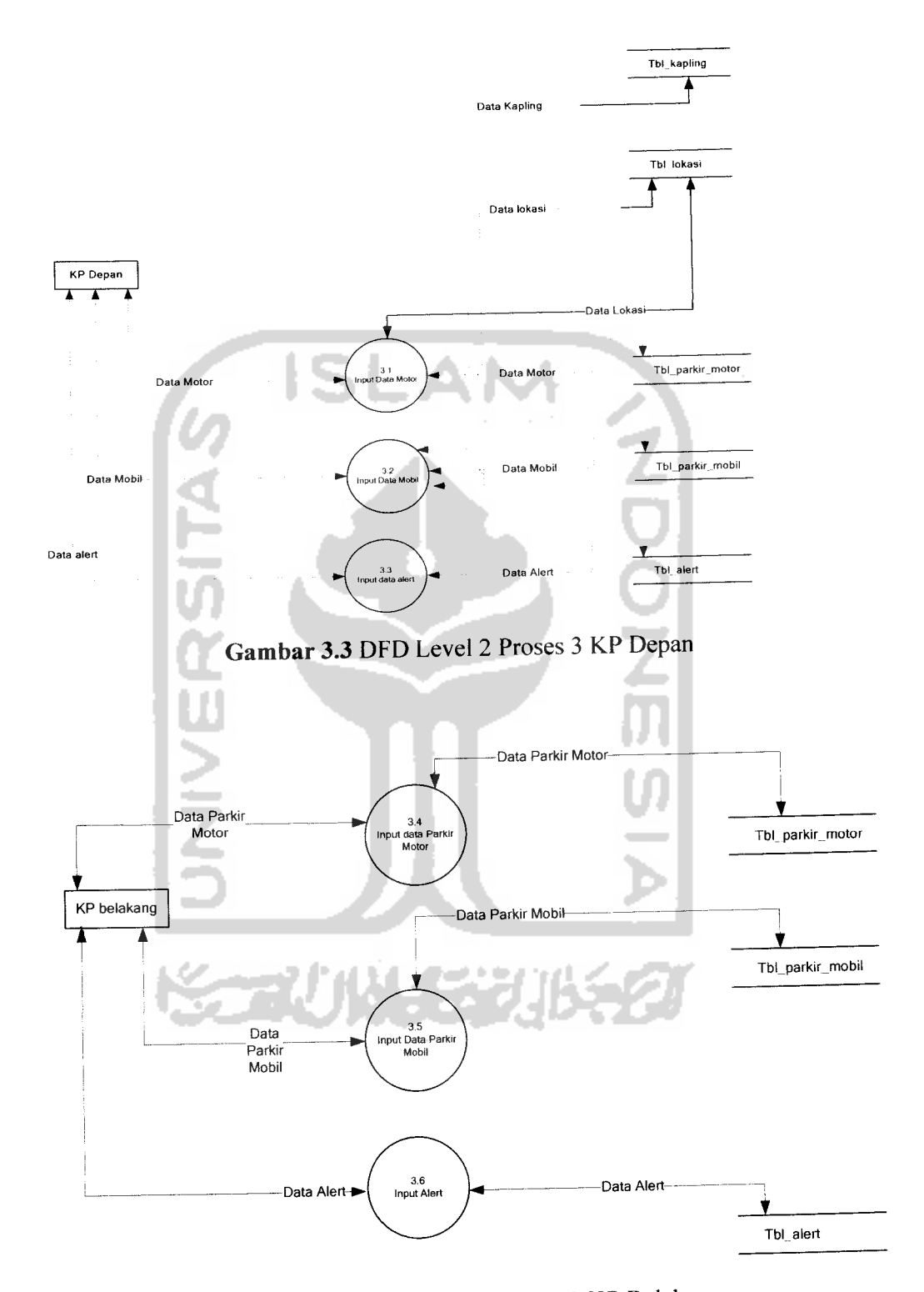

Gambar 3.4 DFD Level 2 Proses3 KP Belakang

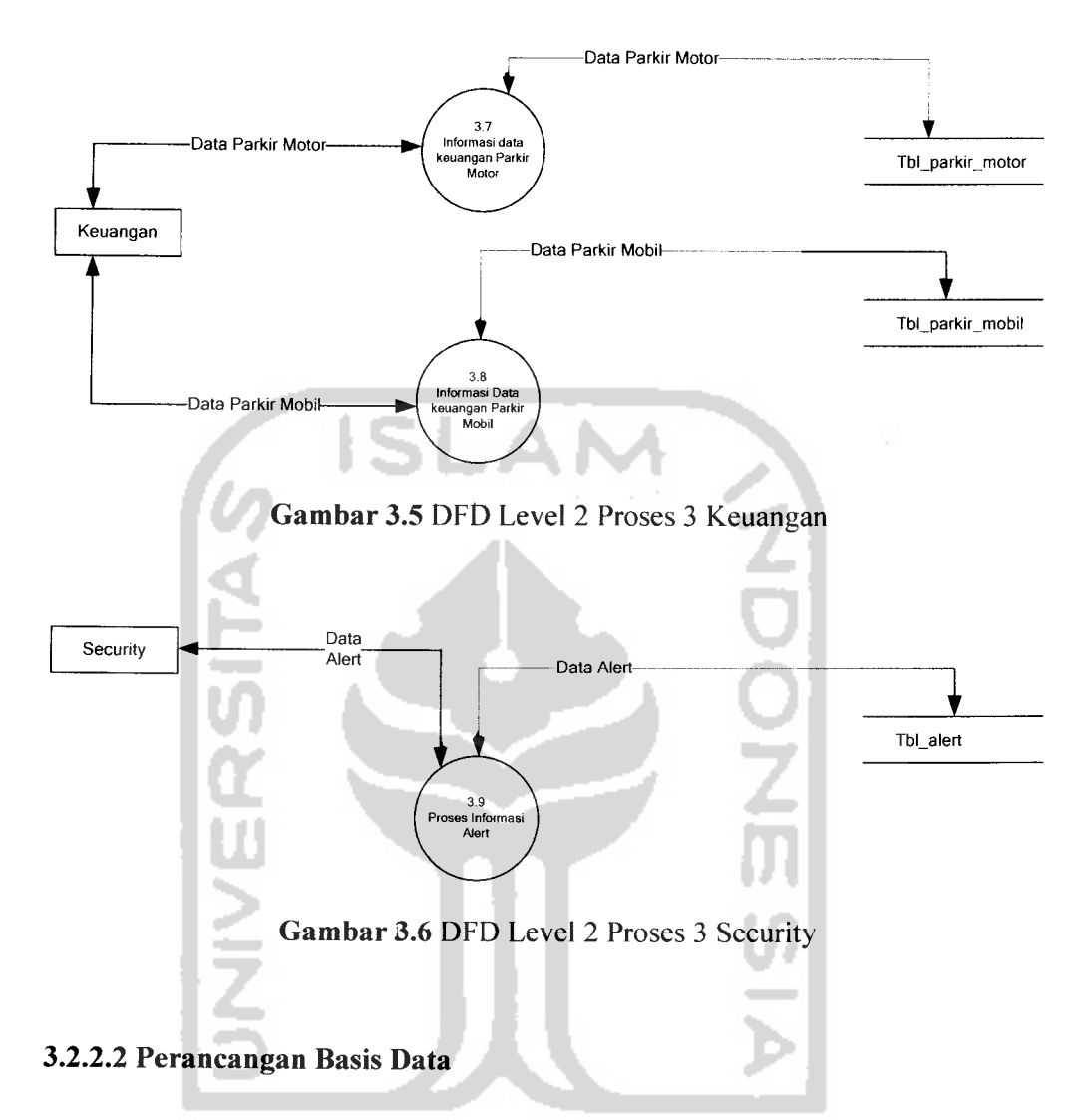

**Database** pada **"Sistem Informasi Perparkiran Motor dan Mobil Pada Suatu Mall Berbasis Client Server"** berfungsi untuk menyimpan data yang dibutuhkan dalam pembuatan aplikasi ini, data yang dimasukkan oleh **user** akan disimpan ke dalam beberapa tabel yaitu:

1. Tabel tbl\_admin, tabel ini berfungsi untuk menyimpan data yang berkaitan dengan data administrator. Struktur tabel tbl\_administrator dapat dilihat pada table 3.1.

Tabel 3.1 Tabel tbl\_admin

|               | No Field               | <b>Tipe</b> |    | Ukuran   Keterangan |
|---------------|------------------------|-------------|----|---------------------|
|               | User admin             | Char        | 10 | User administrator  |
| $\mathcal{D}$ | Password admin Varchar |             | 60 | Password admin      |

2. Tabel tbl\_karyawan, tabel ini berfungsi untuk menyimpan data-data yang berkaitan dengan karyawan pemilihan. Struktur tabel tbl\_karyawan dapat dilihat pada tabel 3.2.

Tabel 3.2 Tabel tbl\_karyawan

۰

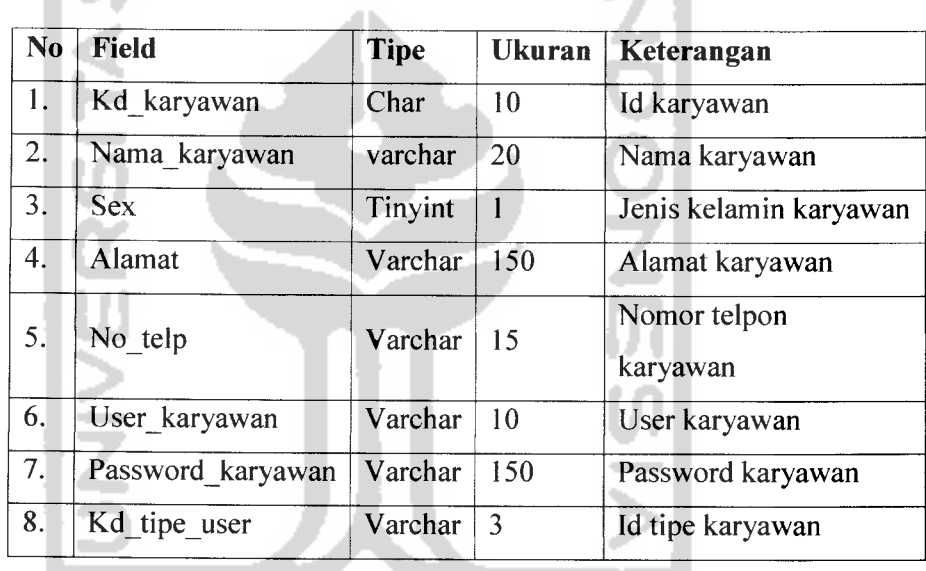

3. Tabel tbl\_log, tabel ini berfungsi untuk menyimpan data log dari user yang telah login. Struktur tabel tbl\_log dapat dilihat pada tabel 3.3.

**Tabel 3.3** Tabel tbl log

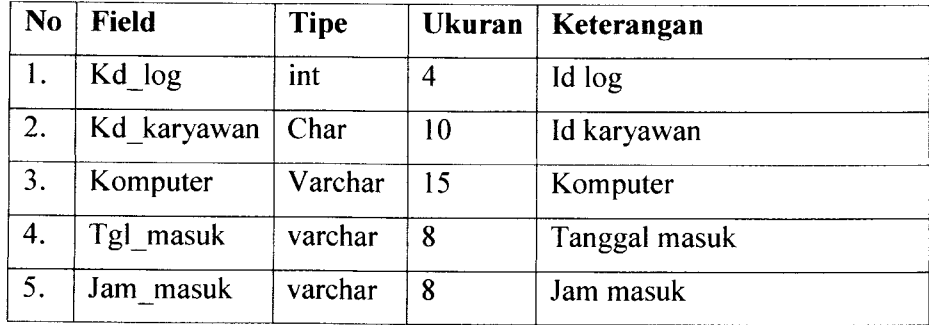

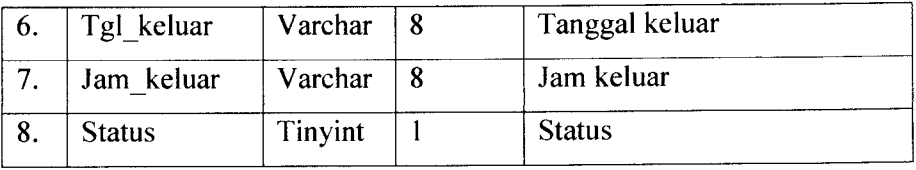

4. Tabel tbl\_parkir\_motor, tabel ini berfungsi untuk menyimpan data motor. Struktur tabel tbl\_parkir\_motor dapat dilihat pada tabel 3.4.

*Tabel 3.4* Tabel tbl\_parkir\_motor

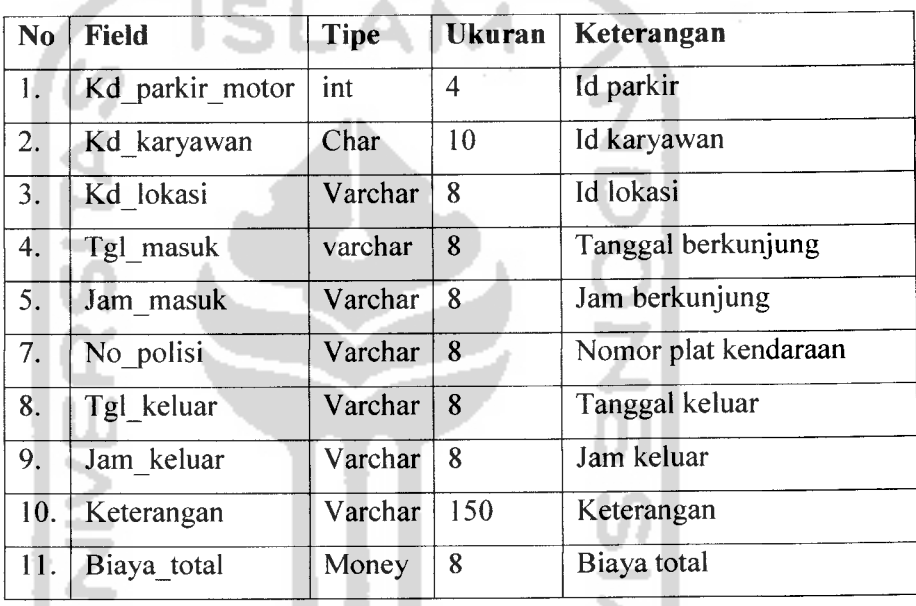

5. Tabel tbl\_parkir\_mobil, tabel yang berfungsi untuk menyimpan data mobil. Struktur table tbl\_parkir\_mobil dapat dilihat pada tabel 3.5. *Tabel 3.5* Tabel tbl\_parkir\_mobil

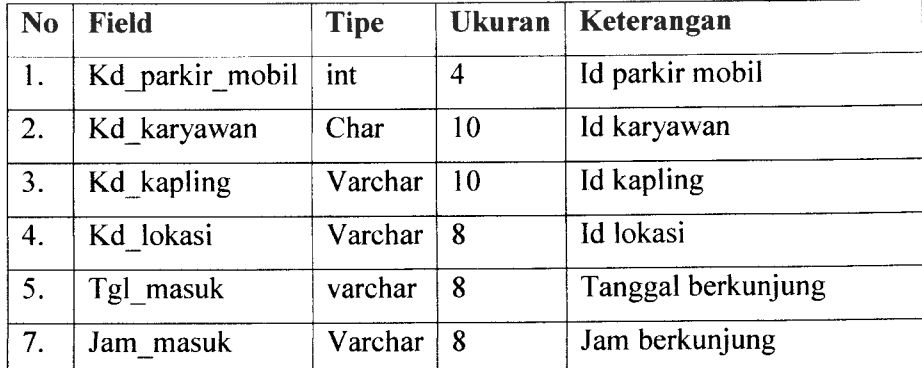

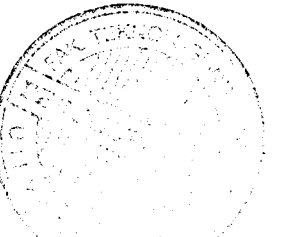

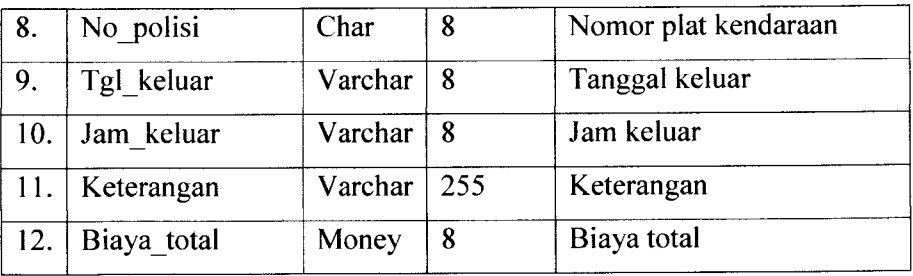

6. Tabel tbl\_kapling, table yang berfungsi untuk menyimpan data kapling untuk mobil. Struktur table tbl kapling dapat dilihat pada tabel 3.6. *Tabel 3.6* Tabel tbl\_kapling

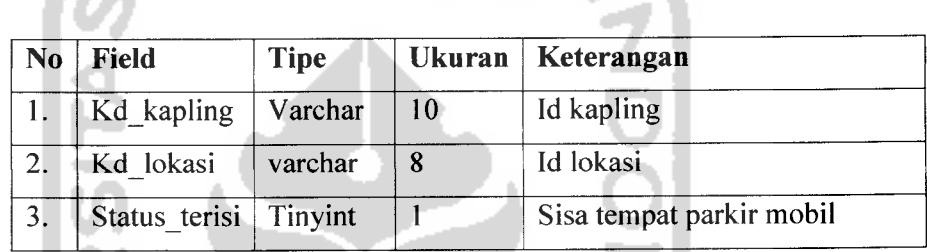

7. Tabel tbl\_lokasi, tabel yang berfungsi untuk menyimpan data lokasi untuk mobil dan motor. Struktur tabel tbl\_lokasi dapat dilihat pada tabel 3.7

Tabel 3.7 Tabel tbl\_lokasi

. .

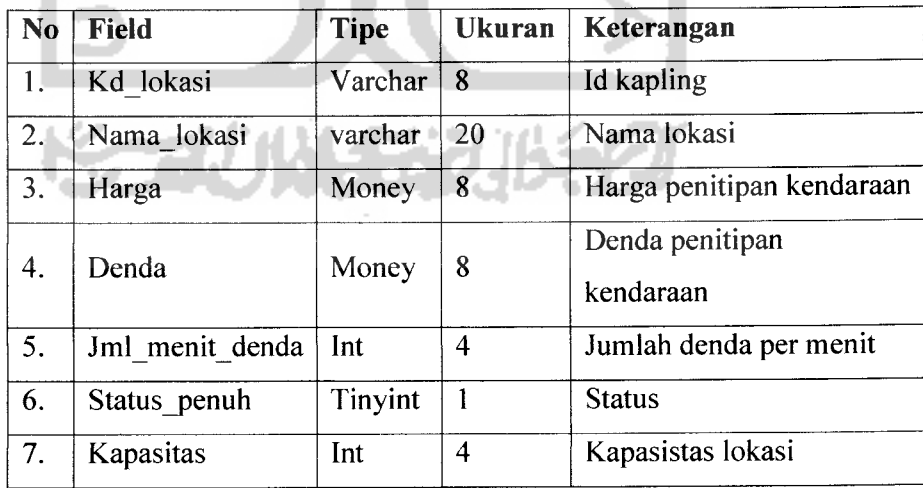

8. Tabel tbl\_alert, Struktur tabel tbl\_alert dapat dilihat pada tabel 3.8

*Tabel 3.8* Tabel tbl alert

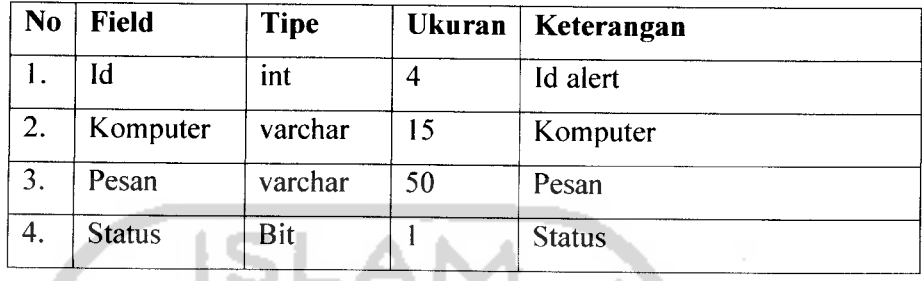

w

9. Tabel tbl\_tipe\_user, Struktur tabel tbl\_tipe\_user dapat dilihat pada tabel 3.9

**Tabel 3.9** Tabel tbl\_tipe\_user

**Contract** 

 $\mathcal{C}$ 

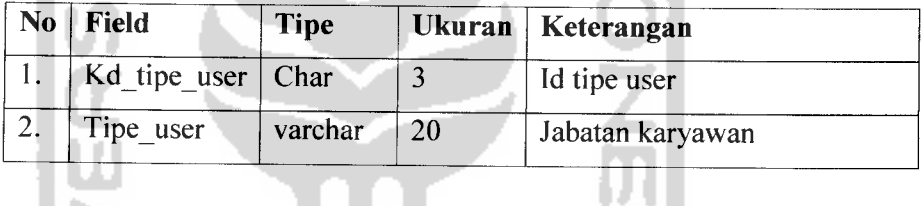

Sedangkan relasi dari tabel-tabel tersebut dapat dilihat pada Gambar 3.7

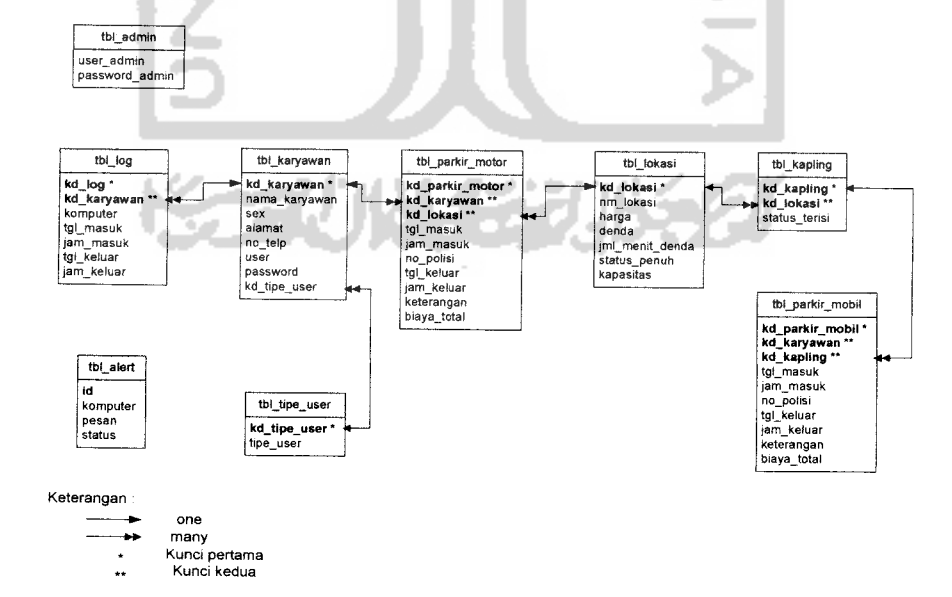

*Gambar 3.7* Relasi Tabel

## *3.2.2.3 Perancangan Antarmuka (interface)*

Perancangan antarmuka pada **"Sistem Informasi Perparkiran Motor Dan Mobil Pada Suatu Mall Berbasis Client Server"** ini dibuat sesederhana mungkin sehingga diharapkan pengguna dapat dengan mudah memahami berbagai **control** yang ada pada form tampilan. Berikut desain dari antarmuka sistem:

## *1. Tampilan Halaman Splash Screen*

Rancangan **Splash Screen** ini merupakan tampilan pertama kali pada saat aplikasi dijalankan. Gambar 3.8 mengilustrasikan perancangan antarmuka halaman **Splash Screen**

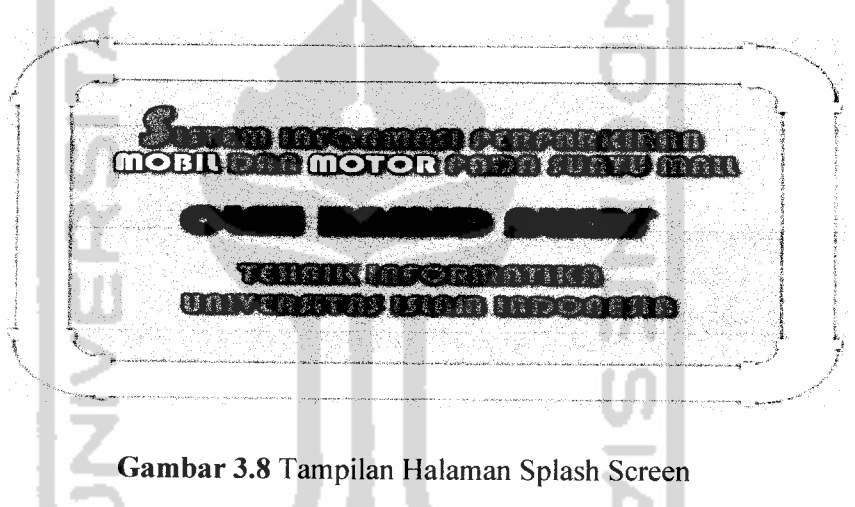

## *2. Halaman Utama Admin.*

Rancangan halaman utama admin berfungsi untuk mengontrol segala kegiatan di area parkir. Gambar 3.9 mengilustrasikan perancangan antarmuka halaman admin.

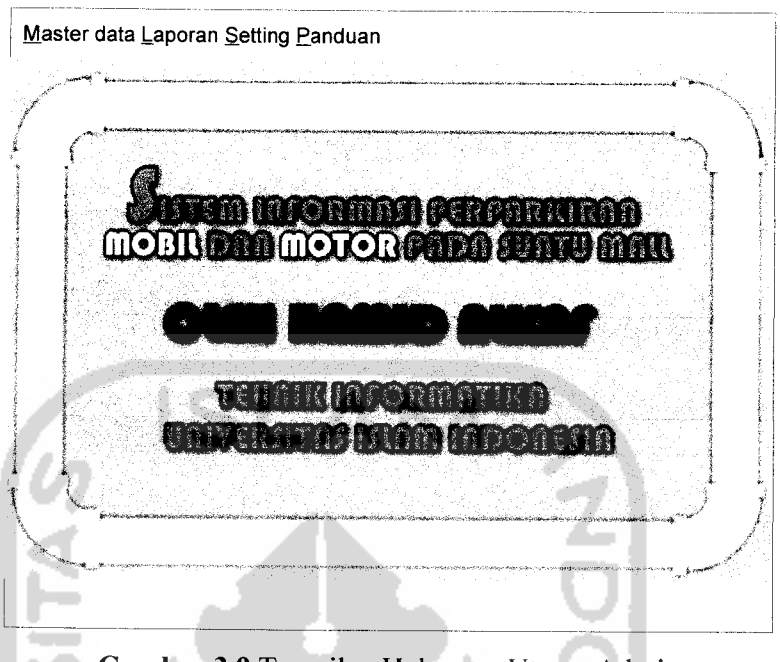

*Gambar 3.9* Tampilan Halamam Utama Admin

## *3. Antarmuka Login Admin.*

Rancangan antarmuka ini merupakan halaman untuk masuk ke halaman utama administrator dengan memasukkan **user** dan **password.** Gambar 3.10 mengilustrasikan perancangan antarmukalogin admin.

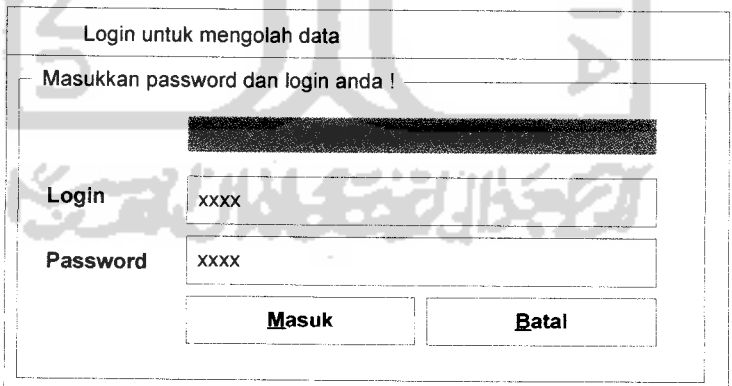

## *Gambar 3.10* Tampilan Antarmuka Halaman Login Admin

#### *4. Antarmuka Data Karyawan.*

Rancangan antarmuka ini merupakan halaman dimana **Administrator** melakukan pengolahan data karyawan. Gambar 3.11 mengilustrasikan perancangan antarmuka halaman data karyawan.

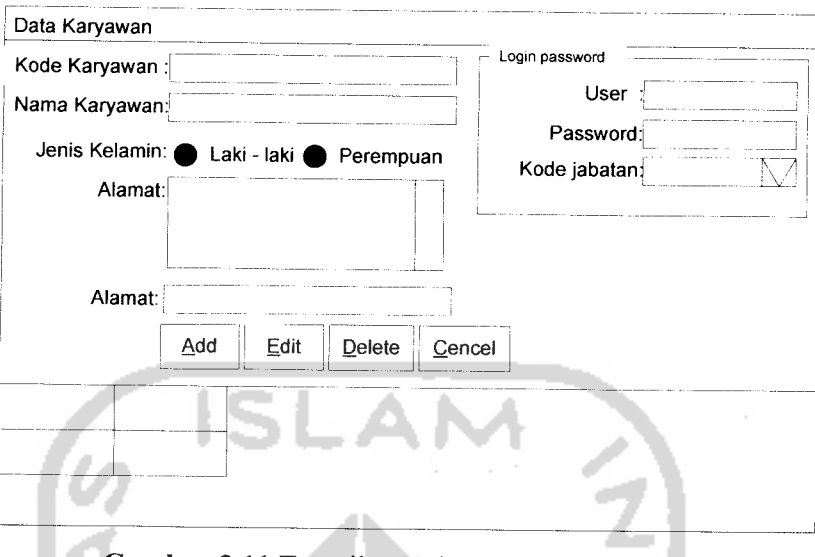

*Gambar 3.11* Tampilan Halaman Data Karyawan

## *5. Antarmuka Lokasi Perparkiran.*

Rancangan antarmuka ini merupakan halaman dimana administrator memasukkan data lokasi perparkiran dari kode nama hingga harga yang dapat ditentukan sendiri. Gambar 3.12 mengilustrasikan perancangan antarmuka halaman lokasi perparkiran

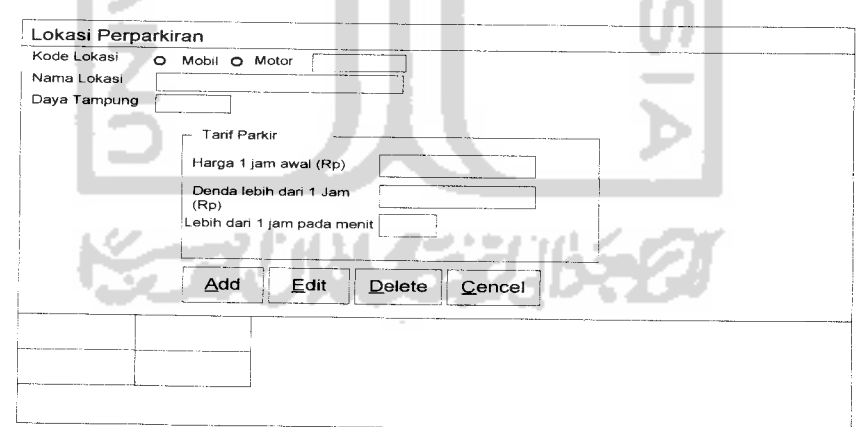

*Gambar3.12* Tampilan Antarmuka Data Lokasi Perparkiran

#### *6. Antarmuka Kapling Mobil.*

Rancangan antarmuka ini merupakan halaman dimana administrator mengolah data kapling mobil. Gambar 3.13 mengilustrasikan perancangan antarmuka kapling mobil.

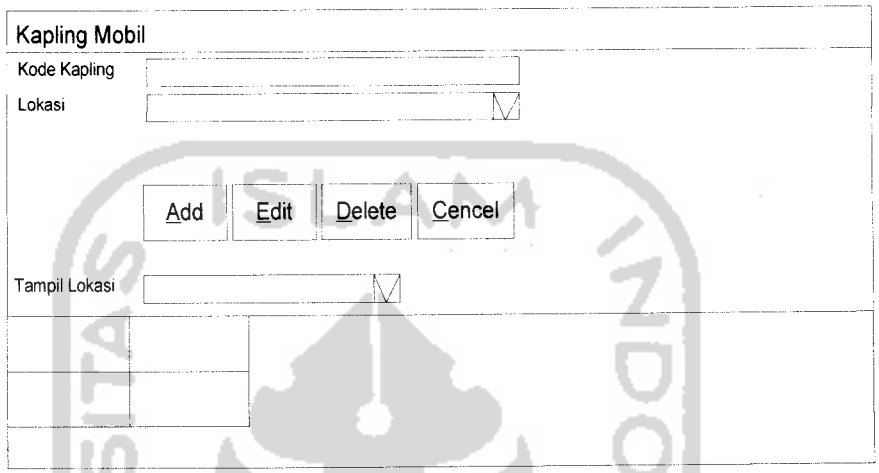

*Gambar 3.13* Tampilan Antarmuka Kapling Mobil

## 7. *Antarmuka Daftar Login User.*

Rancangan antarmuka ini merupakan halaman dimana halaman ini menampilkan karyawan yang login. Gambar 3.14 mengilustrasikan perancangan antarmuka daftar login user.

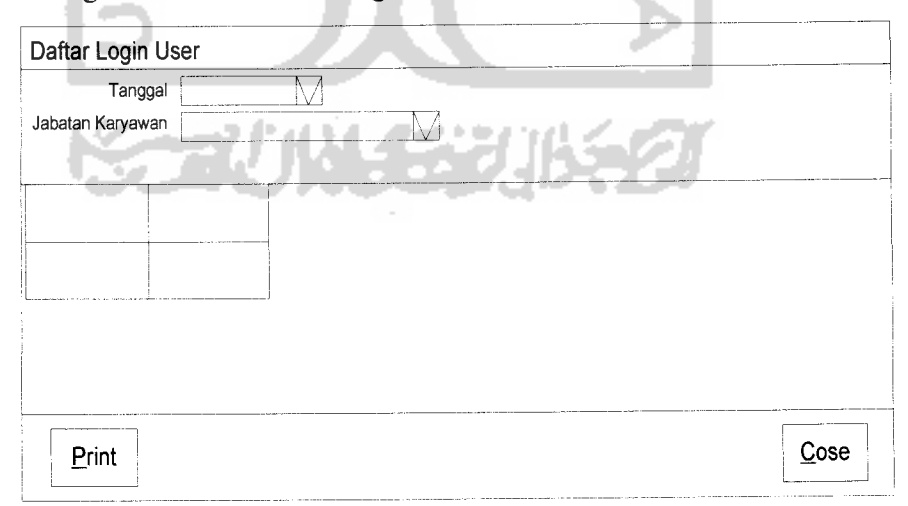

## *Gambar 3.14* Tampilan Antarmuka Daftar Login User

Halaman ini berfungsi untuk mengetahui pendapatan sesuai dengan periode. Gambar 3.15 mengilustrasikan perancangan antarmuka daftar pendapatan.

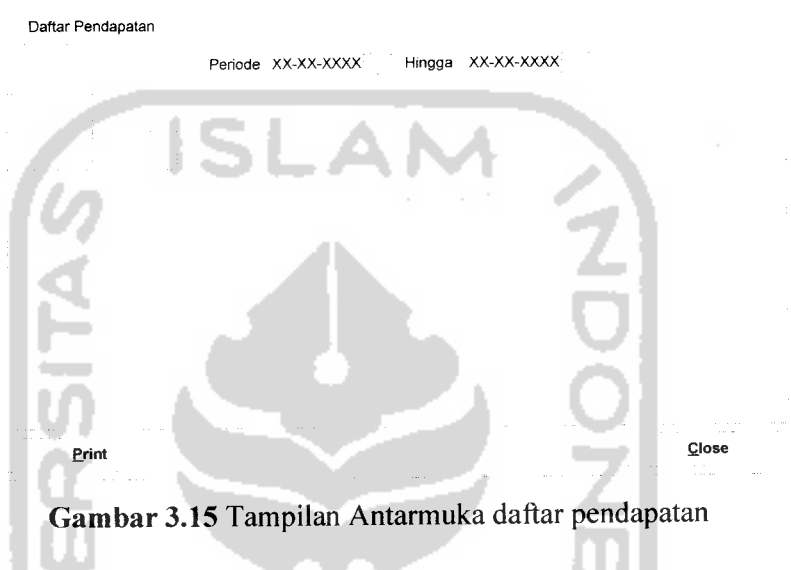

## *9. Antarmuka Print Setup.*

- 19

z.

 $\overline{\phantom{a}}$ 

Halaman ini berfungsi untuk mengatur hasil output hingga pencetakan data. Gambar 3.16 mengilustrasikan perancangan antarmuka print setup.

v.

ш

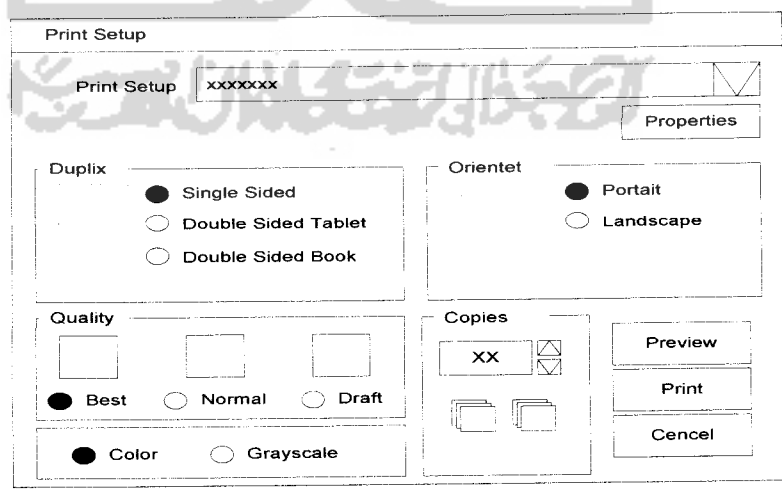

*Gambar 3.16* Tampilan Antarmuka Print Setup

Halaman ini berfungsi untuk mengubah data password administrator. Gambar 3.17 mengilustrasikan perancangan antarmuka ganti password administrator.

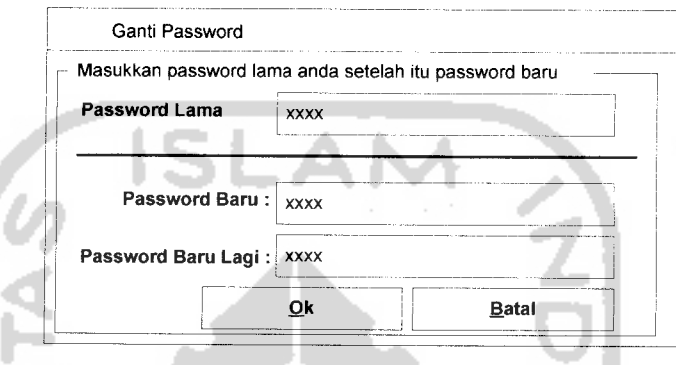

*Gambar 3.17* Tampilan Antarmuka Ganti Password Admin

## *11. Antarmuka Koneksi Ke SQL Server Admin.*

Halaman ini berfungsi untuk menghubungkan antara program dengan SQL Server pada halaman administrator. Gambar 3.18 mengilustrasikan perancangan antarmuka koneksi ke SQL Server.

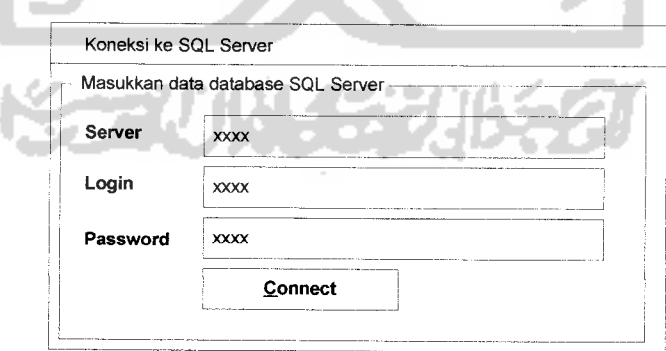

*Gambar 3.18* Tampilan Antarmuka Koneksi Database

### *12. Antarmuka Panduan Penggunaan Program.*

Rancangan antarmuka ini merupakan halaman panduan penggunaan program.Gambar 3.19 mengilustrasikan perancangan antarmuka panduan penggunaan program.

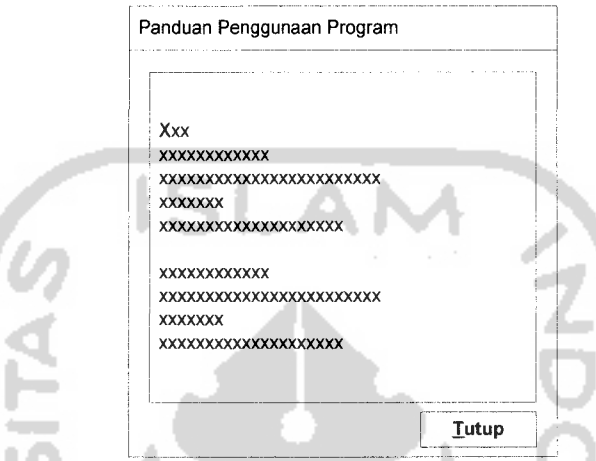

*Gambar 3.19* Tampilan Antarmuka Panduan Penggunaan Program

## *13. Antarmuka Tentang Program.*

 $\overline{\phantom{a}}$ Пf

Halaman ini berfungsi untuk memberikan informasi tentang program yang dijalankan. Gambar 3.20 mengilustrasikan perancangan antarmuka halaman **add** berita.

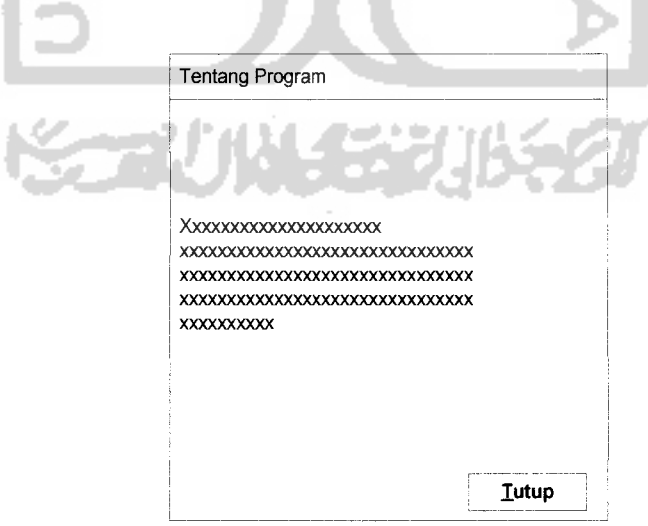

*Gambar 3.20* Tampilan Antarmuka Tentang Program

### *14. Antarmuka Login Keuangan.*

Halaman ini berfungsi untuk masuk ke halaman keuangan dengan menasukkan user dan password. Gambar 3.21 mengilustrasikan perancangan antarmuka login keuangan.

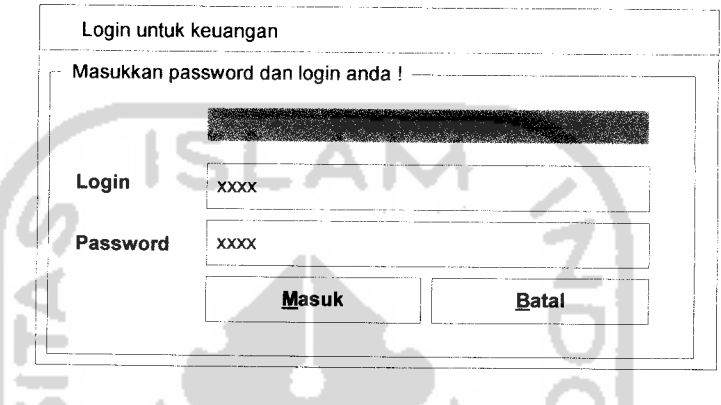

*Gambar 3.21* Tampilan Antarmuka Login Keuangan

## *15. Antarmuka Halaman Utama Keuangan.*

Rancangan antarmuka ini merupakan halaman dimana keuangan dapat masuk mengetahui keuangan area parkir.Gambar 3.22 mengilustrasikan υ perancangan antarmuka utama keuangan.

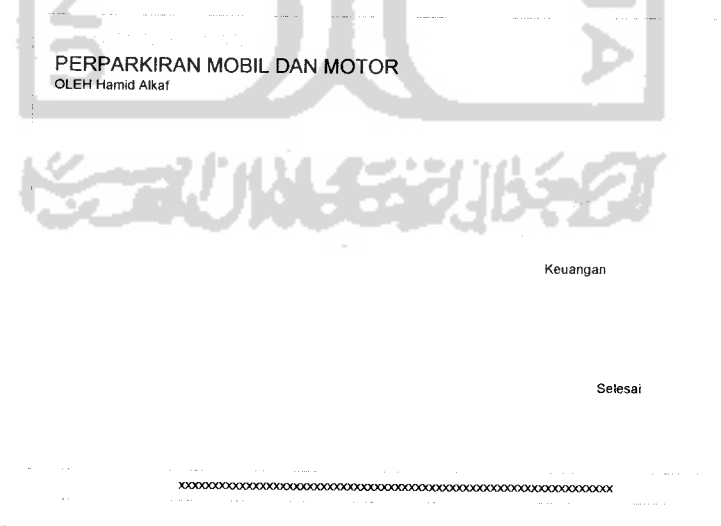

*Gambar 3.22* Tampilan Antarmuka Halaman Utama Keuangan

Halaman ini berfungsi untuk mengetahui daftar keuangan sesuai dengan jenis kendaraan dan periode. Gambar 3.23 mengilustrasikan perancangan antarmuka daftar pendapatan.

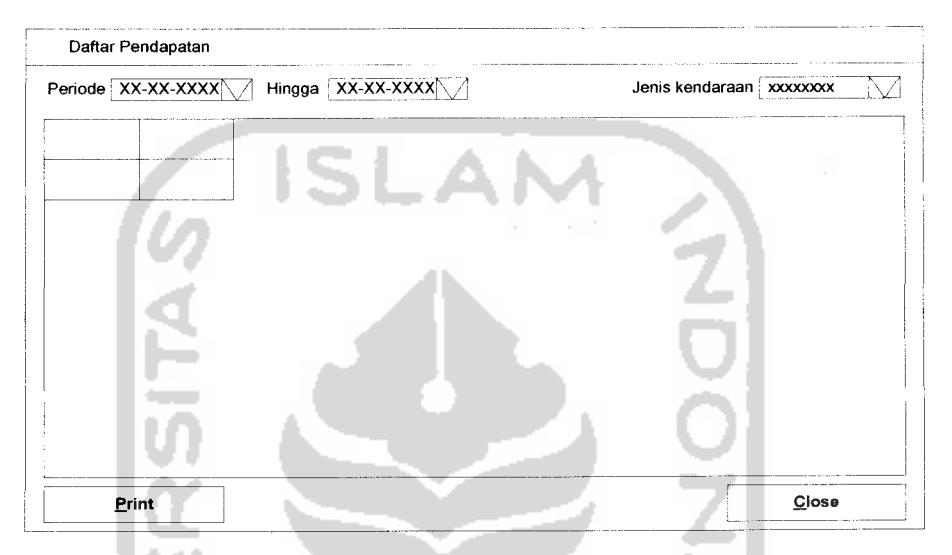

*Gambar 3.23* Tampilan Antarmuka Halaman Daftar Keuangan

h.

#### *17. Antarmuka Login Penjaga Masuk.*

Halaman ini berfungsi untuk masuk kehalaman penjaga parkir masuk dengan memasukkan user dan password. Gambar 3.24 mengilustrasikan perancangan antarmuka halaman **edit** artikel.

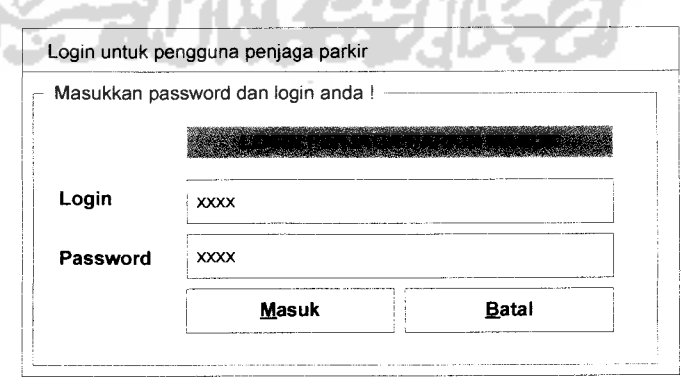

*Gambar 3.24* Tampilan Antarmuka Login Penjaga Masuk

## *18. Antarmuka Menu Penjaga Masuk*

Rancangan antarmuka ini merupakan halaman dimana penjaga pintu depan melakukan olah data kendaraan. Gambar 3.25 mengilustrasikan perancangan antarmuka menu penjaga masul.

> PERPARKIRAN MOBIL DAN MOTOR OLEH Hamid Alkaf

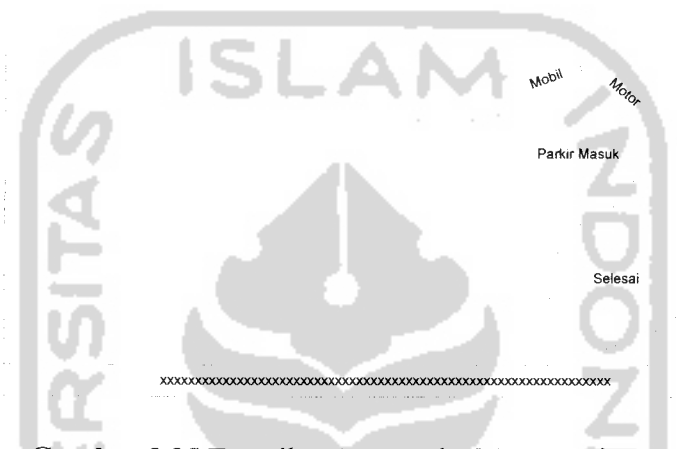

*Gambar 3.25* Tampilan Antarmuka Menu Penjaga Masuk

#### *19. Antarmuka Input Parkir Motor*

Halaman ini berfungsi untuk input data kendaraan roda dua yang akan menitipkan kendaraan. Gambar 3.26 mengilustrasikan perancangan antarmuka input parkir motor.

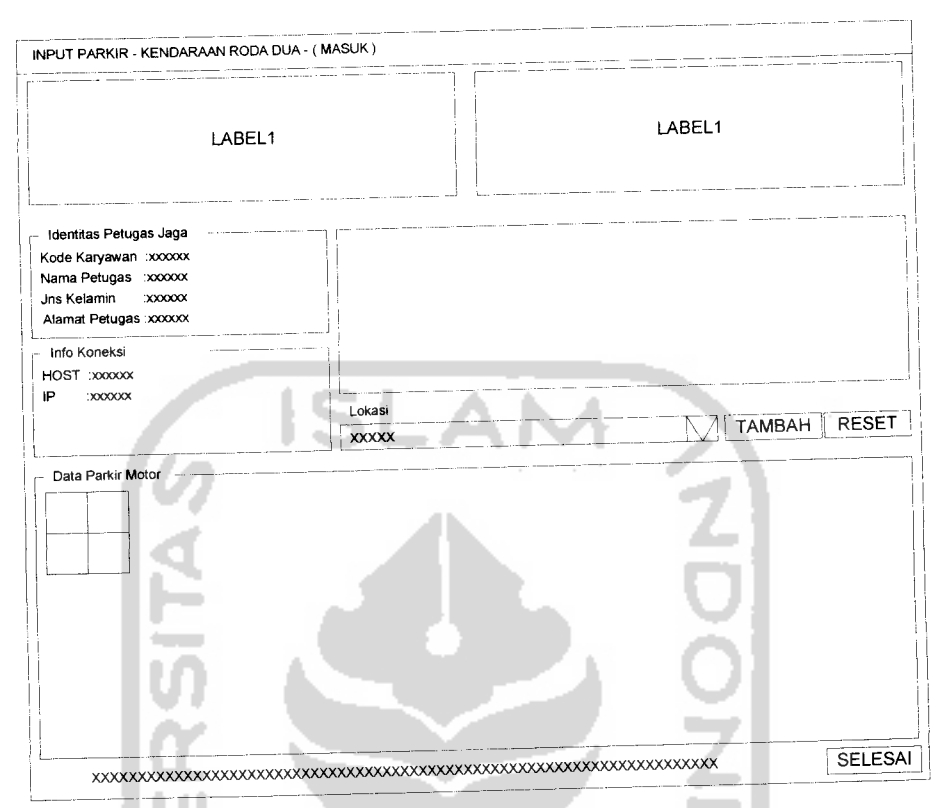

*Gambar* 3.26 Tampilan Antarmuka Input Kendaraan Motor

# *20. Antarmuka Input Parkir Mobil*

Rancangan antarmuka ini untuk input kendaraan roda empat dari penjaga parkr depan. Gambar 3.27 mengilustrasikan perancangan antarmuka input parkir mobil.

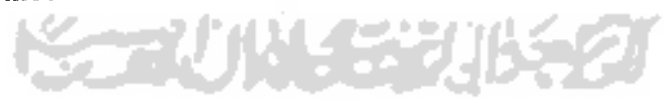

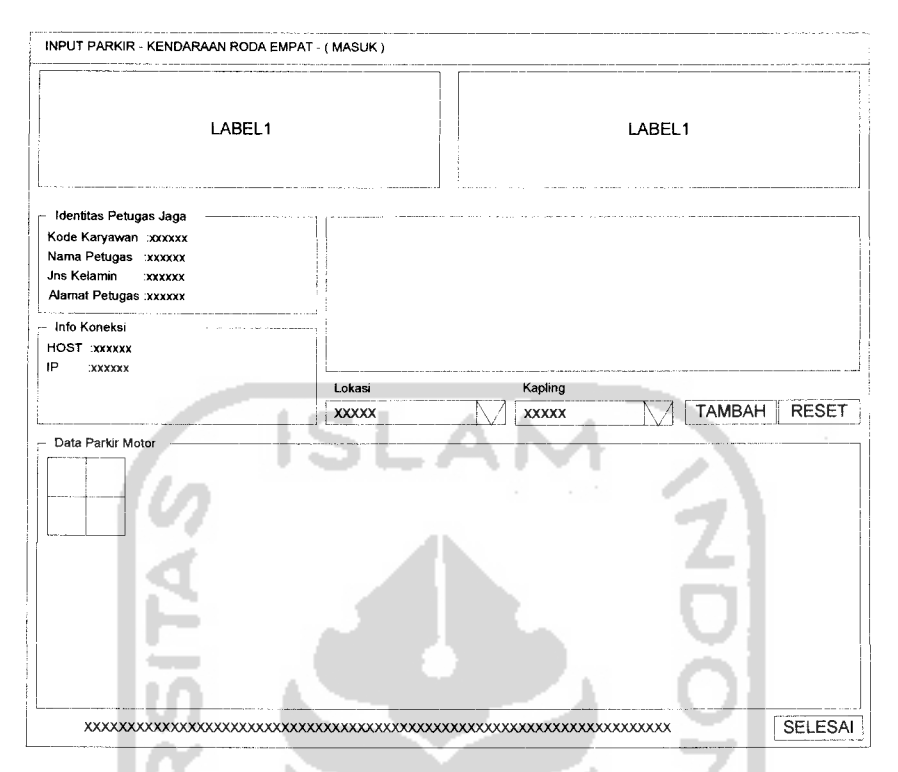

*Gambar 3.27* Tampilan Antarmuka Input Parkir Mobil

## *21. Antarmuka Input Nomor Polisi*

Rancangan antarmuka ini untuk input nomor polisi kendaraan oleh penjaga parkir depan. Gambar 3.28 mengilustrasikan perancangan antarmuka input nomor polisi kendaraan.

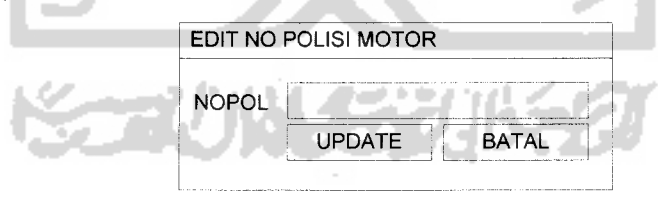

*Gambar 3.28* Tampilan Antarmuka Input Nomor Polisi

#### *22. Antarmuka Login Penjaga Pintu Keluar*

Rancangan antarmuka ini untuk login penjaga keluar untuk masuk kehalaman menu utama penjaga pintu keluar. Gambar 3.29 mengilustrasikan perancangan antarmuka login penjaga pintu keluar.

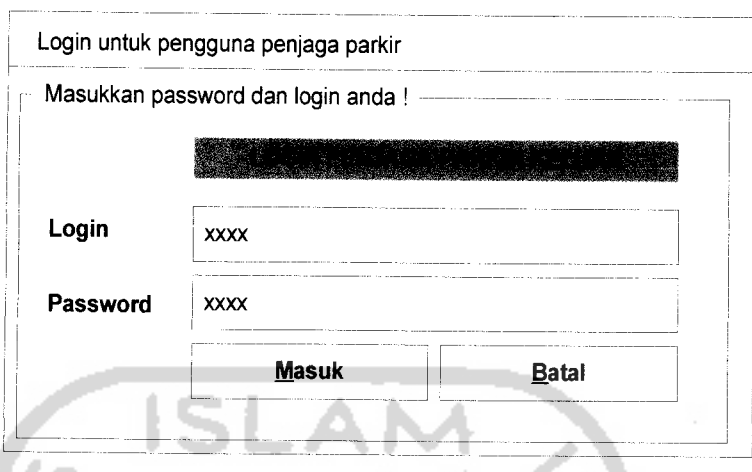

*Gambar 3.29* Tampilan Antarmuka Login Penjaga Pintu Keluar

## *23. Antarmuka Menu Penjaga Keluar*

Rancangan antarmuka ini merupakan halaman dimana penjaga pintu belakang melakukan olah data kendaraan. Gambar 3.30 mengilustrasikan perancangan antarmuka penjaga keluar.

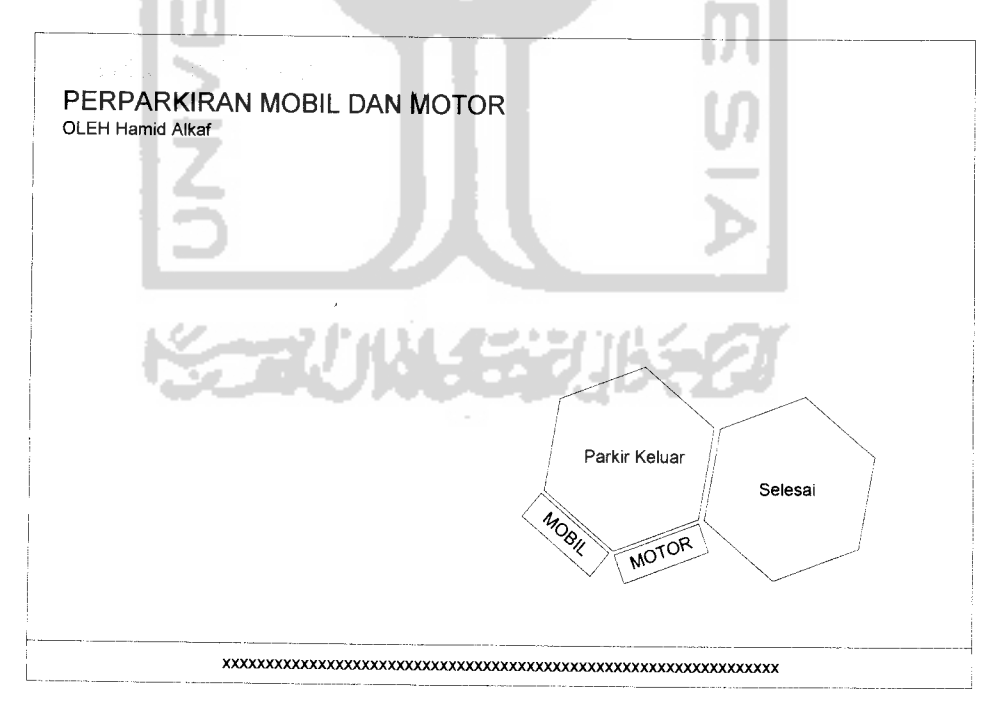

*Gambar3.30* Tampilan Antarmuka Halaman Utama Penjaga Pintu Keluar

# *24. Antarmuka Input Penjaga Pintu KeluarMotor*

Halaman ini berfungsi untuk input data kendaraan roda dua yang akan keluar dari tempat parkir. Gambar 3.31 mengilustrasikan perancangan antarmuka input parkir motor.

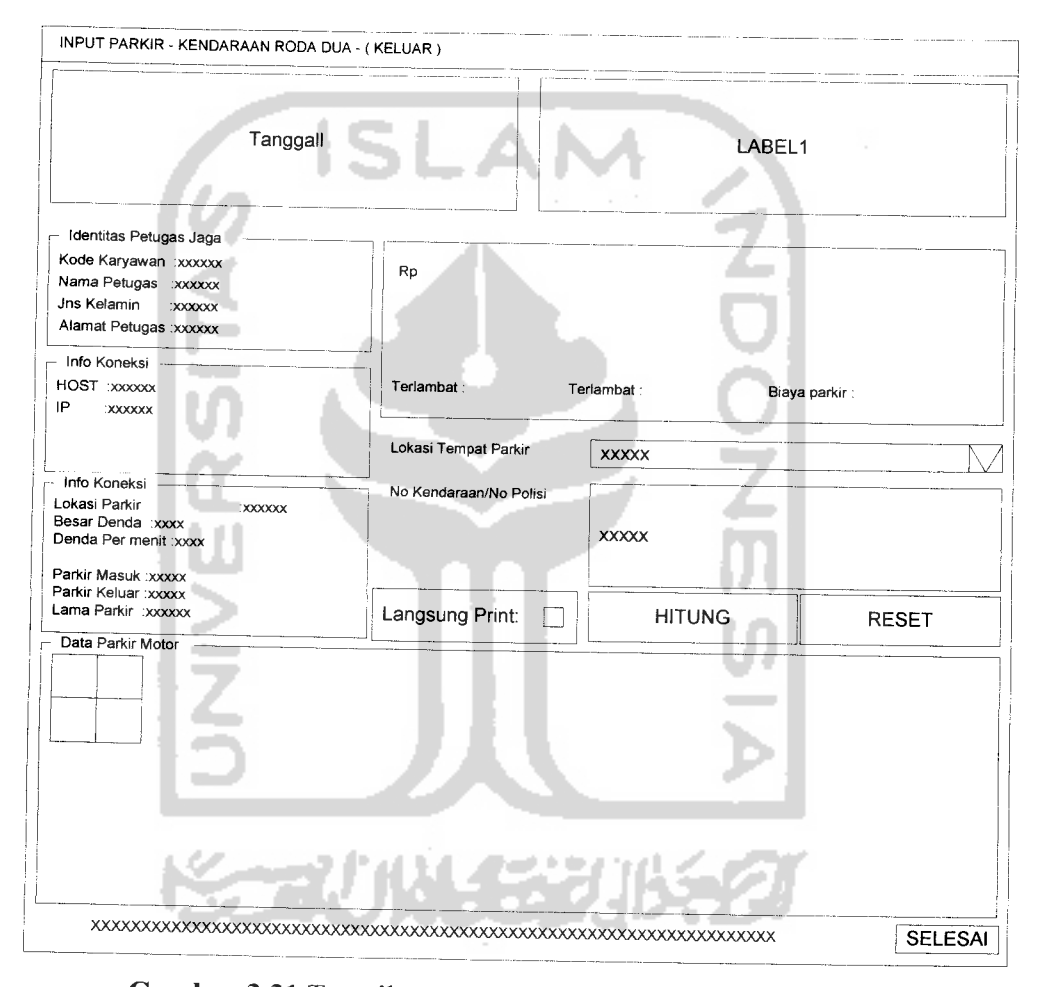

*Gambar 3.31* Tampilan Antarmuka Input Penjaga Pintu Keluar

# *25. Antarmuka Input Penjaga Pintu Keluar Mobil*

Halaman ini berfungsi untuk input data kendaraan roda empat yang akan keluar dari tempat parkir. Gambar 3.32 mengilustrasikan perancangan antarmuka input parkir mobil.

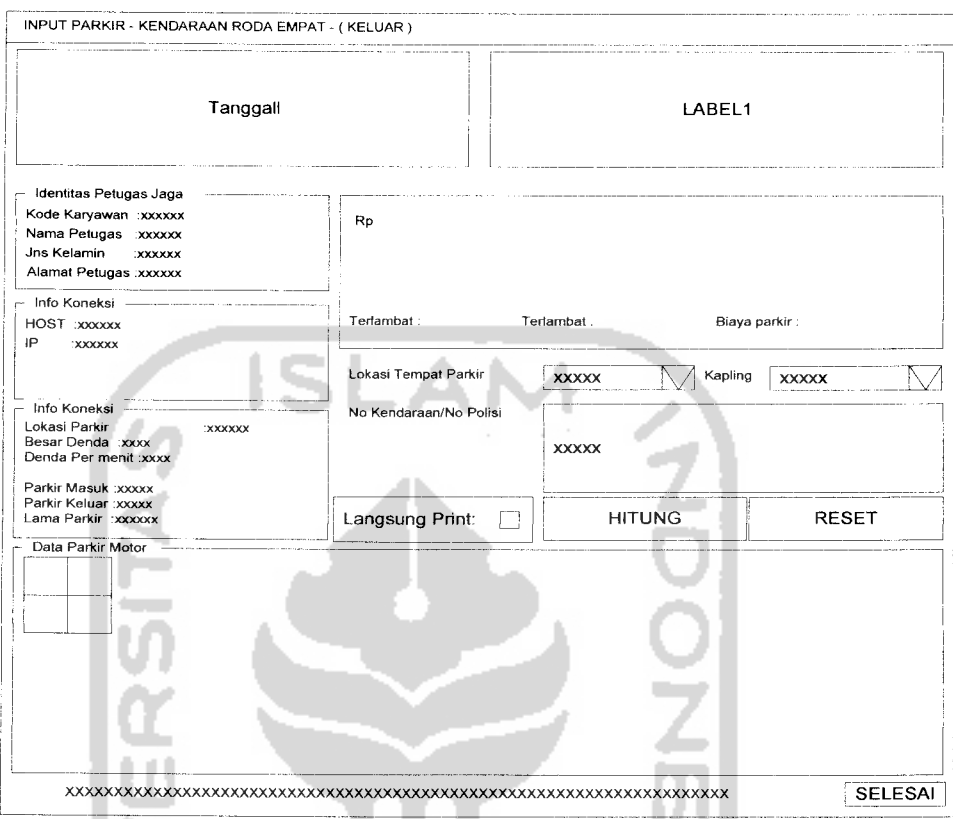

*Gambar 3.32* Tampilan Antarmuka Input Penjaga Pintu Keluar

## *26. Antarmuka Login Security*

Rancangan antarmuka ini untuk login security agar dapat masuk kehalaman menu utama penjaga pintu keluar. Gambar 3.33 mengilustrasikan perancangan antarmuka login security.

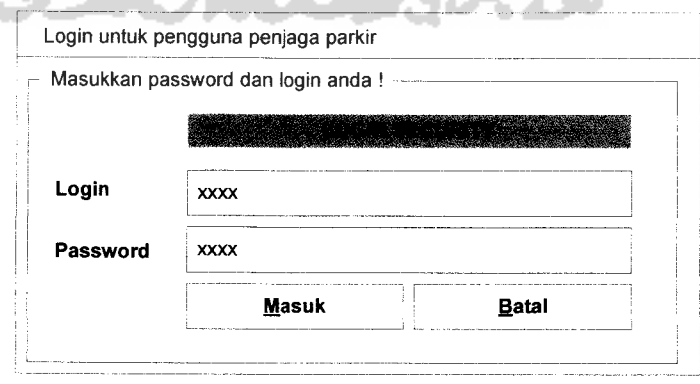

*Gambar* 3.33 Tampilan Antarmuka Login Security

#### *27. Antarmuka Menu Security*

Rancangan antarmuka ini merupakan halaman utama sekurity. Gambar 3.34 mengilustrasikan perancangan antarmuka menu security.

PERPARKIRAN MOBIL DAN MOTOR OLEH Hamid Alkaf

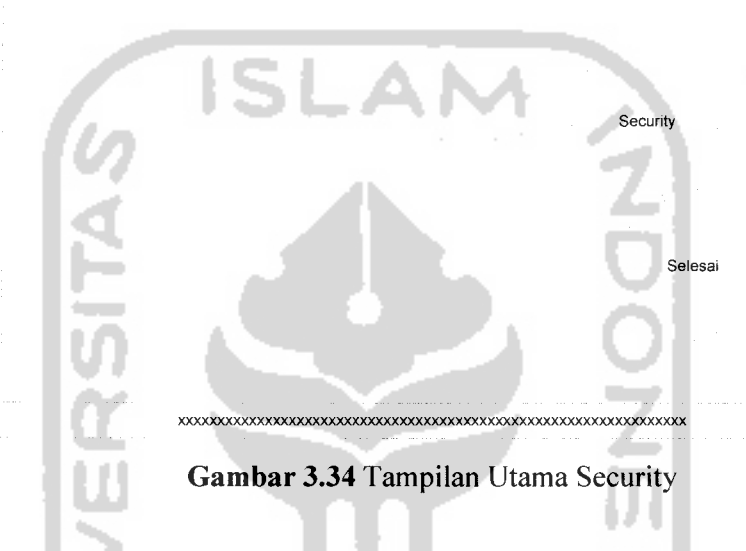

## *28. Antarmuka Daftar Mobil Dan Motor*

Rancangan antarmuka ini menampilkan kendaraan yang masih parkir. Gambar 3.35 mengilustrasikan perancangan antarmuka daftar mobil dan motor.

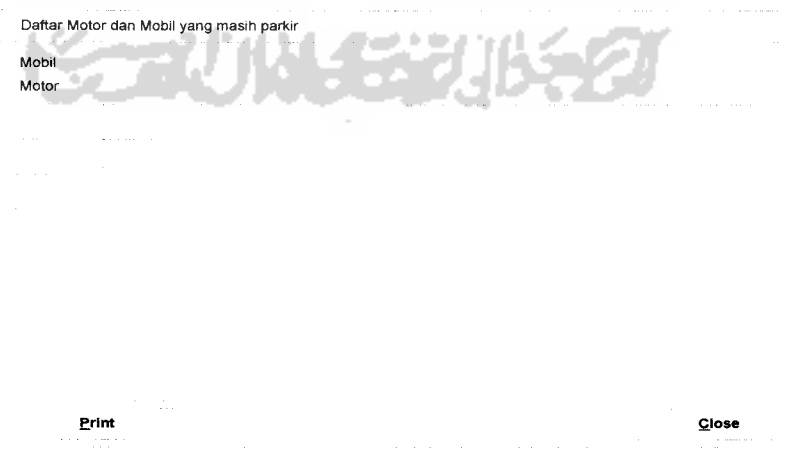

*Gambar 3.35* Tampilan Antarmuka Laporan Mobil Dan Motor

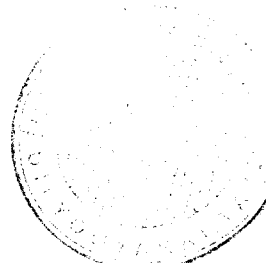

#### *3.3 Implementasi Perangkat Lunak*

Implementasi merupakan tahap dimana sistem siap dioperasikan pada keadaan sebenarnya, dari sini akan diketahui apakah sistem yang dibuat benarbenar dapat menghasilkan tujuan yang diinginkan.

Sebelum program diterapkan dan diimplementasikan, maka program harus error free (bebas kesalahan). Kesalahan program yang mungkin terjadi antara lain kesalahan penulisan bahasa, kesalahan waktu proses, atau kesalahan logikal. Setelah program bebas dari kesalahan, kemudian dapat dilakukan pengujian dengan menjalankan program danmemasukkan data yang akan diolah.

## *3.3.1 Batasan Implementasi*

Pada bagian implementasi ini perangkat lunak yang sudah dibangun sebelumnya akan di uji cobakan untuk melihat apakah pembangunan perangkat lunak sudah sesuai dengan fungsi dan tujuan dari di kembangkannya perangkat lunak tersebut.

Didalam program **"Sistem Informasi Perparkiran Motor Dan Mobil Pada Suatu Mall Berbasis Client Server"** ini pada kenyataannya terdapat beberapa batasan-batasan antara lain:

- 1. Proses pemasukan nomor plat kendaraan secara manual, yaitu dengan melihat nomor kendaraan yang akan menitipkan kendaraannya.
- 2. Belum memakai alat bantu lain seperti portal masuk dan keluar.

### *3.3.2 Implementasi Perangkat Lunak*

Pada bagian implementasi perangkat lunak ini, memuat dokumentasi dan penjelasan tentang implementasi perangkat lunak yang meliputi antarmuka **(interface)** dari apkasi dan prosedur-prosedur yang digunakan.

## *3.3.2.1 Implementasi Antarmuka*

Hasil dari implementasi antarmuka dari **"Sistem Informasi Perparkiran Motor DanMobil Pada Suatu Mall Berbasis Client Server"** adalah sebagai berikut:

1. Halaman Login Admin.

Halaman akan menjadi halaman yang pertama tampil ketika admin akan merubah semua proses pengolahan data maka admin akan memassukkan username dan password terlebih dahulu, seperti yang tampak pada Gambar 3.36.

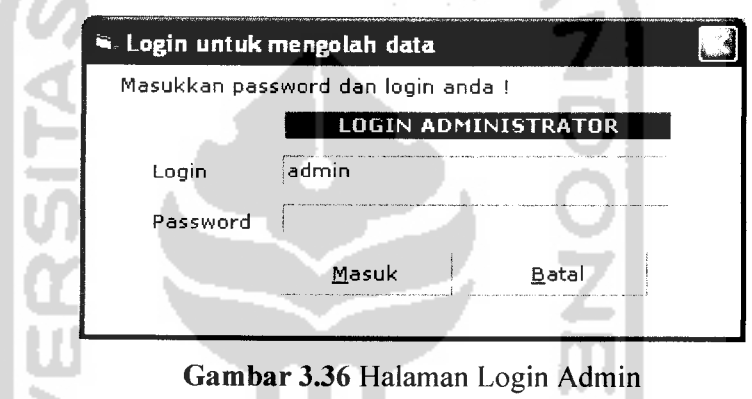

2. Halaman Utama, pada halaman ini user dapat mengakses pilihan menumenu yang ada, seperti yang tampak pada Gambar 3.37.

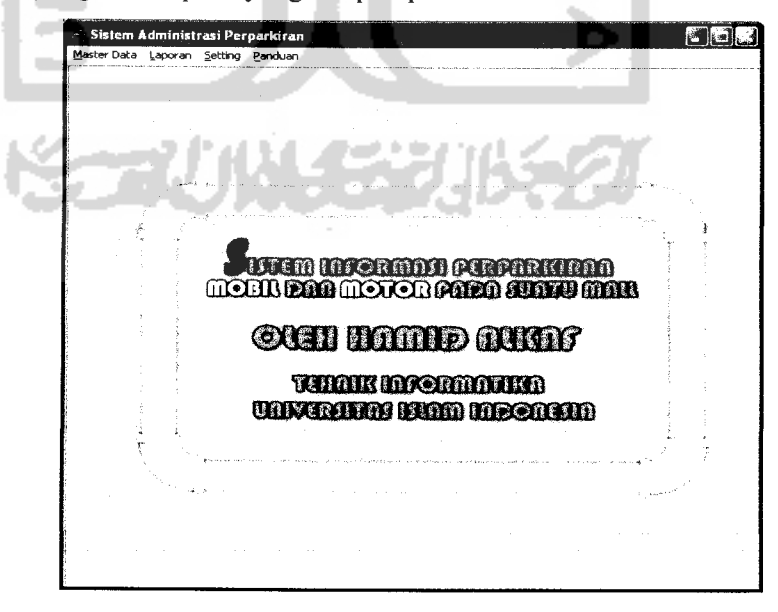

*Gambar* 3.37 Halaman Utama Admin

3. Halaman Karyawan, yaitu halaman pengolahan data karyawan. Rancangannya dapat dilihat padaGambar 3.38.

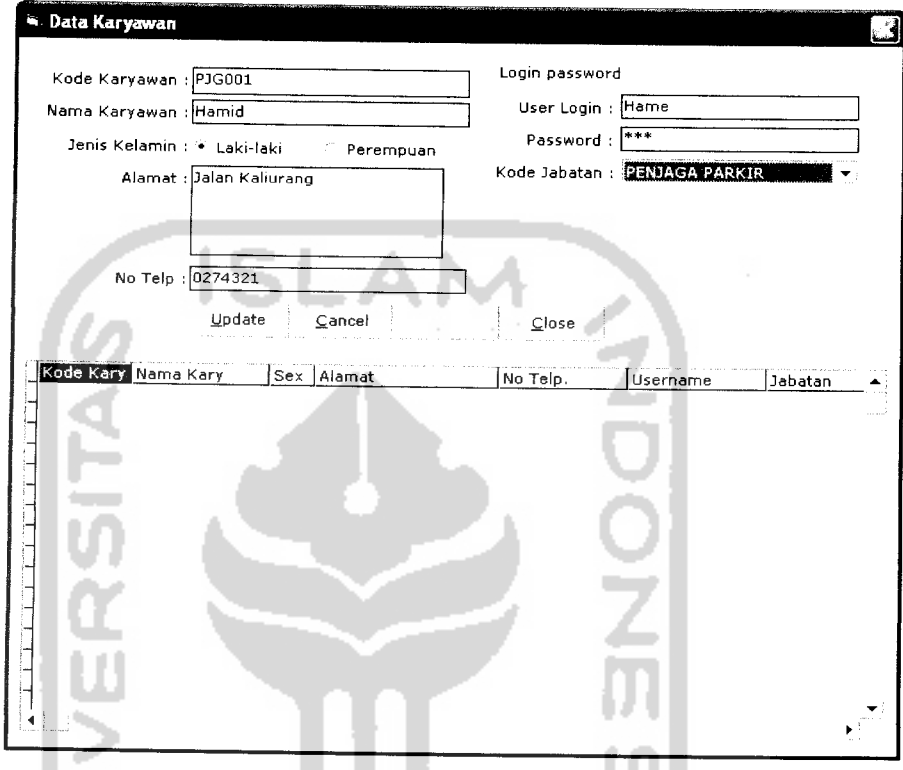

*Gambar 3.38* halaman Pengolahan Data Karyawan

4. Halaman Lokasi Perparkiran, yaitu pengolahan data lokasi perparkiran. Rancangannya dapat dilihat pada Gambar 3.39.

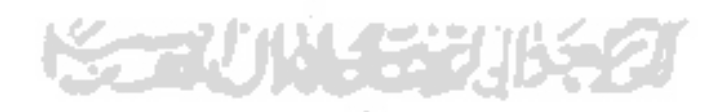

л

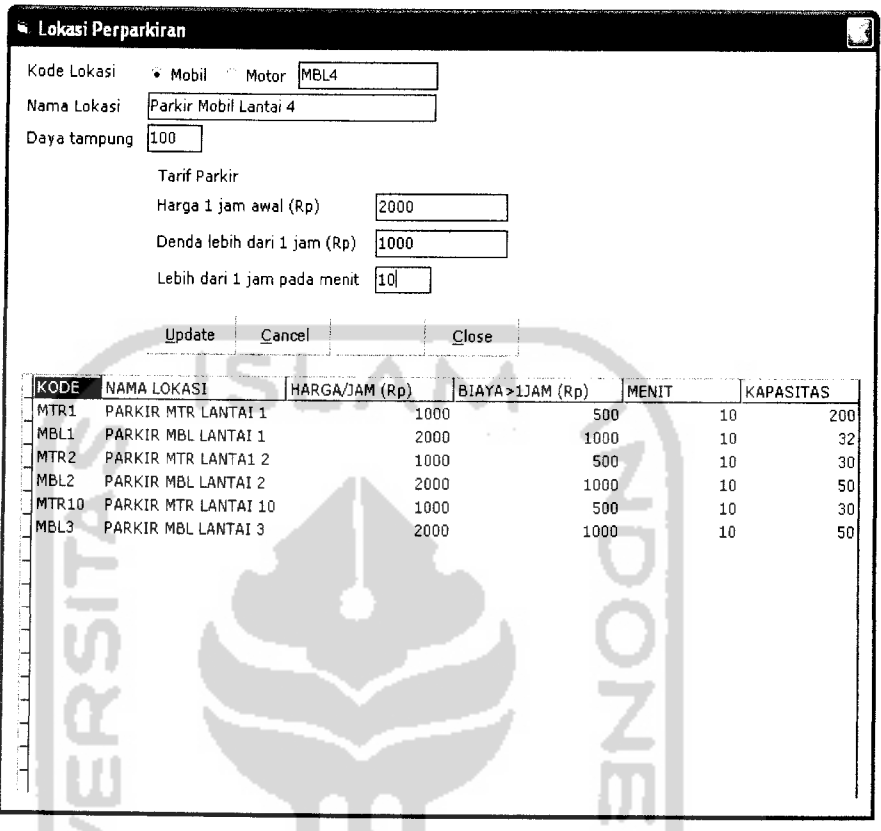

*Gambar 3.39* Halaman Olah data Lokasi Perparkiran

5. Halaman Kapling, yaitu halaman untuk pengolahan data kapling. Seperti yang tampak pada gambar 3.40. ж

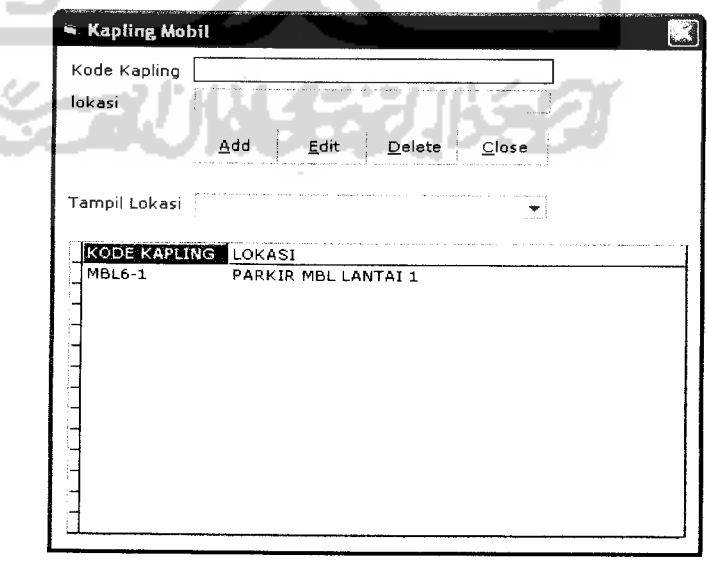

ŧ

*Gambar 3.40* Halaman Kapling

6. Halaman Daftar Login User, yaitu halaman yang menampilkan daftar karyawan yang login. Rancangannya dapat dilihat pada Gambar 3.41.

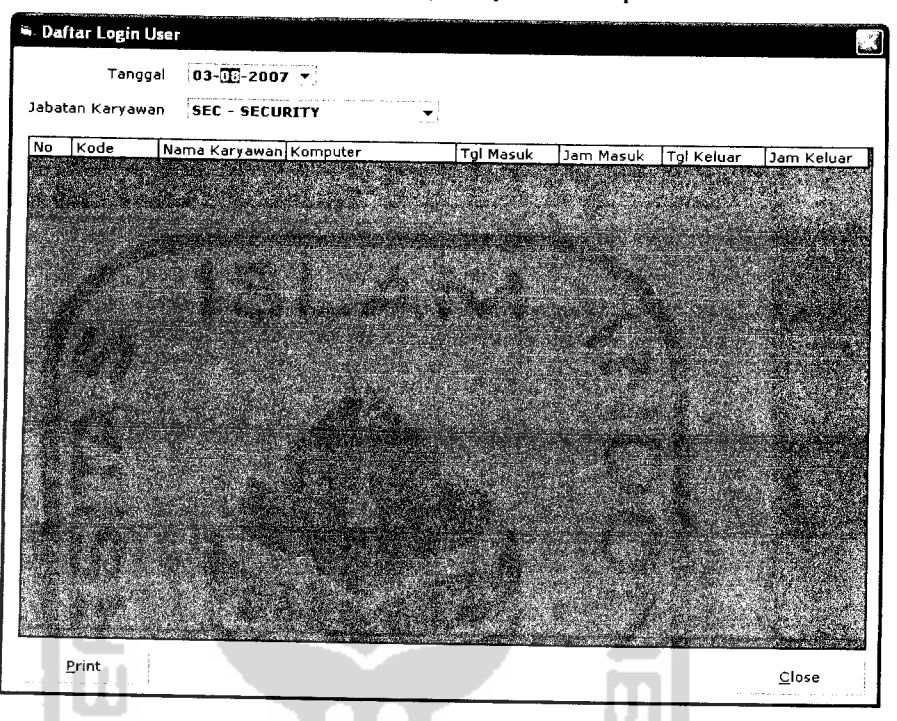

*Gambar3.41* Halaman Daftar Login User

7. Halaman Daftar Pendapatan, yaitu halaman yang menampilkan daftarpendapatan. Seperti yang ditunjukkan pada Gambar 3.42.

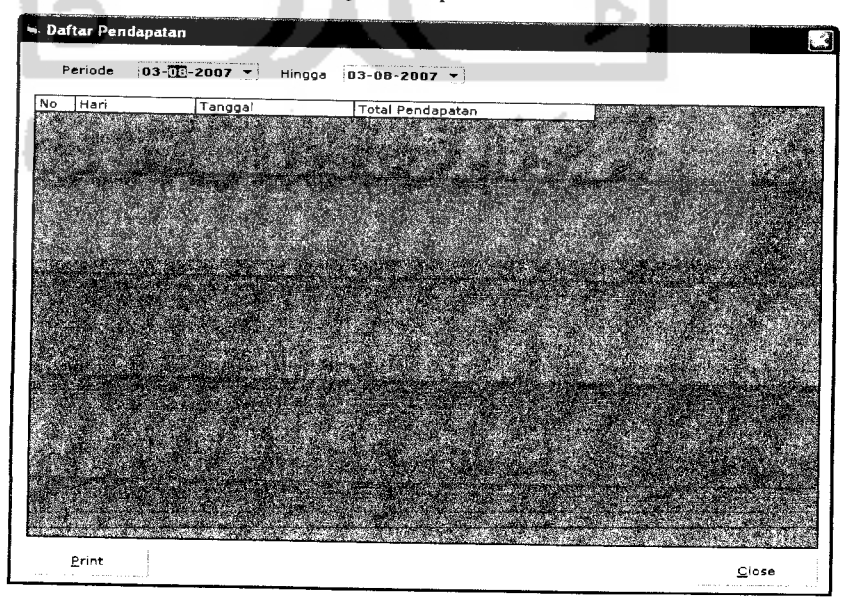

*Gambar 3.42* Halaman Daftar Pendapatan

8. Halaman Ubah Password, yaitu halaman yang berfungsi untuk mengubah password administrator. Seperti yang ditunjukkan pada Gambar 3.43.

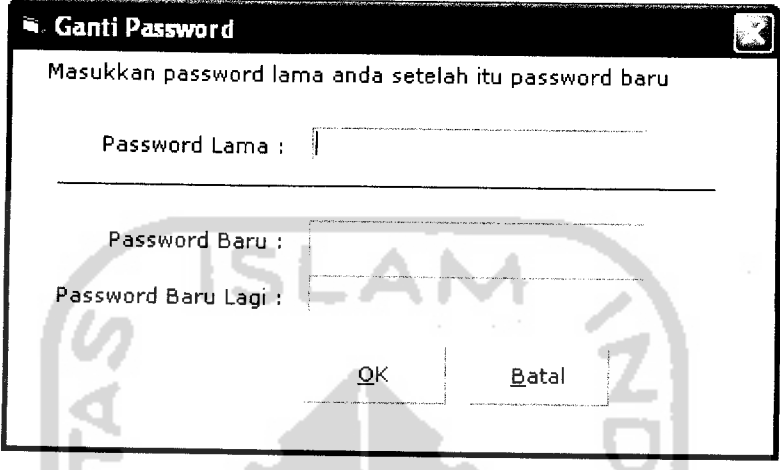

*Gambar 3.43* Halaman Ubah Password

**Contract** 

9. Halaman Database, pada halaman ini berfungsi untuk menghubungkan antara database dari SQL Server ke program. Seperti yang ditunjukkan pada Gambar 3.44.

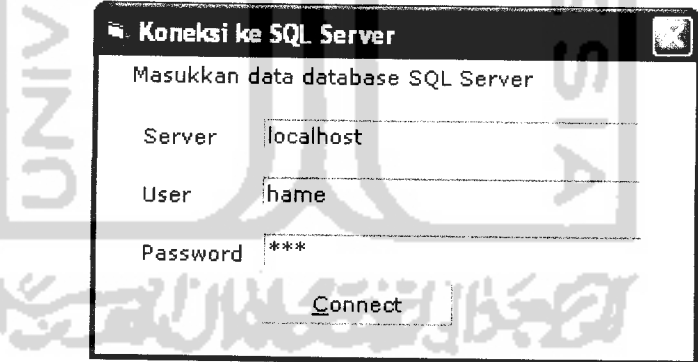

*Gambar 3.44* Halaman Database

10. Halaman Panduan, yaitu halaman berisi informasi cara penggunaan program. Seperti yang ditunjukkan pada Gambar 3.45.
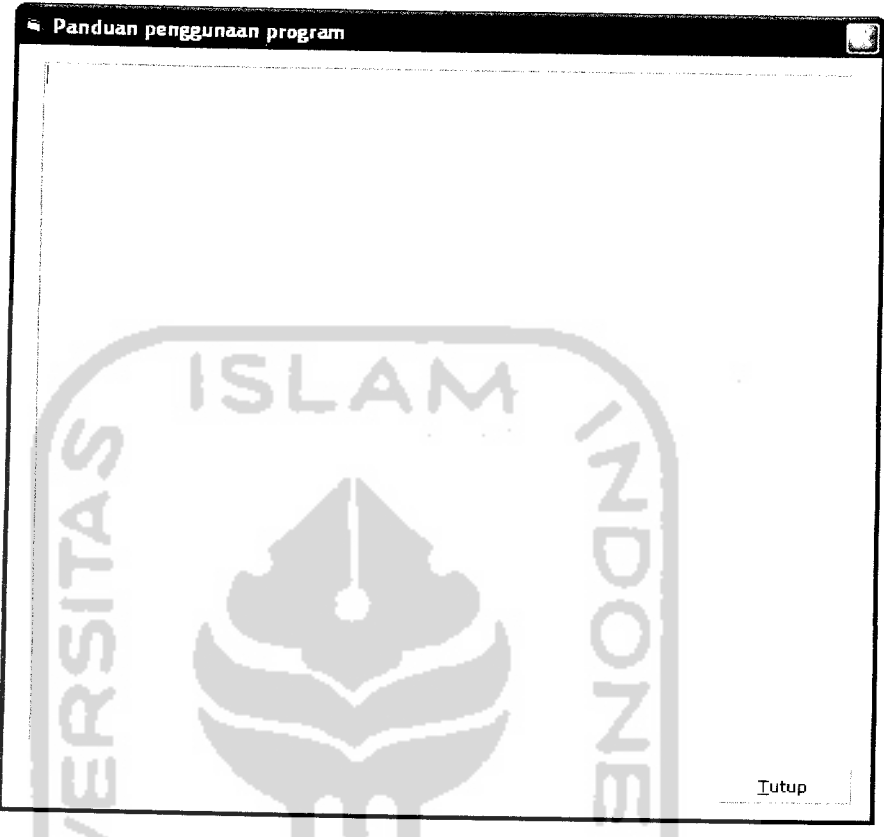

*Gambar 3.45* Halaman Panduan

11. Halaman Tentang Program, yaitu halaman berisi tentang nama program dan pembuat program. Seperti yang ditunjukkan pada Gambar 3.46.

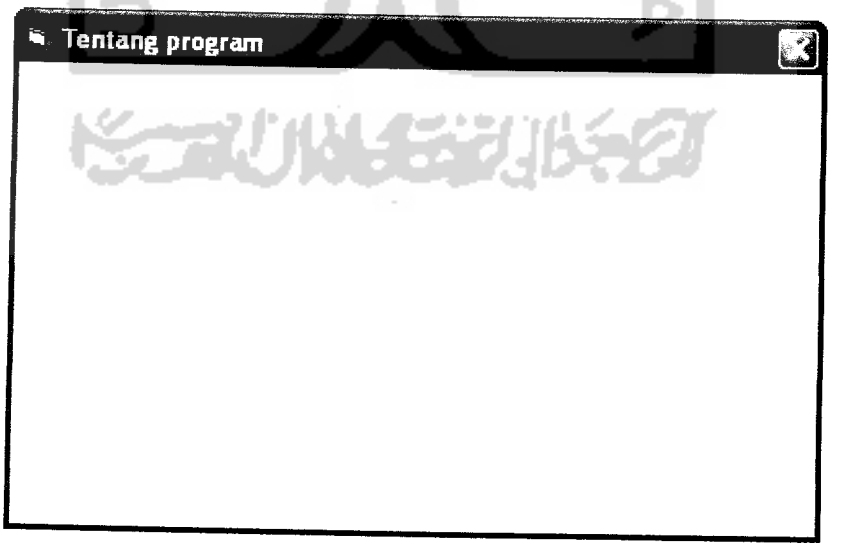

*Gambar3.46* Halaman Tentang Program

12. Halaman Login Parkir Masuk, yaitu halaman untuk masuk ke menu parkir masuk. Seperti yang ditunjukkan pada Gambar 3.47.

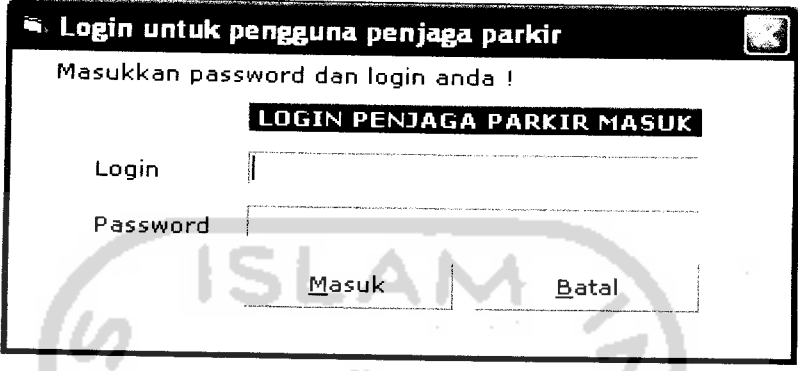

**Gambar 3.47 Halaman Login Parkir Masuk** 

13. Halaman Menu Parkir, yaitu halaman dimana penjaga pintu masuk dapat menekan tombol motor atau mobil disaat ada kendaraan yang ingin menitipkan kendaraannya. Seperti yang ditunjukkan pada Gambar 3.48.

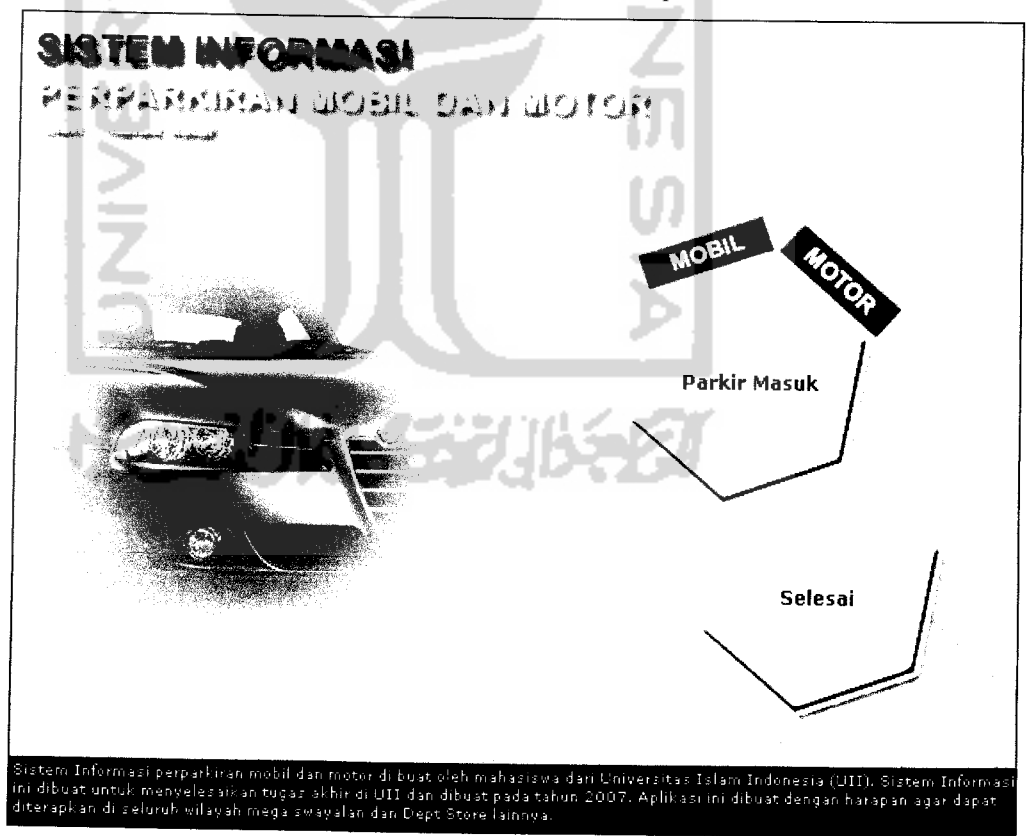

*Gambar 3.48* Halaman Menu Parkir Masuk

14. Halaman Input Parkir Motor Masuk, yaitu halaman dimana penjaga pintu masuk dapat mengolah data kendaraan yang ingin menitipkan kendaraannya. Seperti yang ditunjukkan pada Gambar 3.49.

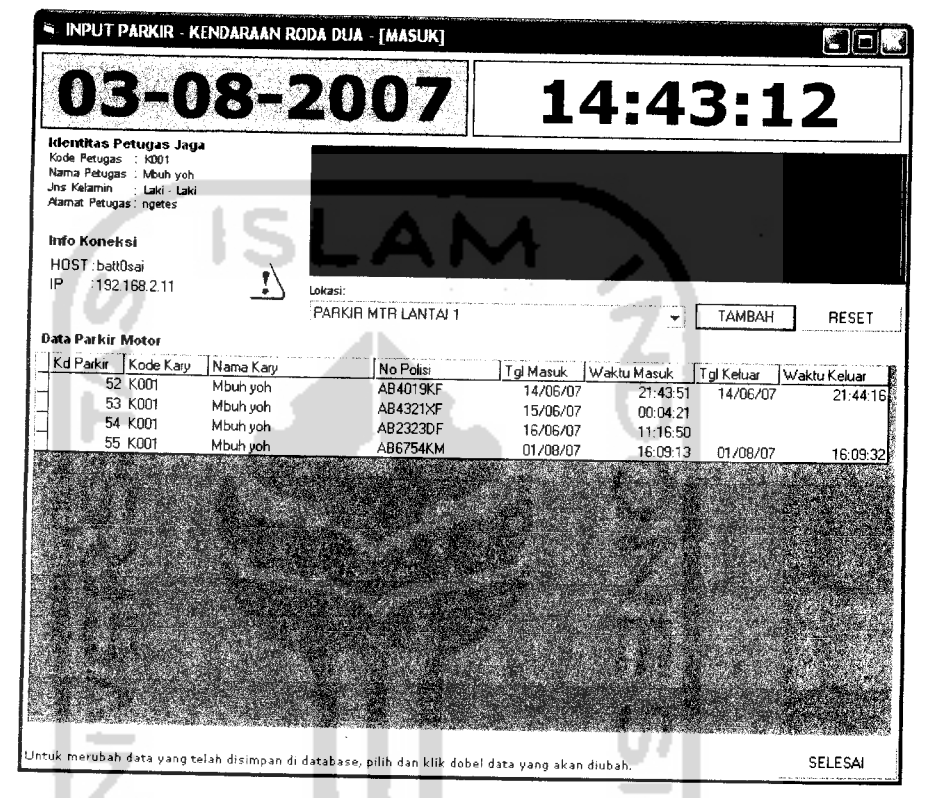

**Gambar 3.49 Halaman Input Parkir Motor** 

15. Login Parkir Keluar, yaitu halaman untuk masuk ke menu parkir keluar. Seperti yang ditunjukkan pada Gambar 3.50.

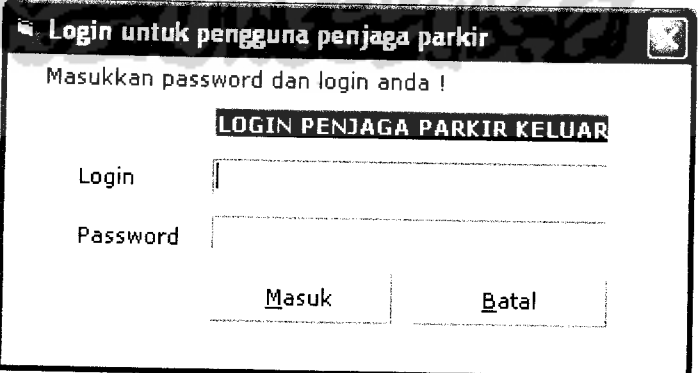

*Gambar 3.50*Halaman Login Parkir Keluar

16. Halaman Menu Parkir Keluar, yaitu halaman dimana penjaga pintu keluar dapat menekan tombol sesuai kendaraan yang ingin keluar dari area perparkiran. Seperti yang ditunjukkan pada Gambar 3.51.

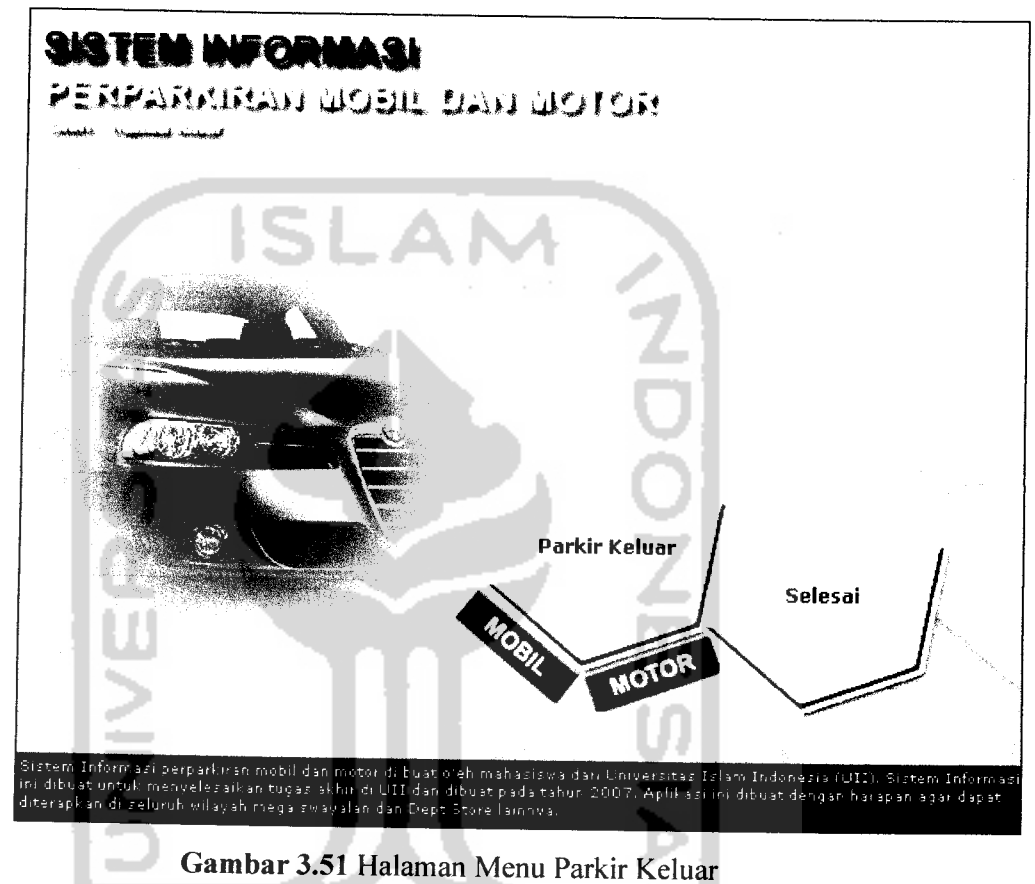

17. Halaman Input Parkir Keluar Motor, yaitu halaman ini penjaga dapat memasukkan data keuangan apabila ada kendaraan roda dua yang hendak keluar dari area perparkiran. Seperti yang ditunjukkan pada Gambar 3.52.

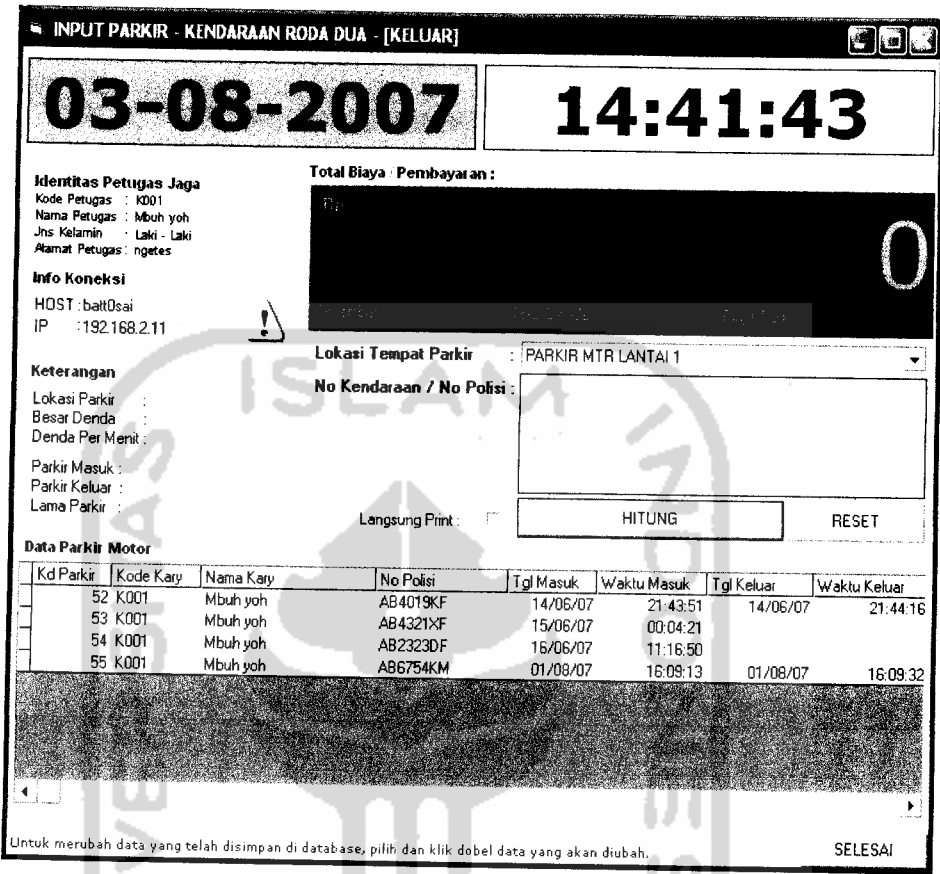

**Gambar 3.52 Halaman Input Parkir Keluar Motor** 

18. Halaman Input Parkir Keluar Mobil, yaitu halaman yang digunakan untuk memasukkan data keuangan setelah pemilik mobil keluar. Seperti pada gambar 3.53.ए इतर

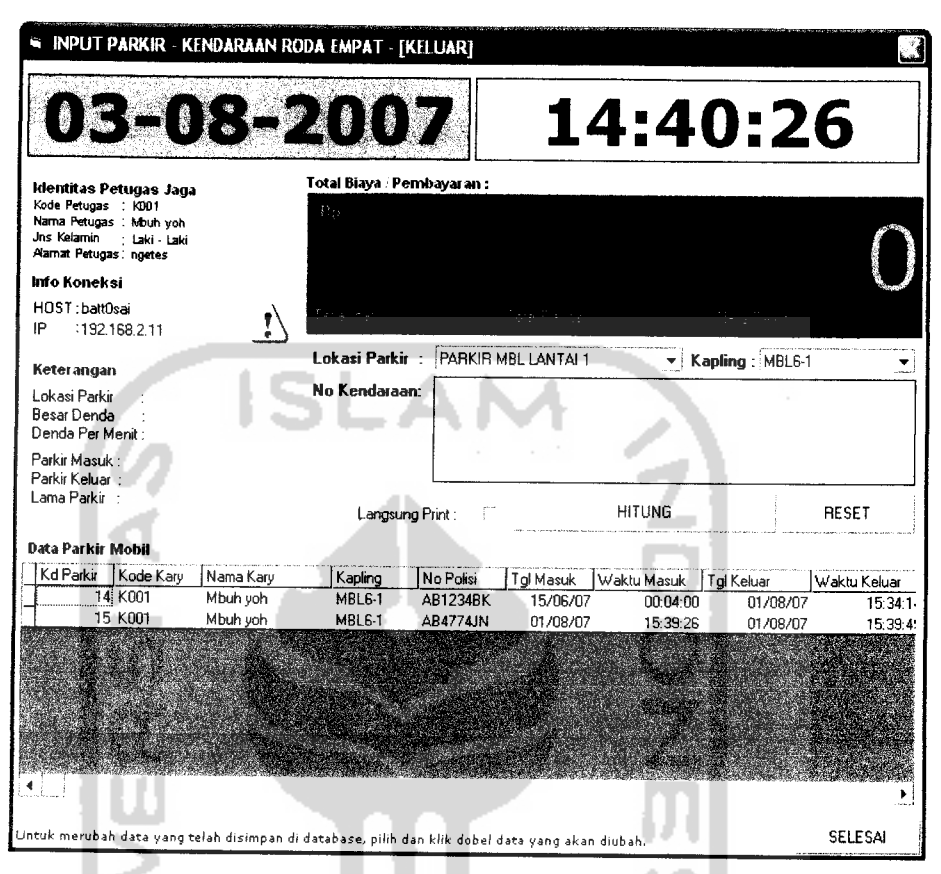

*/*

*Gambar 3.53* Halaman Input Parkir Keluar Mobil

19. Halaman Login Keuangan, yaitu halaman yang digunakan untuk memasuki halaman utama keuangan dengan memasukkan user dan password. Seperti pada gambar 3.54. tr a かいくうのか

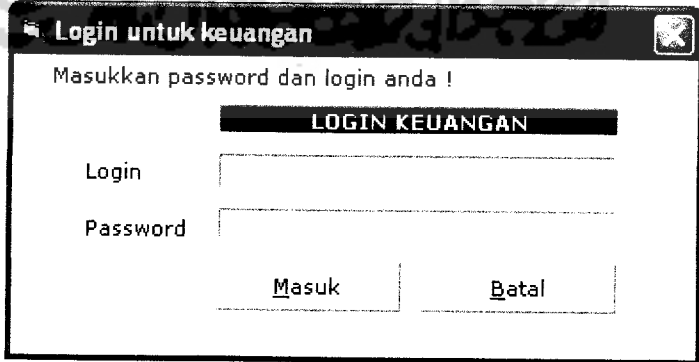

*Gambar 3.54* Halaman Login Keuangan

20. Halaman Daftar Pemasukan, yaitu halaman yang dapat mengetahui total pendapatan motor dan mobil sesuai periode yang diinginkan. Seperti pada gambar 3.55 dan gambar 3.56.

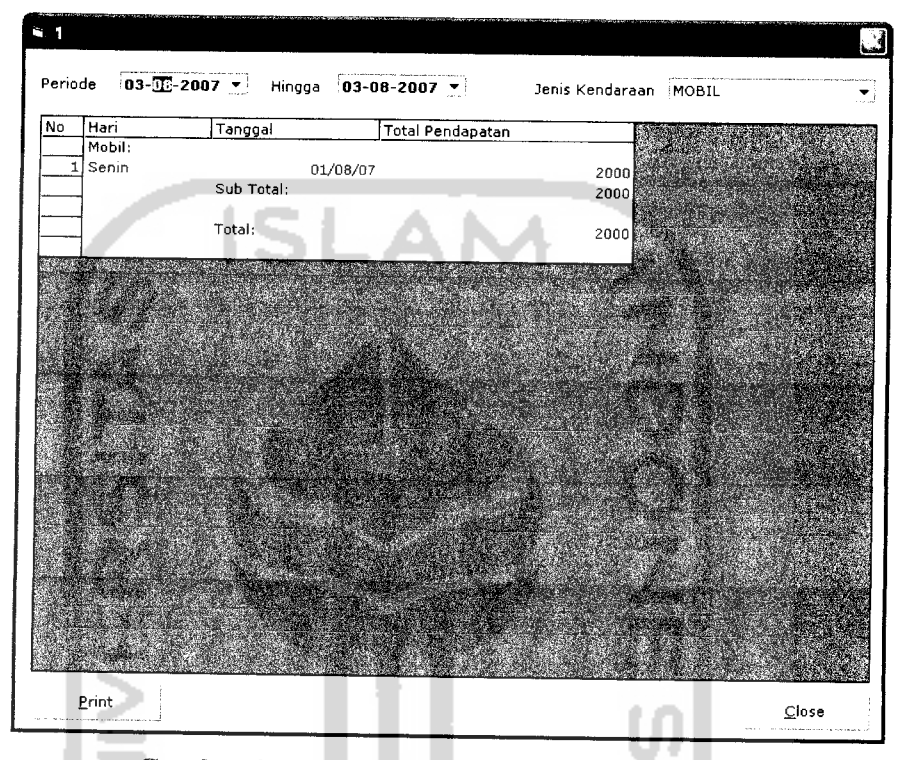

*I*

*I*

# Gambar 3.55 Halaman Laporan Pemasukan Mobil

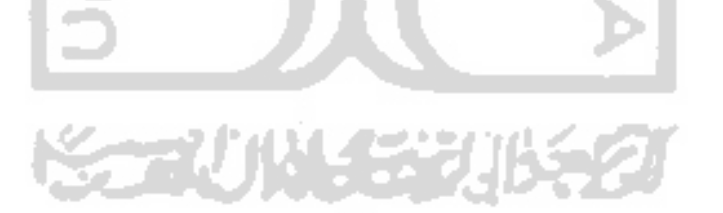

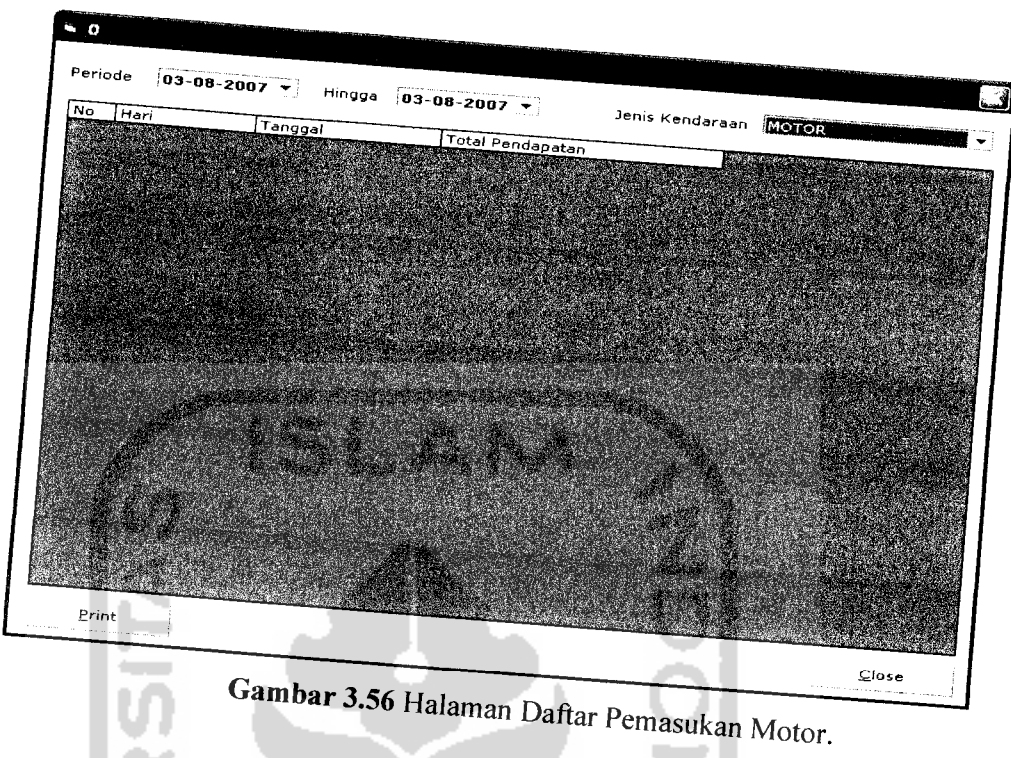

21. Halaman Login Security, yaitu halaman untuk login masuk ke daftar kendaraan yang parkir. Seperti gambar 3.57.

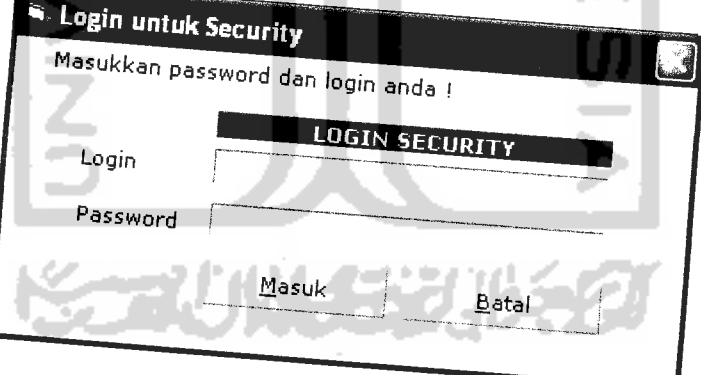

Gambar 3.57 Halaman Login Security

<sup>22. Hamalan Daftar Kendaraan, yaitu halaman yang menampilkan daftar<br>kendaraan yang telah masuk dan menampilkan daftar</sup> kendaraan yang telah masuk dan masih berada dalam parkir. Seperti gambar 3.58.

| 00:04:21<br>11:16:50 |
|----------------------|
|                      |
|                      |
|                      |
|                      |
|                      |
|                      |
|                      |
|                      |
|                      |
|                      |

*Gambar 3.58* Halaman Daftar Motor Dan Mobil yang Masih Parkir

23. Halaman Daftar Parkir Bermasalah, yaitu halaman yang menampilkan informasi kendaraan bermasalah. Seperti gambar 3.59

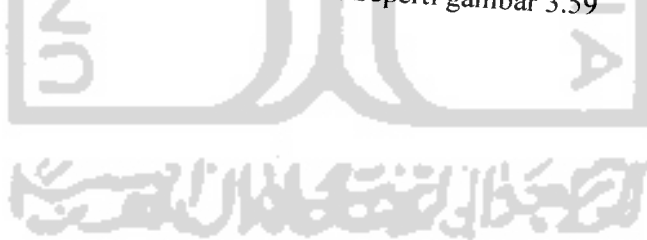

- f - i

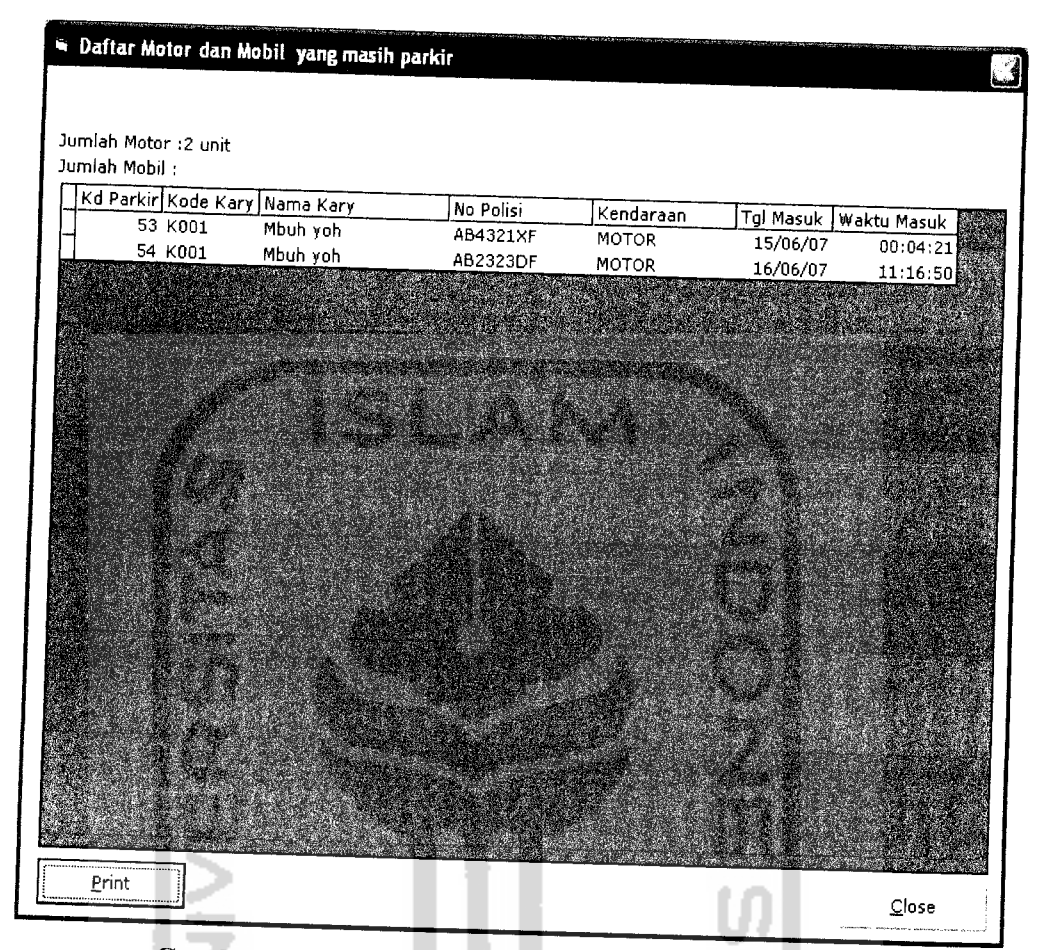

# Gambar 3.59 Halaman Daftar Motor Dan Mobil Bermasalah.

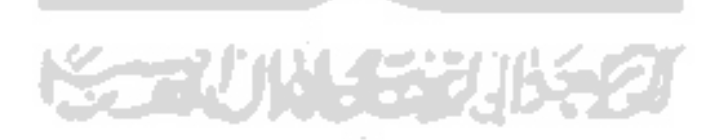

 $\mathcal{L}$ 

#### *BAB IV*

## *HASIL DAN PEMBAHASAN*

## *4.1 Pengujian Aplikasi*

Pengujian aplikasi dilakukan untuk menganalisis kinerja perangkat lunak. Dari hasil pengujian akan diketahui apakah fungsi-fungsi yang ada dalam sistem ini dapat berjalan dengan baik dan memenuhi kebutuhan. Pengujian dilakukan dengan menjalankan proses-proses yang ada dalam sistem dengan memasukkan data sesuai kebutuhan. Hasil dari pengujian ini kemudian dianalisis untuk mengetahui sejauh mana aplikasi dapat berjalan, apakah sesuai dengan yang diharapkan. Kekurangankekurangan yang ada akan menjadi masukan untuk kemudian diterapkan pada implementasi aplikasi selanjutnya.

### *4.2 Pengujian dan Analisis*

Pada tahap pengujian, penulis akan mencoba membandingkan kesesuaian antara **input** dari **user** dengan kebutuhan **input** aplikasi. Pengujian akan dilakukan dengan memasukkan **input** yang dianggap sesuai dengan kebutuhan dan **input** yang tidak sesuai dengan kebutuhan dari aplikasi **"Sistem Informasi Perparkiran Motor Dan Mobil Pada Suatu Mall Berbasis Client Server".** Hal ini dilakukan untuk menganalisis kinerja perangkat lunak yang telah dibuat. Hasil analisis ini akan sangat bermanfaat dalam pengembangan aplikasi ini dikemudian hari.

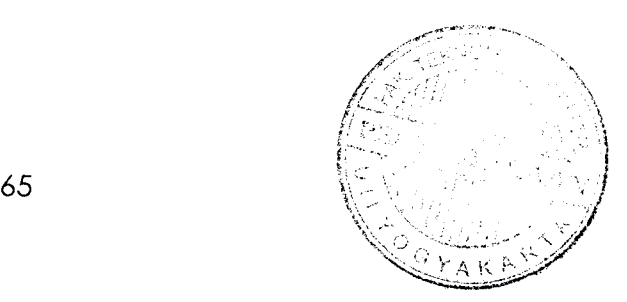

### *4.2.1 Pengujian Normal*

Pengujian normal dilakukan dengan memberikan **input** yang sesuai dengan prosedur atau aturan yang telah ditetapkan dalam penginputan data, sehingga proses yang akan dijalankan oleh aplikasi dapat berjalan dengan sebagaimana mestinya.

# *4.2.1.1 Pengujian Normal Login Admin*

Halaman pertama yang akan tampil apabila akan mengubah data adalah halaman **Login** Admin. Pertama-tama admin akan memasukkan username dan password, seperti yang tampak pada Gambar 4.1.

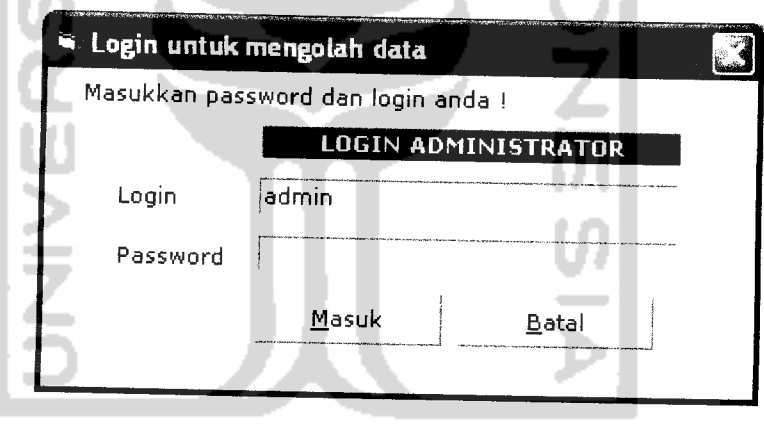

*Gambar4.1* Halaman Login Admin

Kemudian username dan password akan dicocokkan terlebih dahulu. Apabila input yang dilakukan sesuai dengan prosedur, maka sistem akan melanjutkan ke menu admin. Seperti yang tampak pada Gambar 4.2.

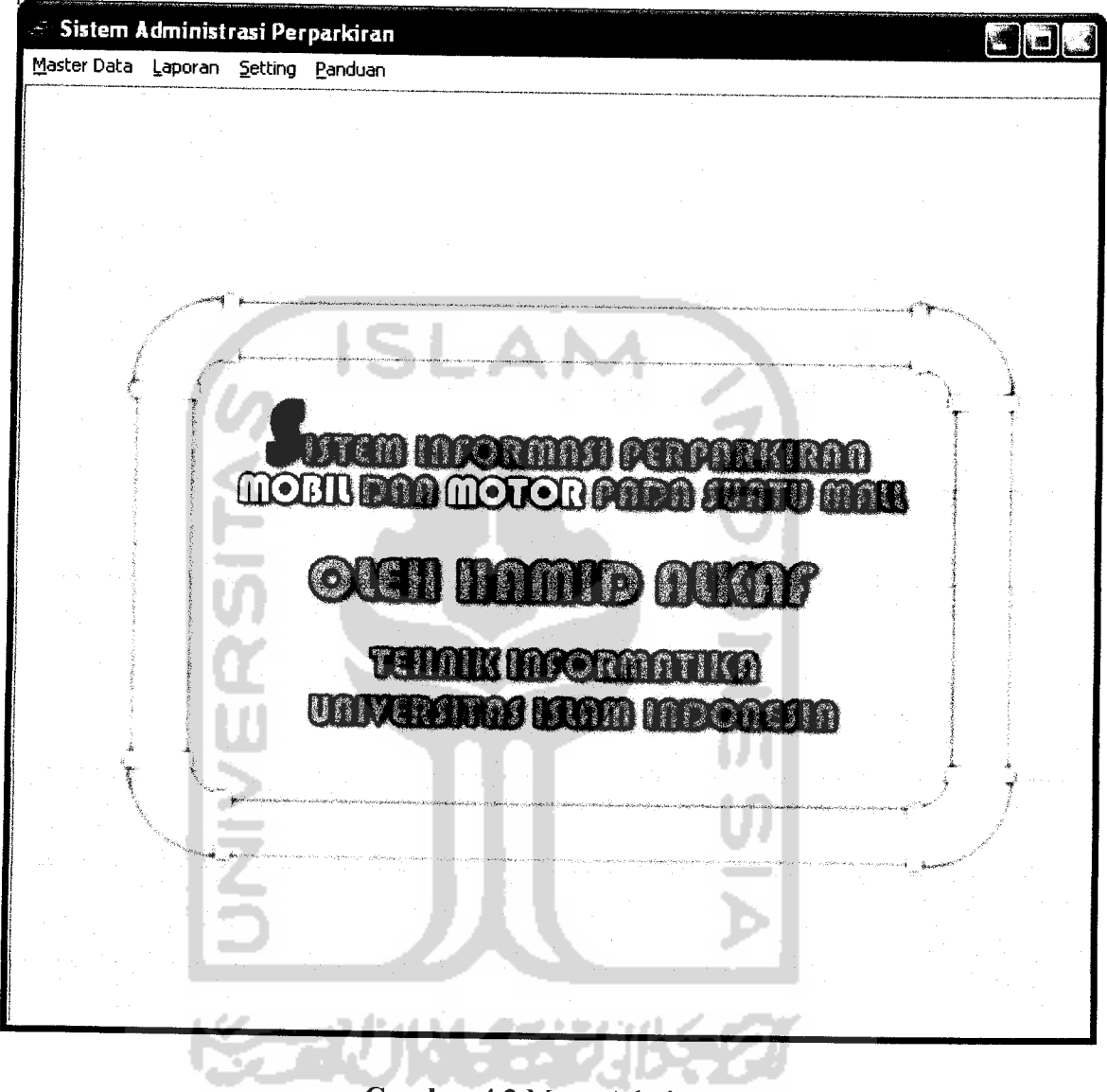

*Gambar 4.2* Menu Admin

# *4.2.1.2 Pengujian Normal Perubahan Password*

Pada proses perubahan kata sandi, pertama-tama isikan terlebih dahulu password lama kemudian diikuti dengan penulisan password baru lalu ulangi kembali password yang baru, seperti yang tampak pada Gambar 4.3.

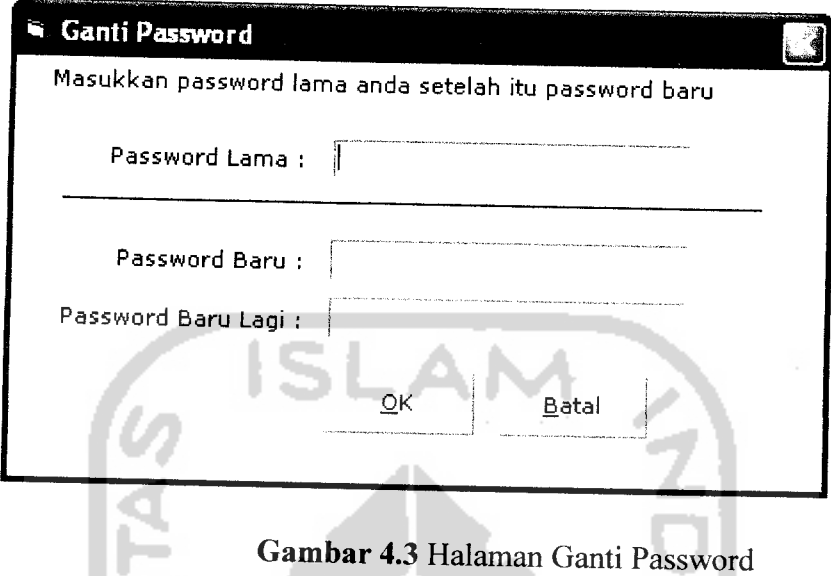

Apabila data penggantian password benar, maka akan muncul pesan informasi seperti yang tampak pada gambar 4.4.

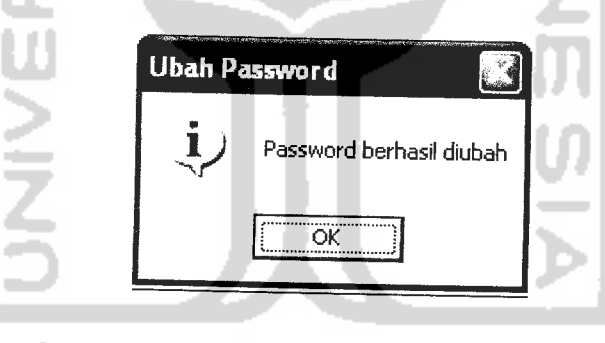

*Gambar4.4* Pesan informasi Password berhasil diubah

# *4.2.1.3 Pengujian Pendapatan Keuangan*

Pada proses tampilan keuangan dapat dilihat sesuai dengan periode, seperti pada gambar 4.5.

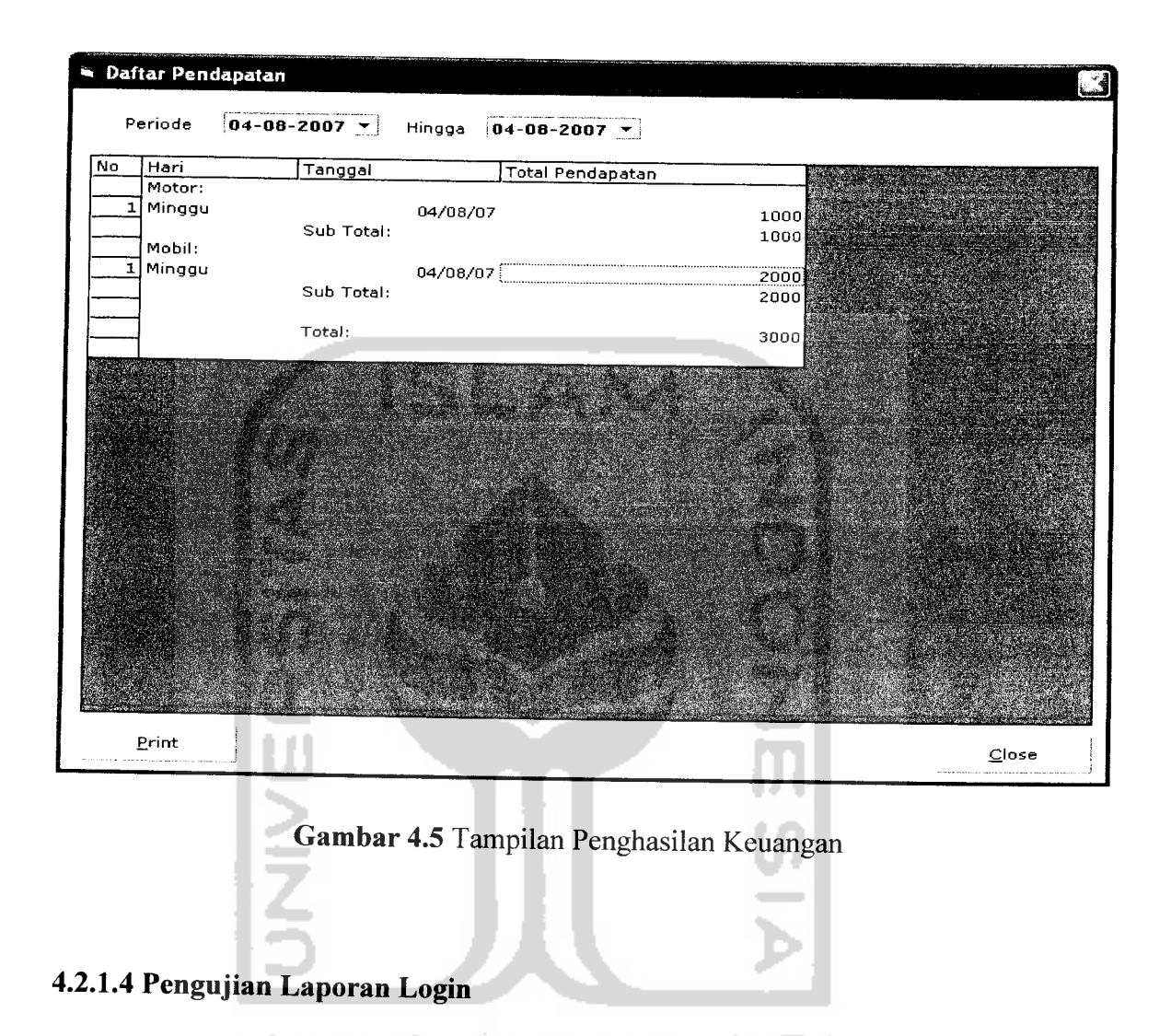

Pada proses penampilan login dapat dipilih sesuai dengan tanggal dan jabatan karyawan. Tampilan laporan dapat dilihat pada gambar 4.6, gambar 4.7 dan gambar 4.8.

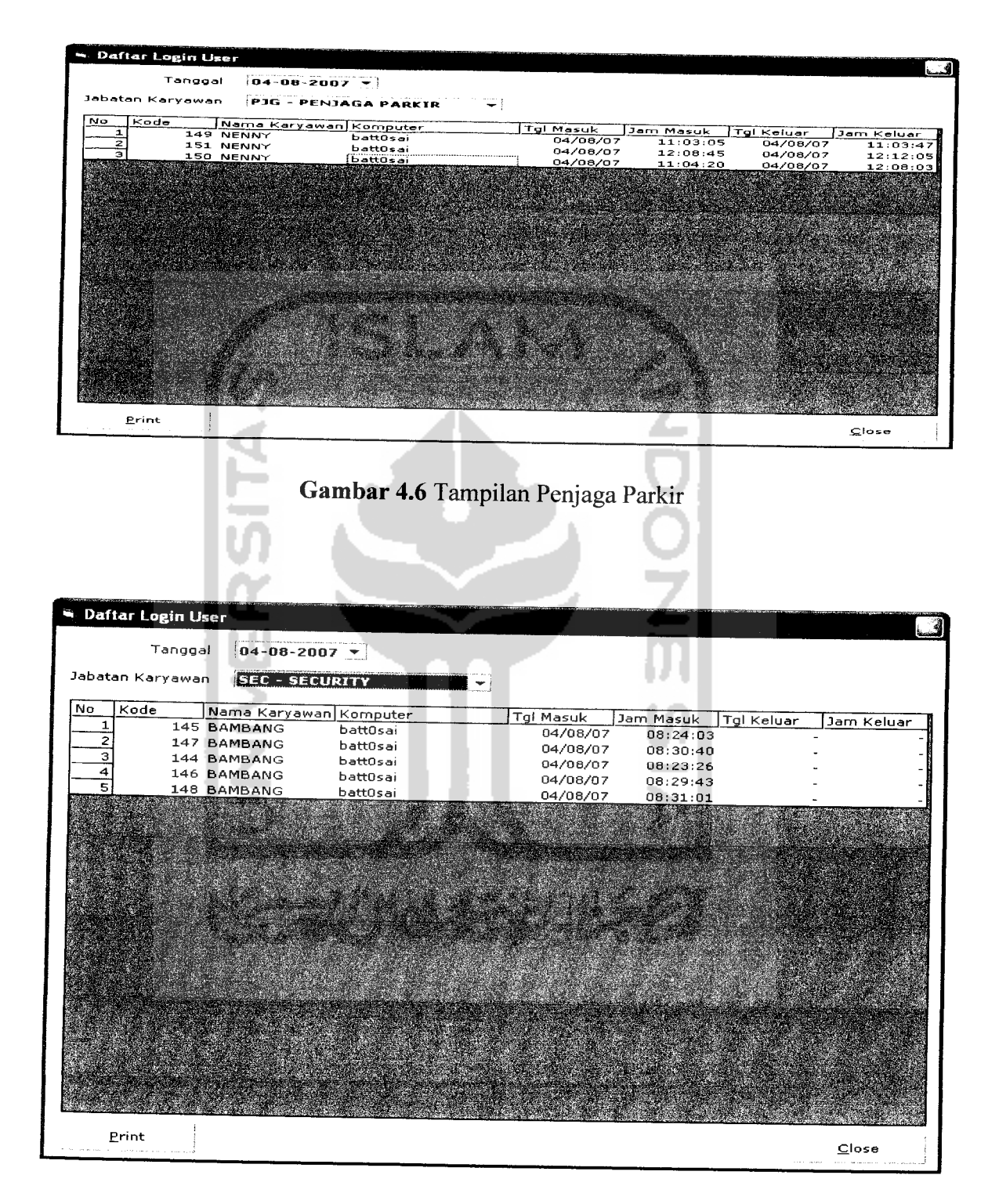

**Imbar 4.7** Tampilan Sek

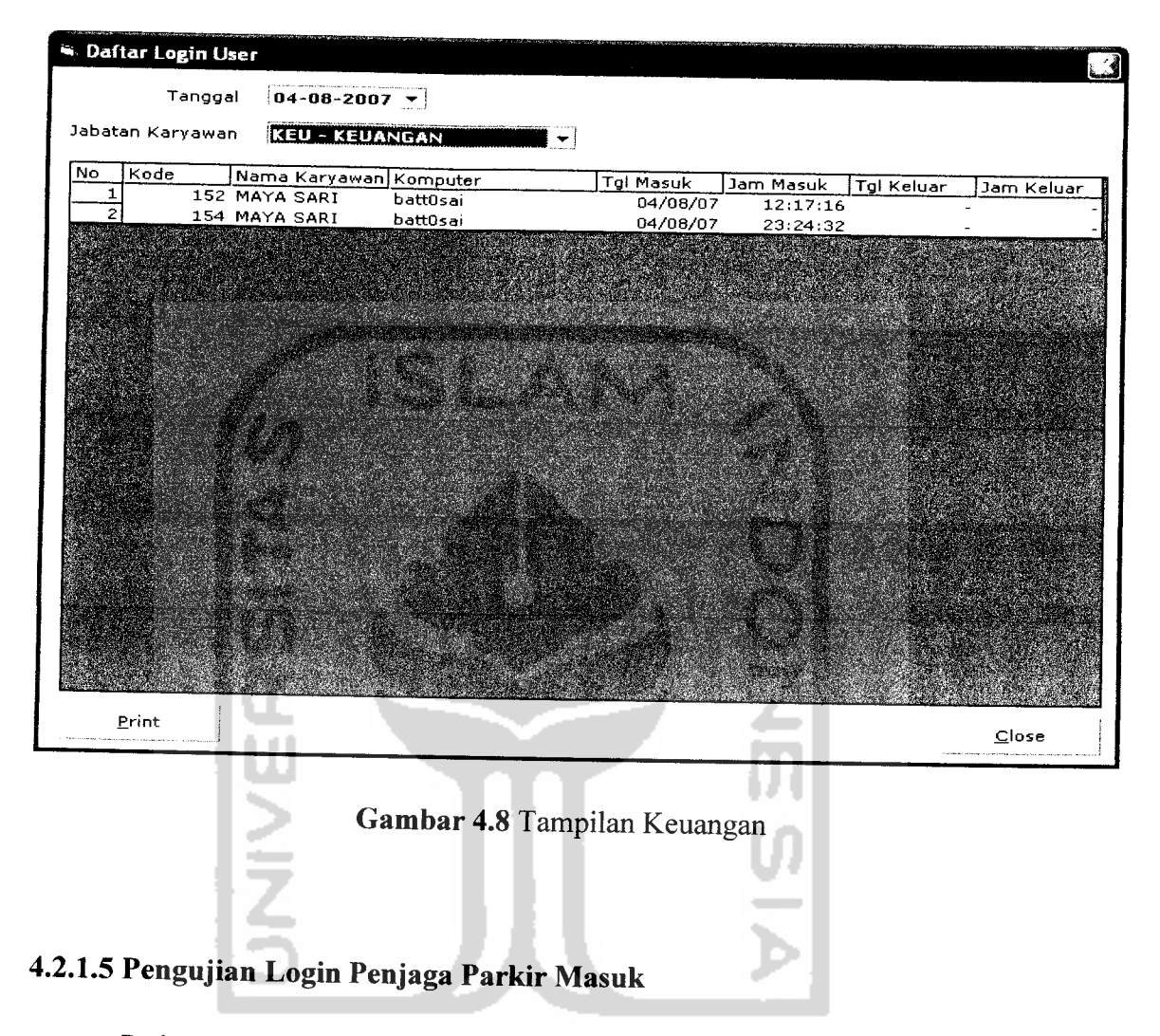

Pada proses login ini digunakan oleh penjaga parkir depan dengan memasukkan user dan password. Tampilan dapat dilihat pada gambar 4.9

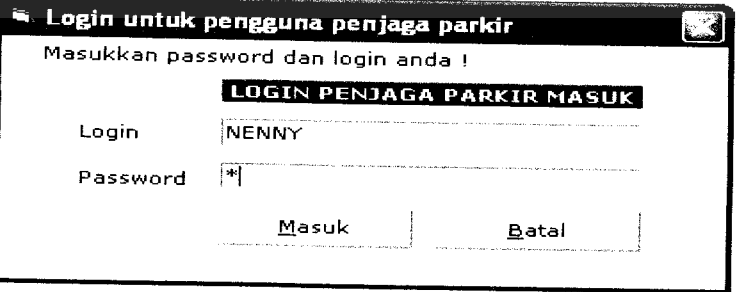

*Gambar4.9* Tampilan Login Penjaga Parkir Masuk

Setelah menekan tombol masuk maka akan muncul tampilan seperti pada gambar 4.10.

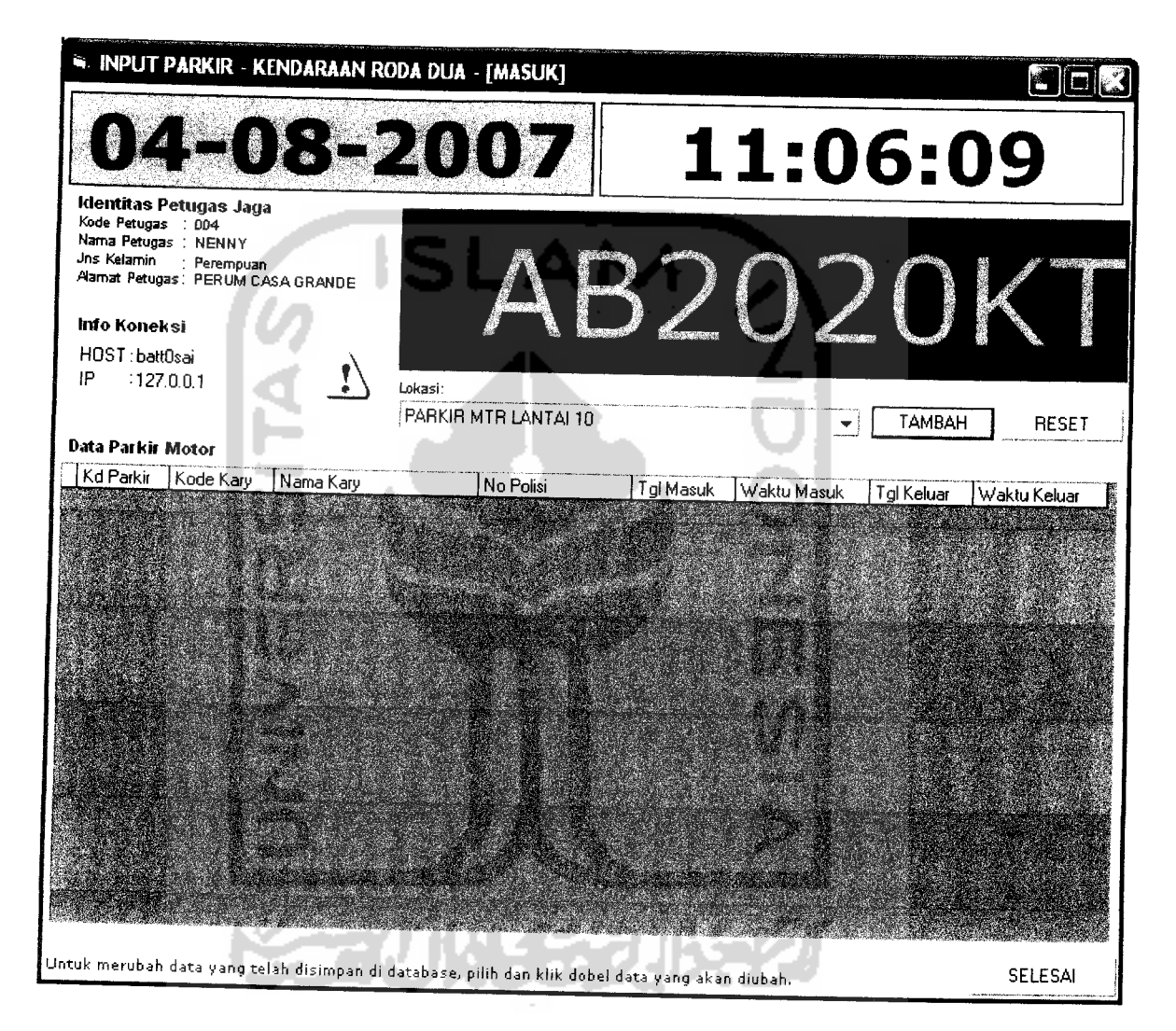

# *Gambar 4.10* Tampilan Input Nomor Polisi

Dengan menulis nomor polisi pada layar hitam lalu tekan tombol tambah, maka akan muncul pada daftar parker motor, seperti pada gambar 4.11.

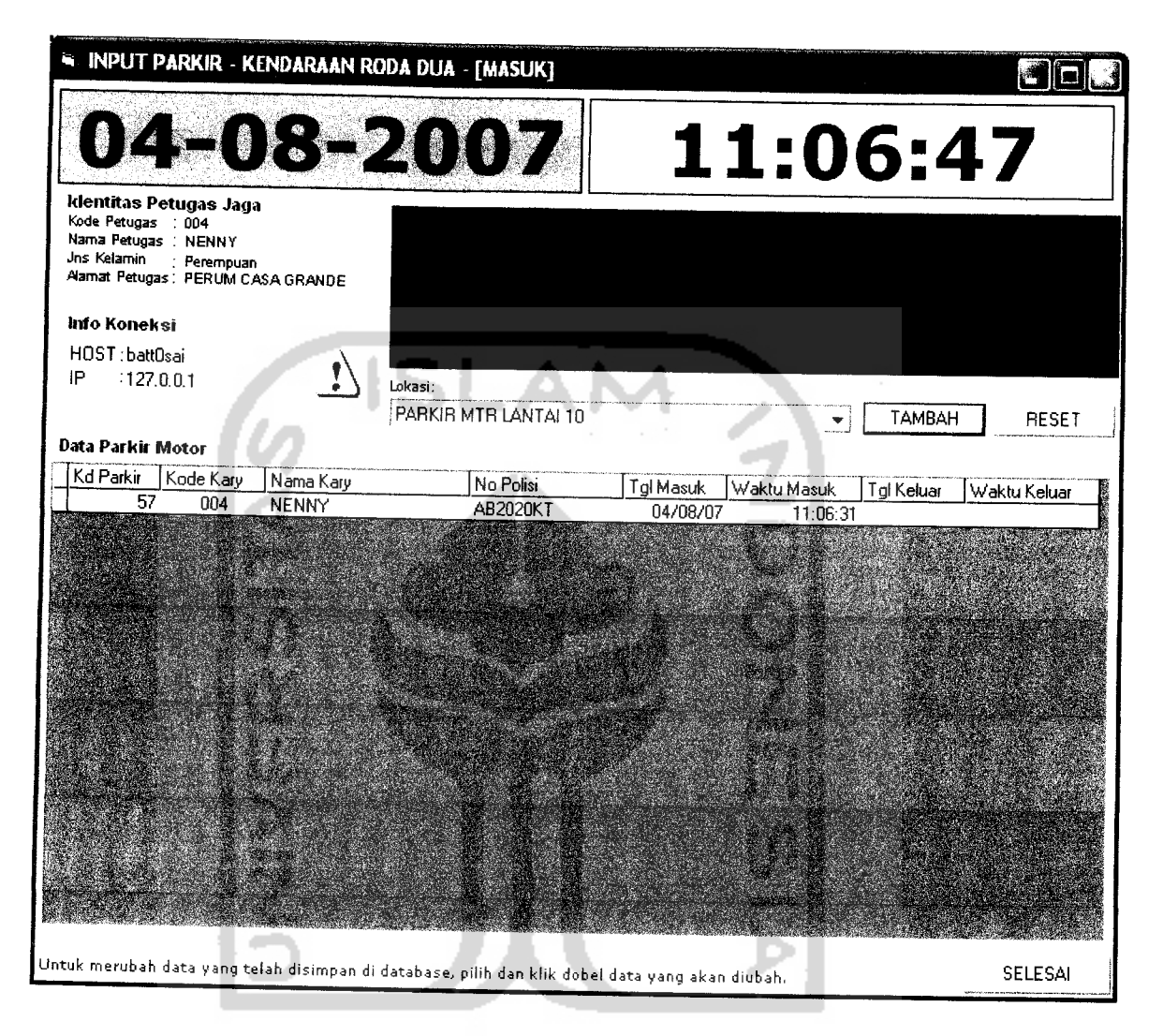

## **Gambar 4.11 Tampilan Daftar Parkir Motor**

Apabila ada permasalahan dengan pemilik plat nomor, maka dengan menekan tombol tanda seru berwarna kuning pesan secara otomatis akan terikirim ke bagian security.

Apabila karyawan penjaga pintu depan menekan tombol mobil pada menupenjaga depan. Maka akan masuk halaman input data mobil seperti pada gambar 4.12.

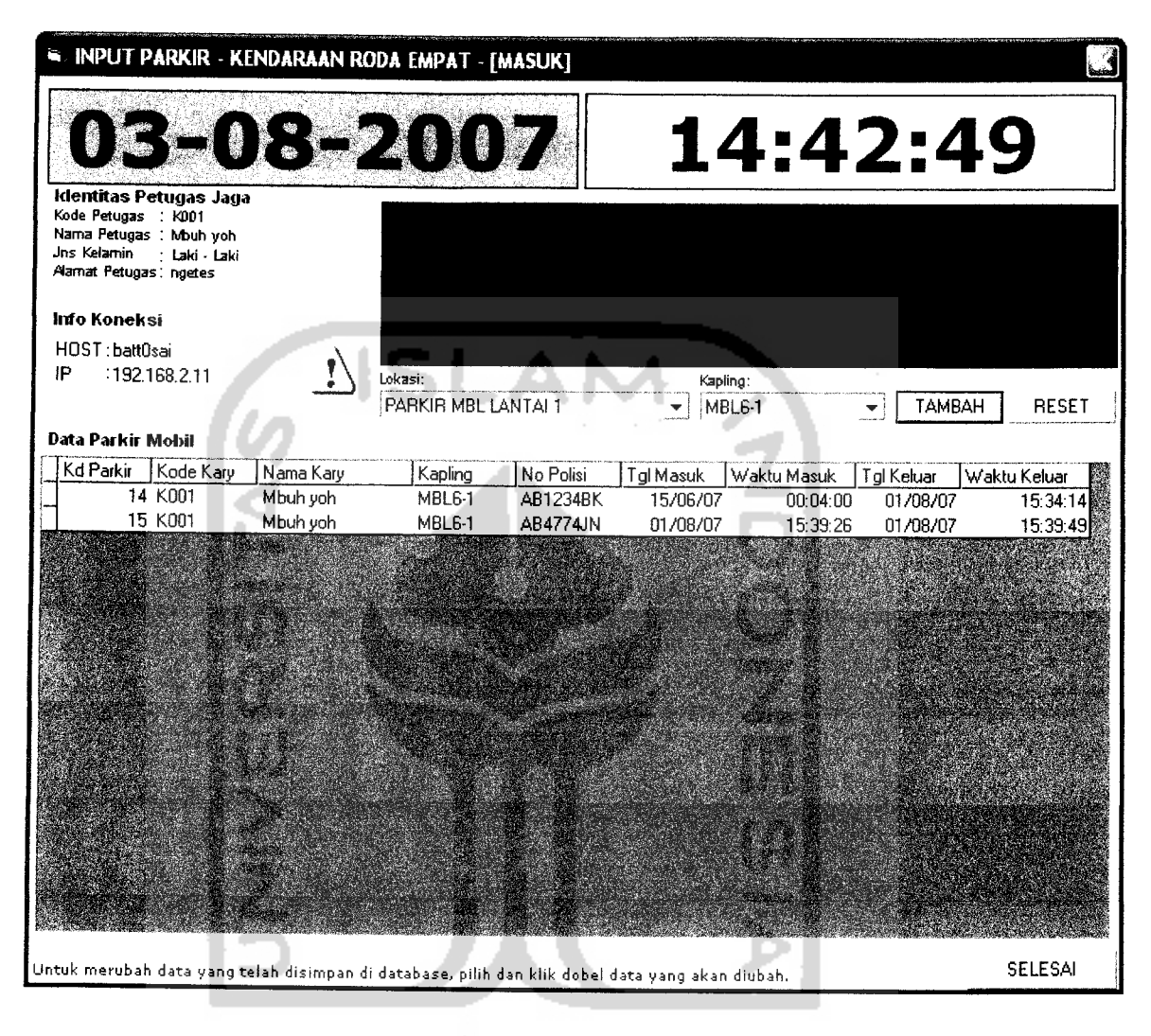

*Gambar 4.12* Tampilan Input Nomor Polisi Mobil

## *4.2.1.6 Pengujian Login Penjaga Parkir Keluar*

Pada proses login ini digunakan oleh penjaga parkir depan dengan memasukkan user dan password. Tampilan dapat dilihat pada gambar 4.13.

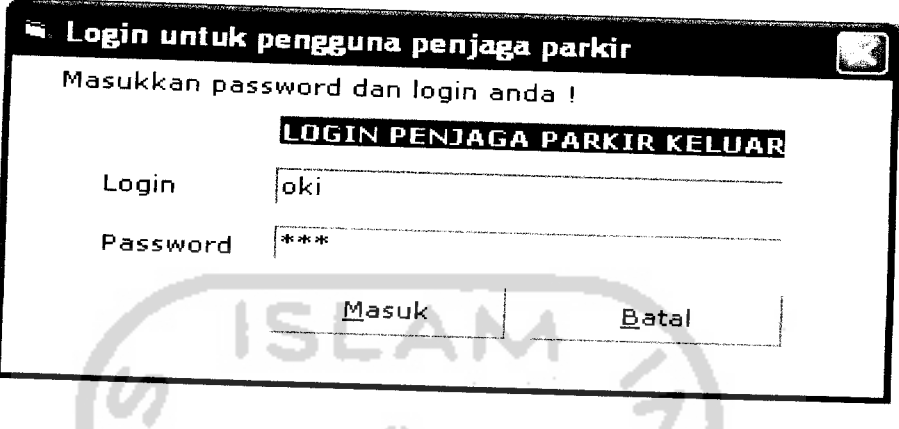

*Gambar 4.13* Tampilan Login Penjaga Pintu Keluar

Setelah menekan tombol Masuk maka akan muncul gambar seperti pada gambar 4.14.

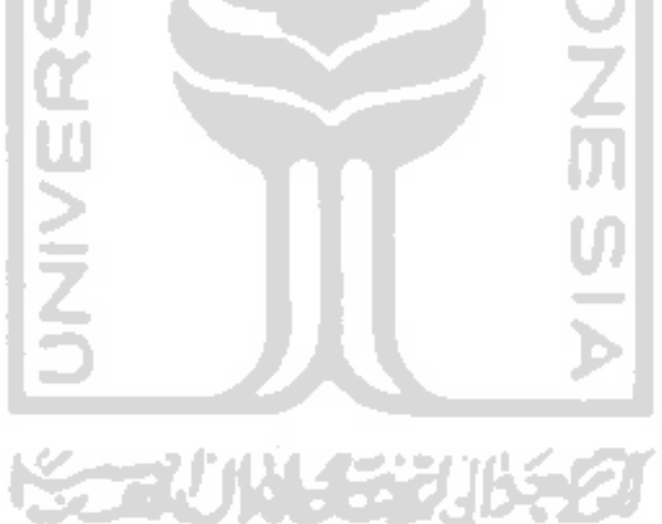

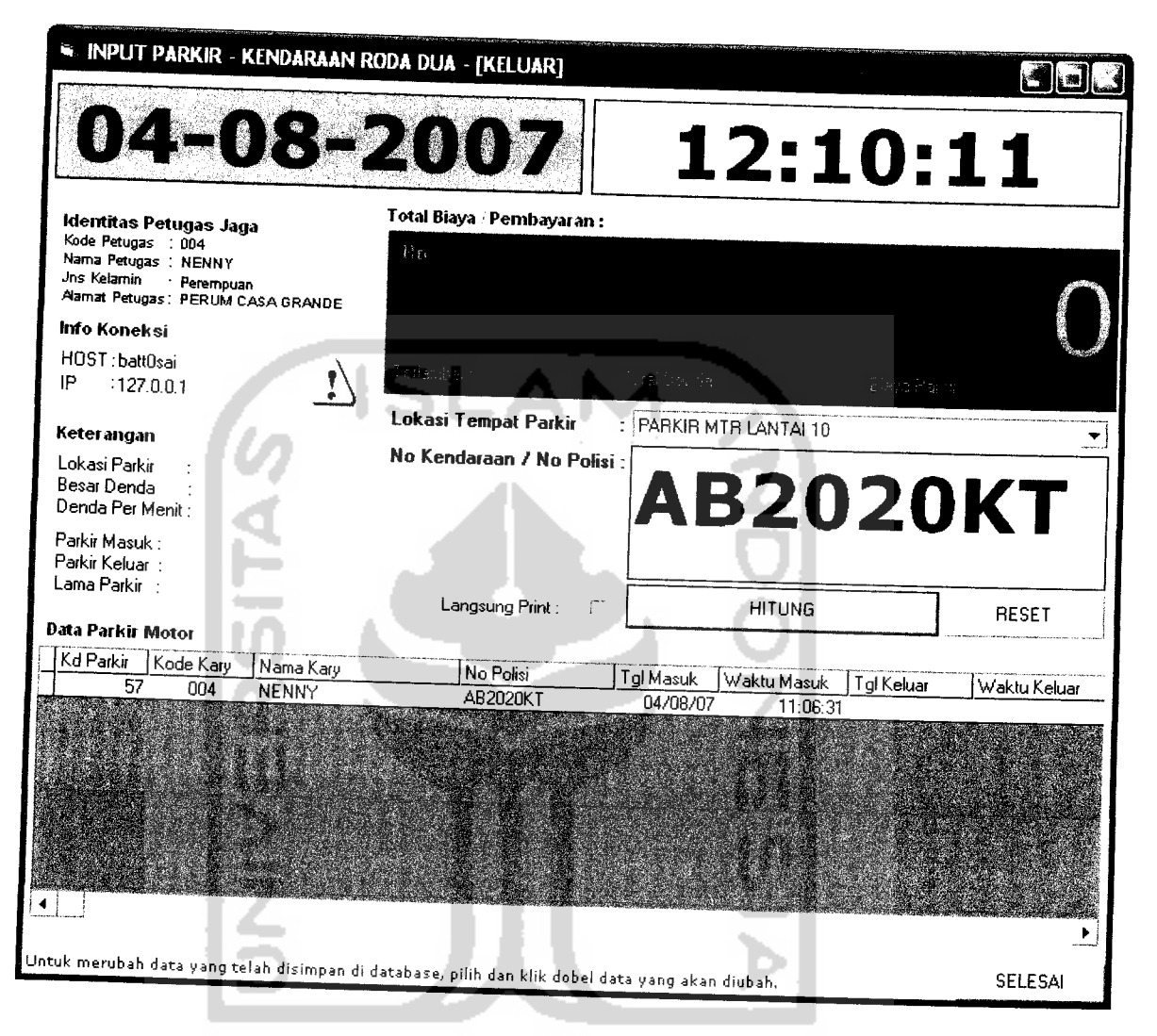

# *Gambar 4.14* Tampilan Input Parkir Keluar

Dengan menuliskan nomor plat yang ingin keluar dan menekan tombol hitung maka akan terlihat pada kotak hitam jumlah uang yang harus dibayarkan. Data setelah menekan tombol hitung akan terekam pada daftar parkir motor sesuai dengan tanggal dan waktu keluar, seperti pada gambar 4.15.

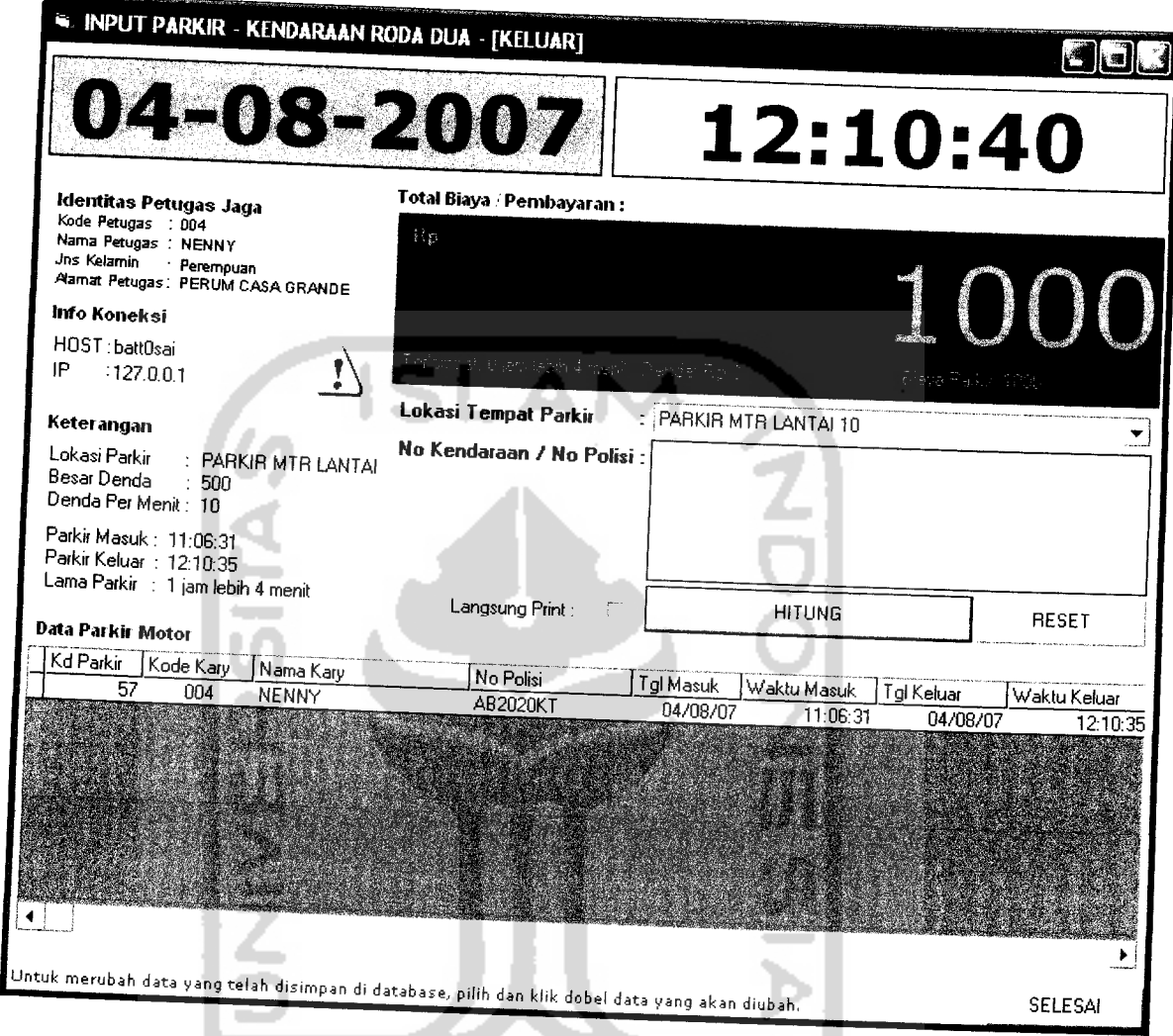

*Gambar 4.15* Tampilan Biaya yang dibayarkan

Apabila penjaga keluar menekan tombol mobil, maka akan muncul input parkir keluar seperti pada gambar 4.16.

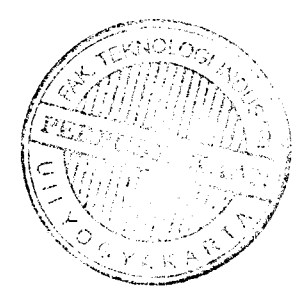

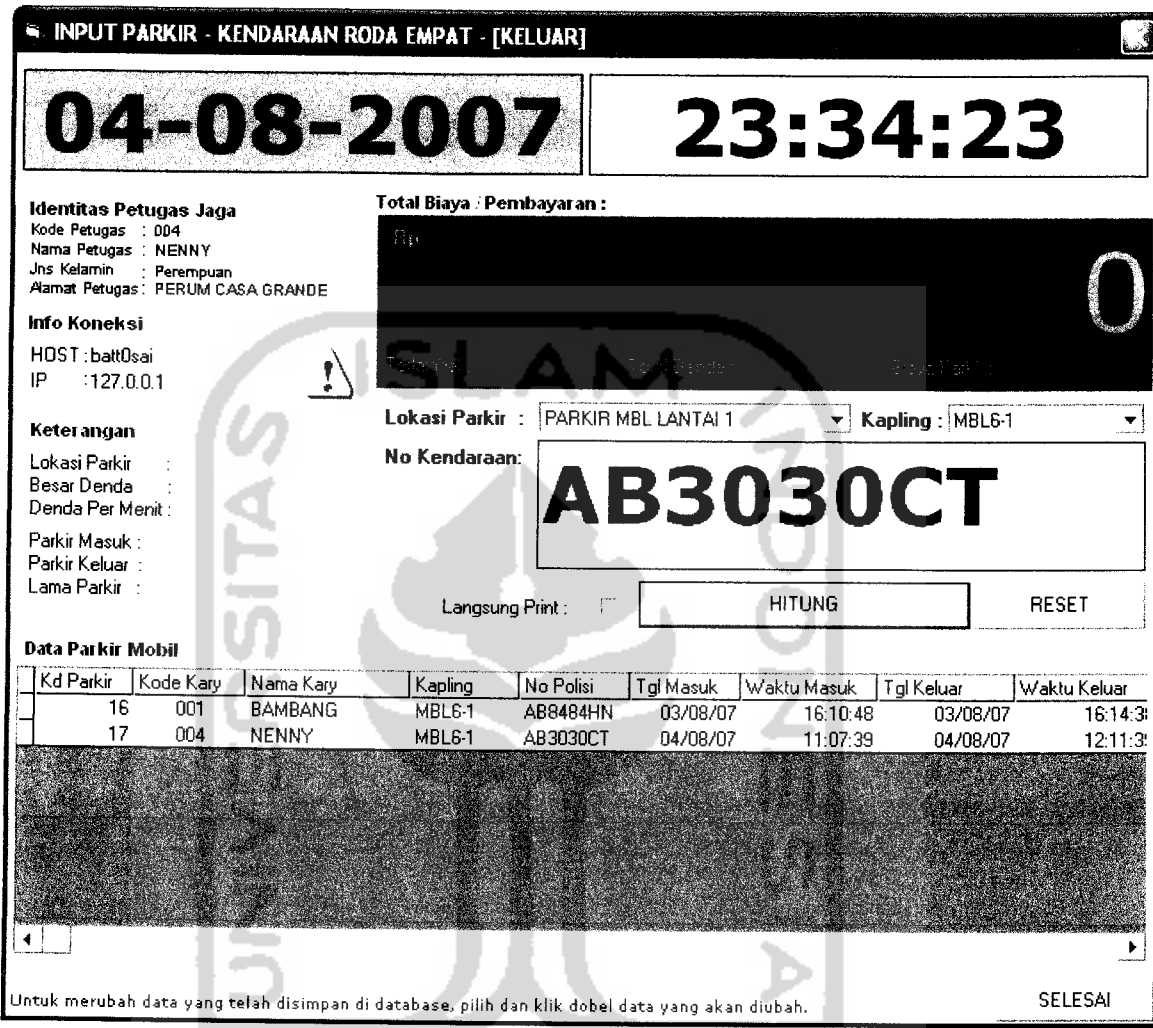

Gambar 4.16 Tampilan Input Parkir Luar Roda Empat

Dengan menulis nomor polisi dan menekan tombol hitung maka akan muncul biaya yang harus dibayarkan, seperti pada gambar 4.17.

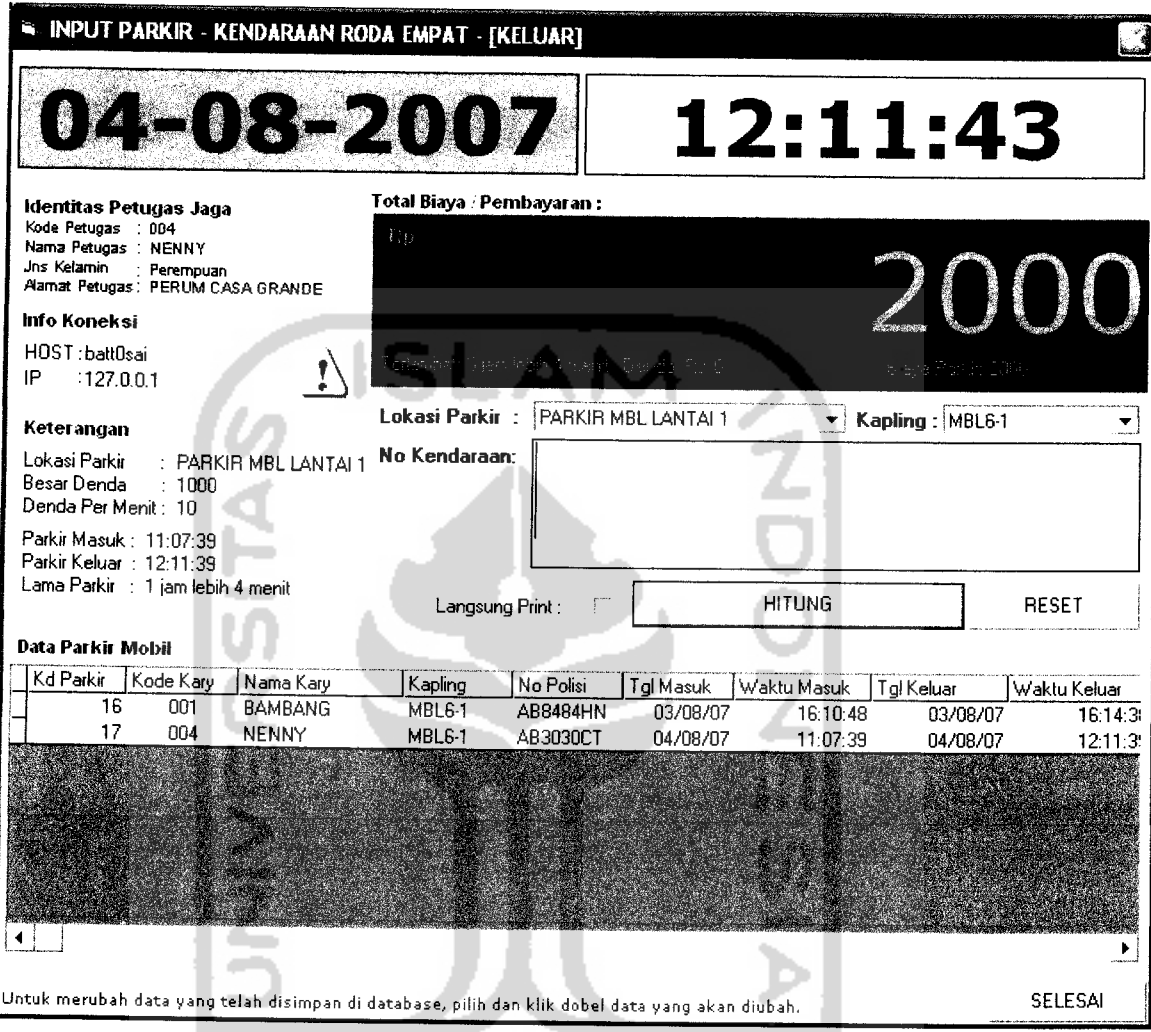

# Gambar 4.17 Tampilan Biaya Pembayaran Mobil

Apabila ada permasalahan dari pemilik kendaraan dikarenakan menghilangkan karcis atau tidak membawa STNK maka penjaga pintu keluar dapat menekan tombol berwarna kuning untuk menuliskan pesan ke security, seperti pada gambar 4.18.

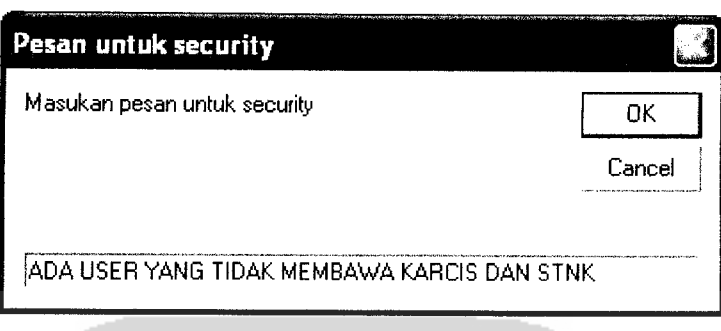

*Gambar 3.18* Tampilan Pesan Untuk Security

Setelah menekan tombol OK maka pesan secara otomatis langsung dapat dibaca bagian security.

### *4.2.1.7 Tampilan Login Keuangan*

l e

Pada proses login keuangan dilakukan oleh karyawan keuangan dengan memasukkan data login dan password, seperti pada tampilangambar 4.19.

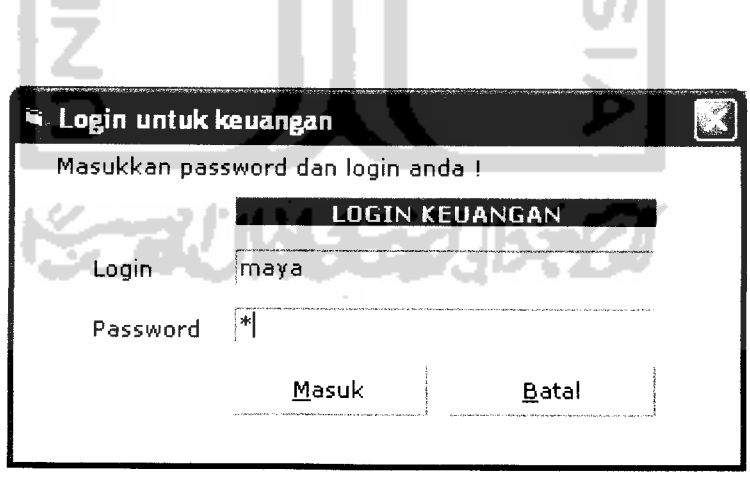

m

*Gambar* Error! No text of specified style in document..1

*Gambar 4.19* Tampilan Login Keuangan

# *4.2.1.8 Tampilan Daftar Pendapatan Keuangan*

Pada proses daftar pendapatan dilakukan sesuai dengan jenis kendaraan dan periode yang diinginkan, seperti pada gambar 4.20 dan gambar 4.21

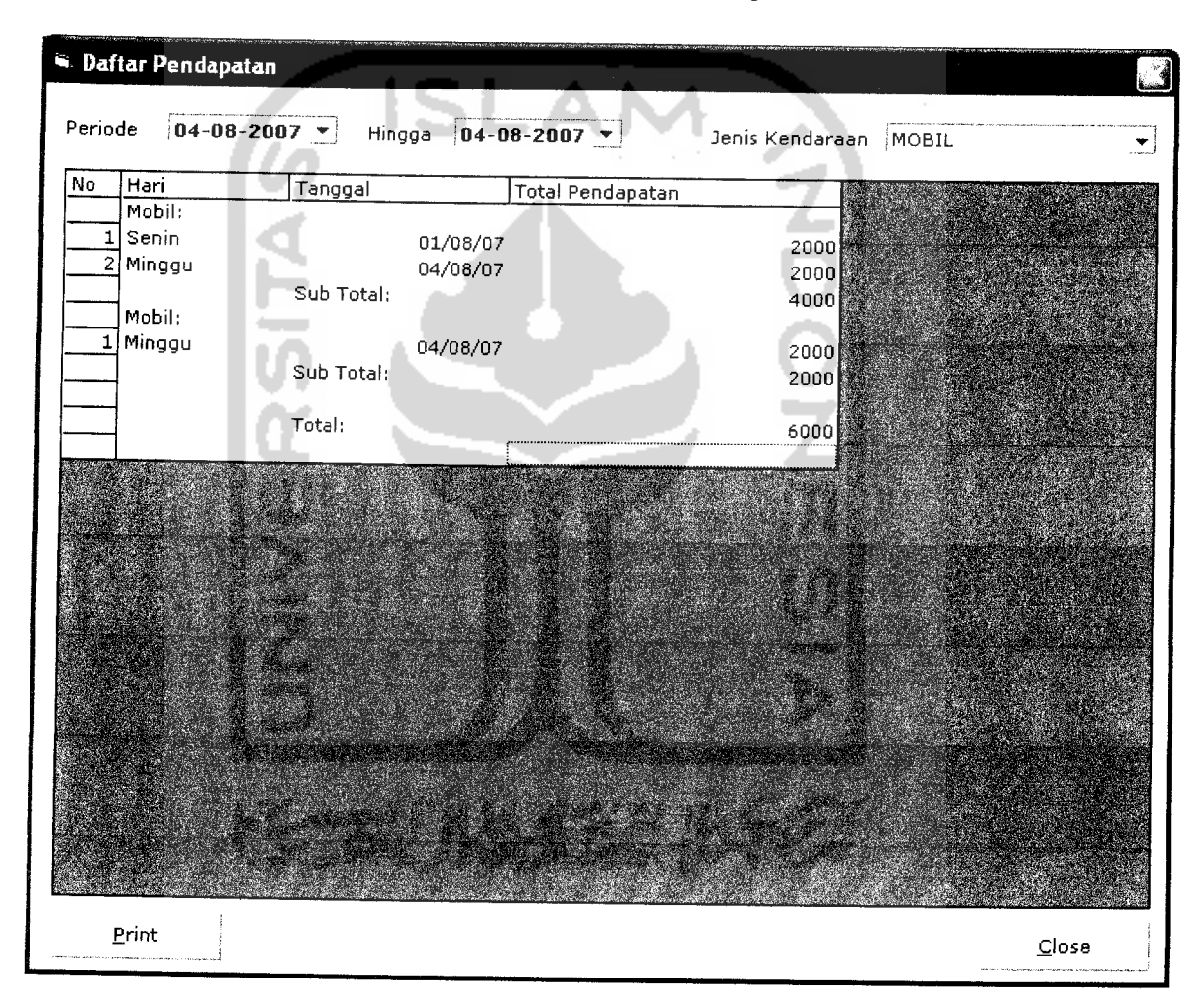

*Gambar 4.20* Tampilan Daftar Pendapatan Mobil

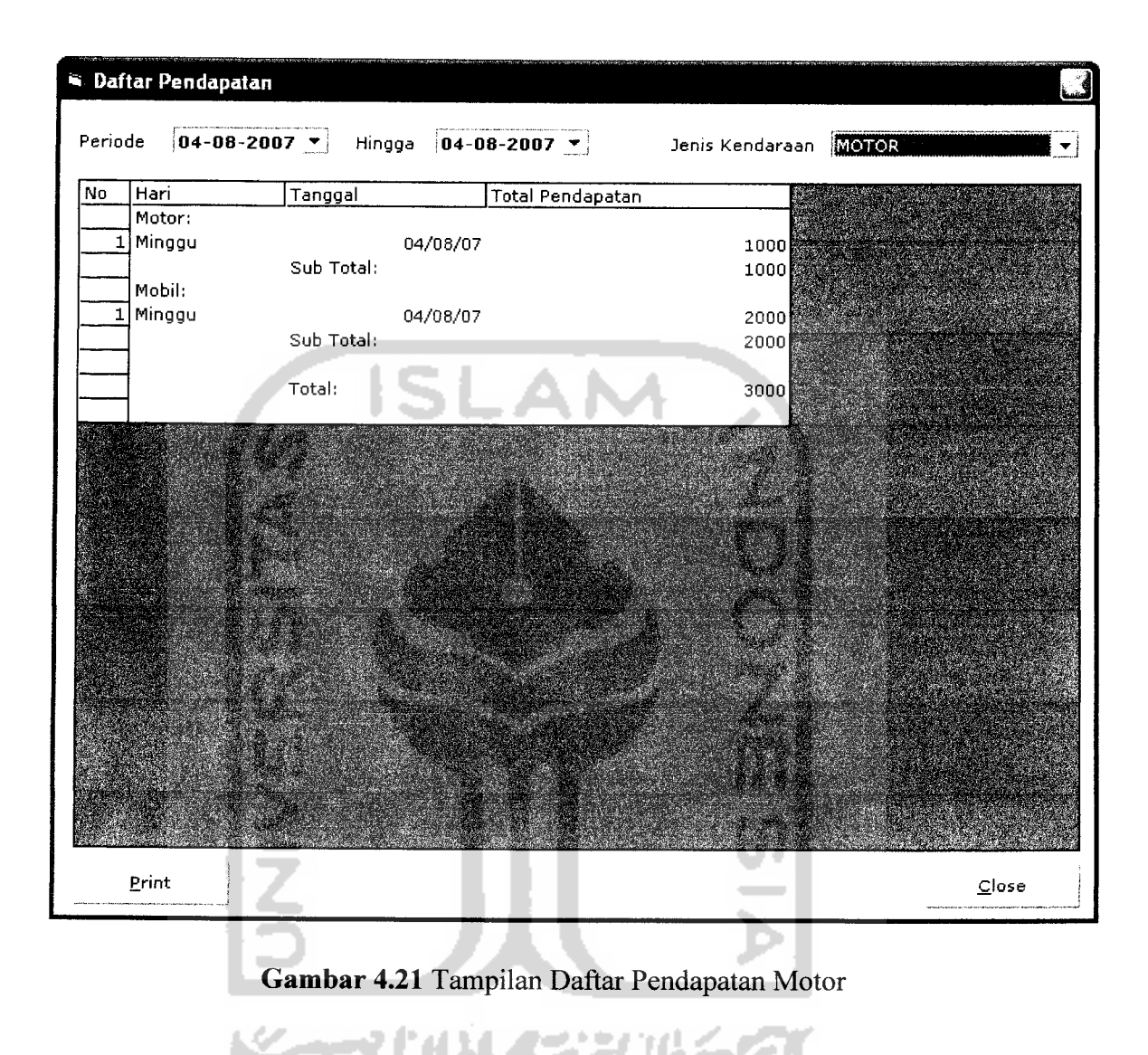

## *4.2.1.9 Tampilan Login Security*

Pada proses login security dilakukan oleh karyawan yang memiliki jabatan security dengan memasukkan data user dan password, seperti pada gambar 4.22.

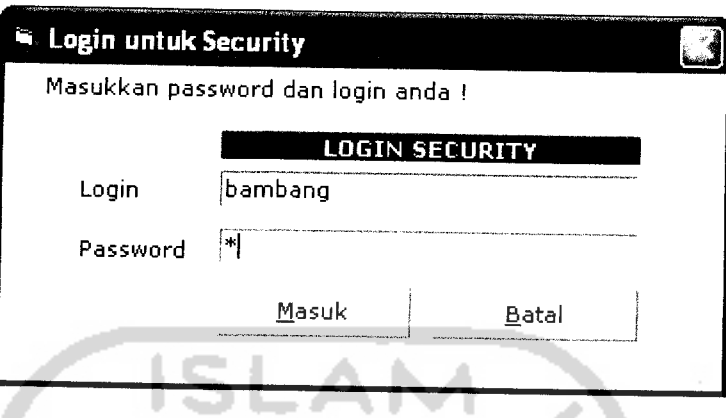

**Gambar** Error! No text of specified style in document..2

*Gambar4.22* Tampilan Login Security

# *4.2.1.10 Tampilan Daftar Kendaraan*

Pada proses daftar kendaraan ini berisi data kendaraan yang sedang parkir, dan menampilkan pesan dari penjaga pintu keluar apabila terjadi masalah, seperti pada gambar 4.23.

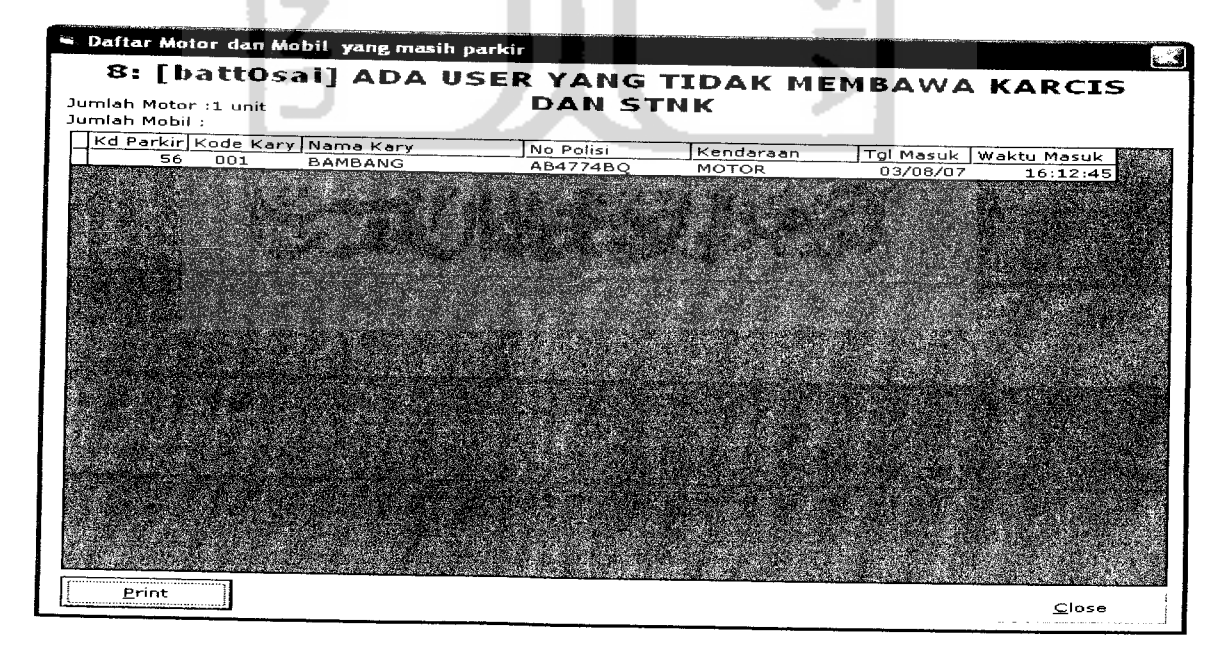

#### *Gambar 4.23* Daftar Kendaraan Yang Parkir

#### *4.2.2 Pengujian Tidak Normal*

Pengujian tidak normal **(robust testing)** ini dilakukan untuk penanganan kesalahan input data dengan memberikan pesan peringatan kepada **user.**

#### *4.2.2.1 Pengujian Tidak Normal Login*

Apabila username dan password yang dimasukkan oleh admin tidak sesuai dengan prosedur atau salah pengisian, akan muncul pesan seperti pada gambar 4.24.

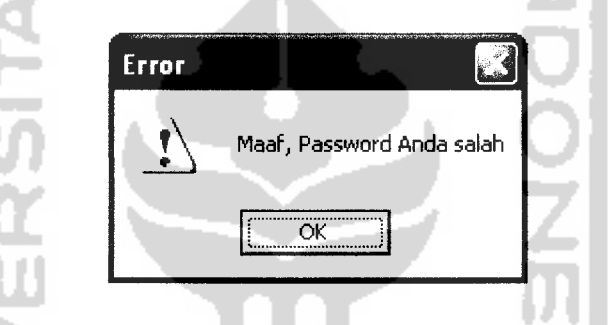

*Gambar 4.24* Pesan Informasi Username dan Password Tidak Cocok

#### *4.2.2.2 Pengujian Penggantian Password*

Apabila password baru dan password baru lagi tidak sama maka akan muncul pesan seperti pada gambar 4.25.

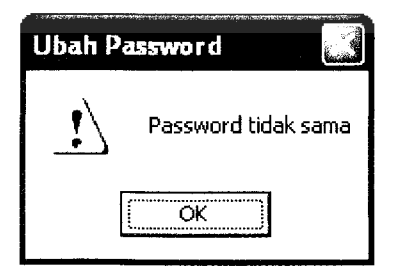

*Gambar 4.25* Pesan Informasi Password baru dan Password baru lagi tidak sama

### *4.2.2.3 Pengujian Input Data Karyawan*

Pada proses input administrator harus mengisikan data dengan lengkap.seperti Gambar 4.26.

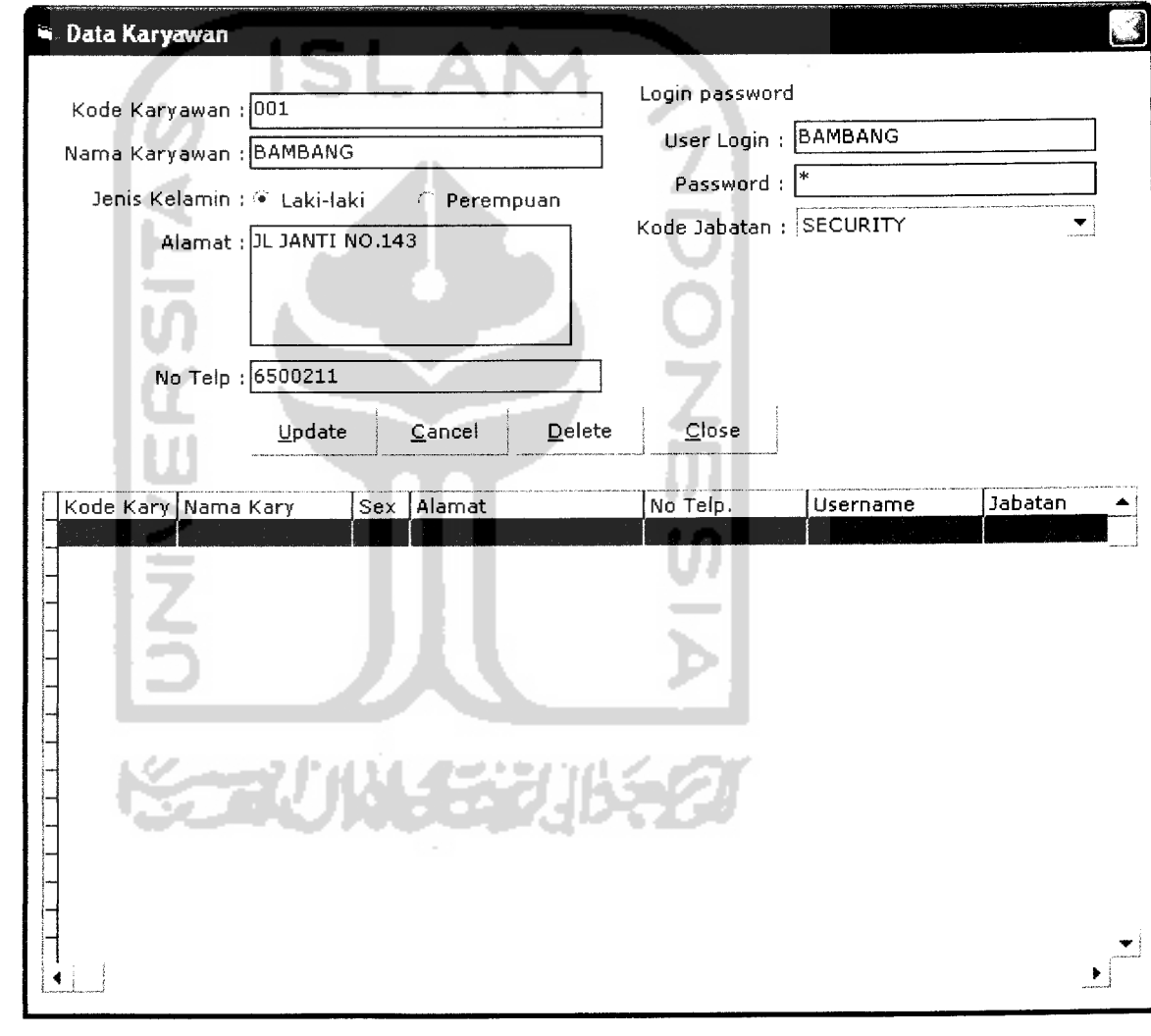

### *Gambar 4.26* Proses Input Karyawan

Sedangkan kesalahan yang sering terjadi adalah kurang mengisi data dengan lengkap, maka akan muncul pesan seperti Gambar 4.27.

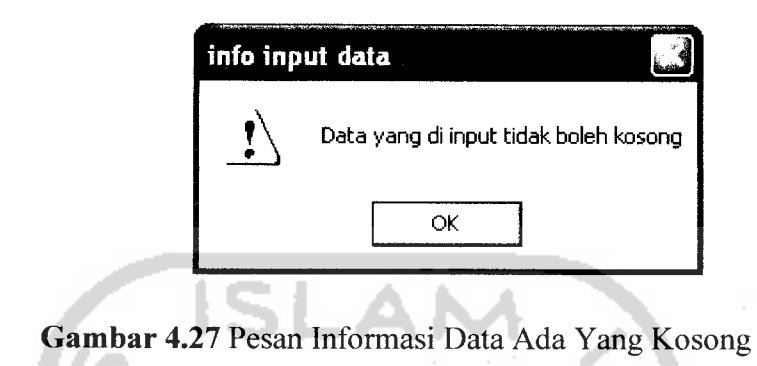

### *4.2.2.4 Pengujian Input Data Lokasi*

Pada proses input data lokasi administrasi dapat memasukkan sesuai jenis kendaraan yang ingin dimasukkan, seperti gambar 4.28.

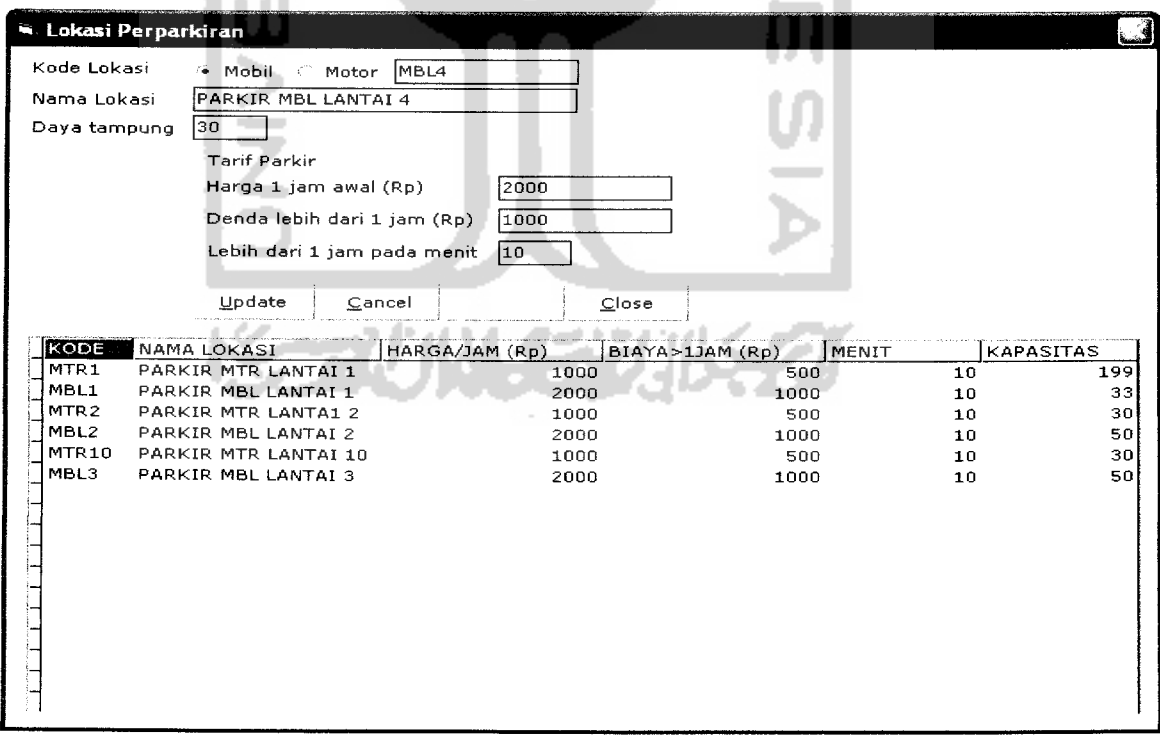

*Gambar 4.28* Proses Input data lokasi

Sedangkan kesalahan yang sering terjadi adalah kurang mengisi data dengan lengkap, maka akan muncul pesan seperti Gambar 4.29.

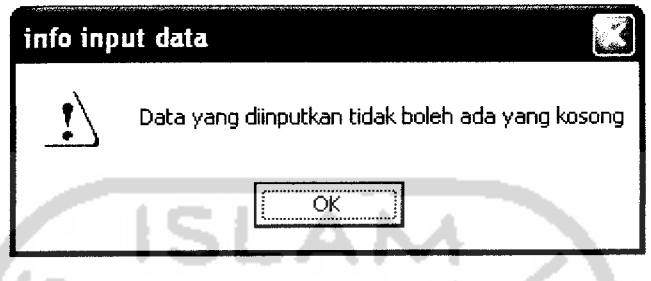

*Gambar 4.29* Pesan Informasi Data Ada Yang Kosong

### *4.2.2.5 Pengujian Data Kapling*

Pada proses input data lokasi administrasi dapat memasukkan sesuai lokasi yang ingin dimasukkan, seperti gambar 4.30.

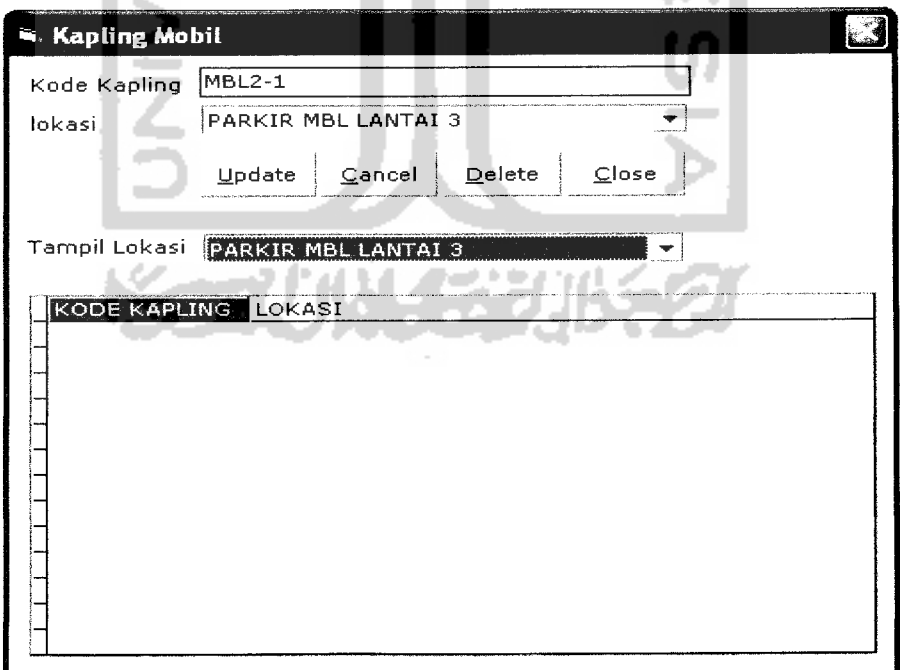

*Gambar 4.30* Tampilan Input Data Kapling

Sedangkan kesalahan yang sering terjadi adalah kurang mengisi data dengan lengkap, maka akan muncul pesan seperti Gambar 4.31.

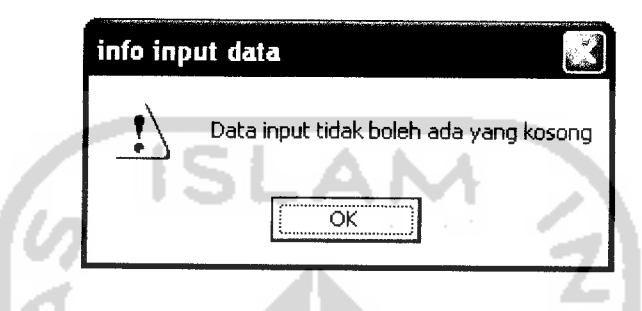

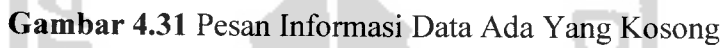

# *4.2.2.6 Pengujian Login Ke SQL Server*

Pada proses ini administrator harus menghubungkan program dengan SQL Server dengan memasukkan user dan password yang benar. Seperti pada tampilan gambar 4.32.

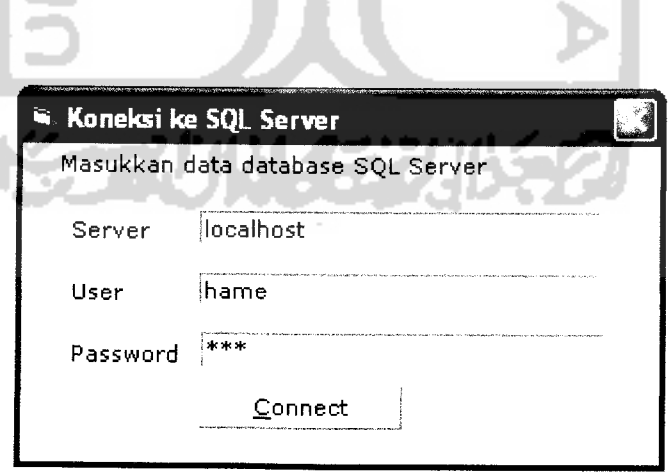

*Gambar 4.32* Tampilan Koneksi Ke SQL Server

Apabila data user dan password salah maka program tidak dapat terkoneksi dengan database. Tampilan gagal koneksi pada gambar 4.33.

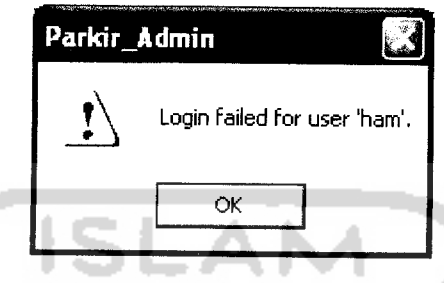

*Gambar 4.33*Tampilan Informasi Gagal Koneksi

### *4.2.3 Hasil Analisis*

Dari hasil pengujian yang telah dilakukan, dapat diambil kesimpulan dari kinerja " **Sistem Informasi Perparkiran Motor Dan Mobil Pada Suatu Mall Berbasis Client Server"** yaitu:

- 1. Sistem telah mampu mengatasi kesalahan-kesalahan yang disengaja ataupun tidak disengaja oleh user. Pencegahan terjadinya kesalahan dilakukan dengan memberikan beberapa kekangan validitas pada**field-field** tertentu dan dengan menampilkan pesan kesalahan.
- 2. Proses pengiriman data dapat dilakukan secara jarak jauh dengan bantuan koneksi jaringan yang disesuaikan dengan alamat IP.

#### *BABV*

#### *PENUTUP*

#### *5.1 Simpulan*

Berdasarkan anailisi perancangan dan implementasi program dapat disimpulkan bahwa :

- 1. Pemanfaatan *client server* membuat informasi yang diberikan cepat dan akurat sehingga pengelolaan parkir menjadi lebih cepat dan teratur.
- 2. Dengan memanfaatkan **client server** maka penyimpanan data terpusat pada suatu komputer saja.

#### *5.2 Saran*

Mengingat berbagai keterbatasan yang dialami penulis terutama masalah pemikiran dan waktu, maka penulis menyarankan untuk pengembangan Sistem Informasi perparkiran Motor Dan mobil Pada Suatu Mall Berbasis Client Server dimasa mendatang diantaranya sebagai berikut:

- 1. Perlunya ditambahkan suatu fasilitas parkir berlangganan yang memudahkan bagi pemilik gedung / mall.
- 2. Dikembangkan untuk mengontrol pintu masuk dan pintu keluar

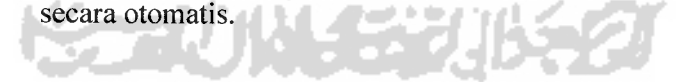